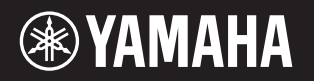

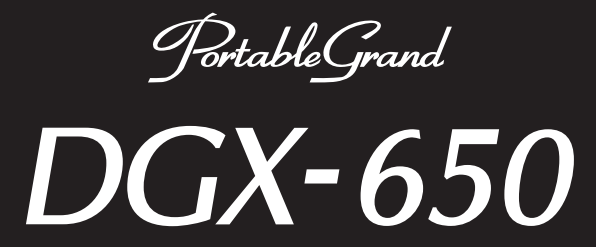

# **Bedienungsanleitung Руководство пользователя**

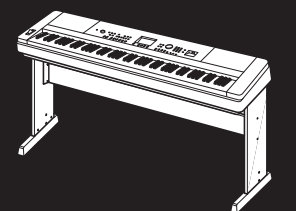

### **Montage des Keyboard-Standers**

Informationen über die Montage des Ständers finden Sie in dieser Anleitung auf **Seite 10**.

### **Сборка подставки под клавиатуру**

Информацию о сборке подставки для клавиатуры см. на **стр. 10** данного руководства.

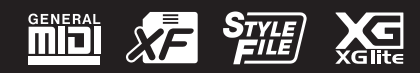

**RU DE**

Русский

#### **Verbraucherinformation zur Sammlung und Entsorgung alter Elektrogeräte**

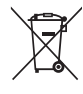

Befindet sich dieses Symbol auf den Produkten, der Verpackung und/oder beiliegenden Unterlagen, so sollten benutzte elektrische Geräte nicht mit dem normalen Haushaltsabfall entsorgt werden. In Übereinstimmung mit Ihren nationalen Bestimmungen und den Richtlinien 2002/96/EC bringen Sie alte Geräte bitte zur fachgerechten

Entsorgung, Wiederaufbereitung und Wiederverwendung zu den entsprechenden Sammelstellen.

Durch die fachgerechte Entsorgung der Elektrogeräte helfen Sie, wertvolle Ressourcen zu schützen, und verhindern mögliche negative Auswirkungen auf die menschliche Gesundheit und die Umwelt, die andernfalls durch unsachgerechte Müllentsorgung auftreten könnten.

Für weitere Informationen zum Sammeln und Wiederaufbereiten alter Elektrogeräte kontaktieren Sie bitte Ihre örtliche Stadt- oder Gemeindeverwaltung, Ihren Abfallentsorgungsdienst oder die Verkaufsstelle der Artikel.

**[Information für geschäftliche Anwender in der Europäischen Union]**

Wenn Sie Elektrogeräte ausrangieren möchten, kontaktieren Sie bitte Ihren Händler oder Zulieferer für weitere Informationen.

**[Entsorgungsinformation für Länder außerhalb der Europäischen Union]** Dieses Symbol gilt nur innerhalb der Europäischen Union. Wenn Sie solche Artikel ausrangieren möchten, kontaktieren Sie bitte Ihre örtlichen Behörden oder Ihren Händler und fragen Sie nach der sachgerechten Entsorgungsmethode.

(weee\_eu\_de\_01)

#### **OBSERVERA!**

Apparaten kopplas inte ur växelströmskällan (nätet) så länge som den ar ansluten till vägguttaget, även om själva apparaten har stängts av.

**ADVARSEL:** Netspændingen til dette apparat er IKKE afbrudt, sålænge netledningen sidder i en stikkontakt, som er tændt — også selvom der er slukket på apparatets afbryder.

**VAROITUS:** Laitteen toisiopiiriin kytketty käyttökytkin ei irroita koko laitetta verkosta.

(standby)

Die Nummer des Modells, die Seriennummer, der Leistungsbedarf usw. sind auf dem Typenschild, das sich auf der Unterseite des Geräts befindet, oder in der Nähe davon angegeben. Sie sollten diese Seriennummer an der unten vorgesehenen Stelle eintragen und dieses Handbuch als dauerhaften Beleg für Ihren Kauf aufbewahren, um im Fall eines Diebstahls die Identifikation zu erleichtern.

**Modell Nr.** 

**Seriennr.** 

(bottom\_de\_01)

Номер модели, серийный номер изделия и заводские характеристики приведены на табличке с названием изделия, расположенной на нижней панели устройства, или рядом с табличкой. Запишите серийный номер в расположенном ниже поле и сохраните данное руководство как подтверждение покупки; это поможет идентифицировать принадлежность устройства в случае кражи.

**Номер модели.** 

**Cерийный номер.**

(bottom\_ru\_01)

# Inhaltsverzeichnis

### **[Spielvorbereitungen](#page-4-0)**

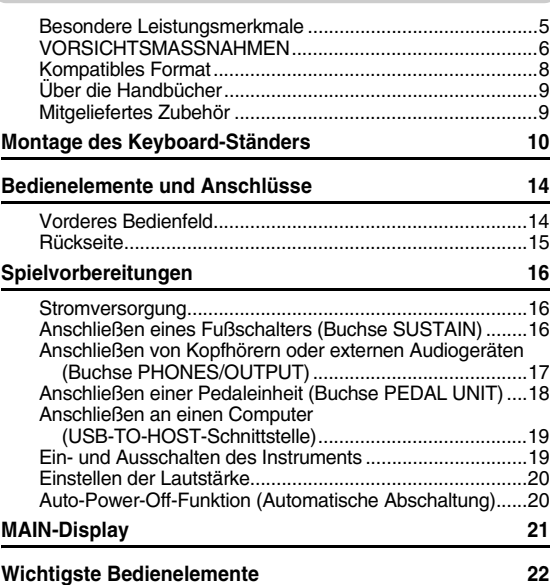

### **[Basic Guide](#page-22-0)**

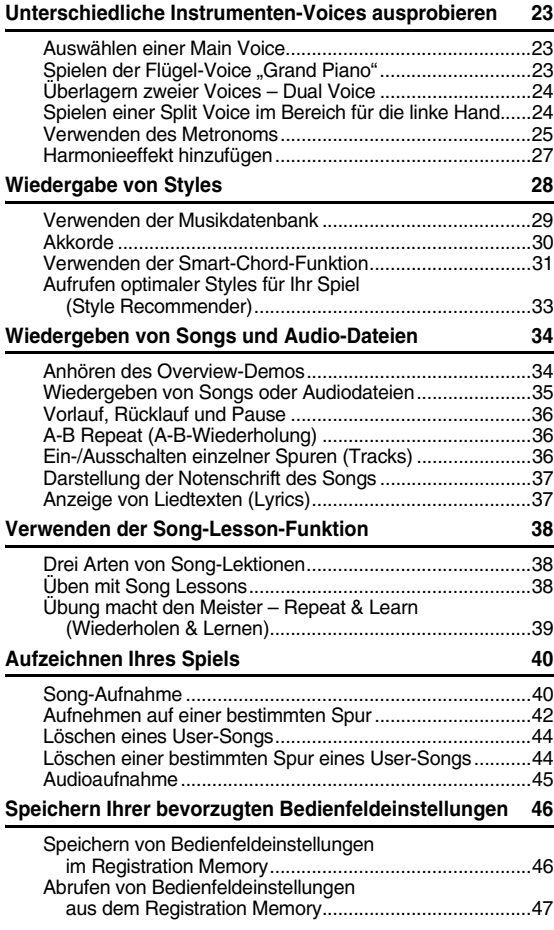

**[Wiedergeben von Audiodateien über einen externen](#page-47-0)  Audio-Player 48**

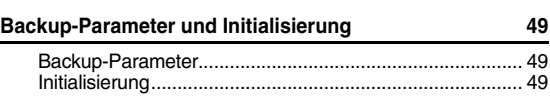

### **[Referenz](#page-49-0)**

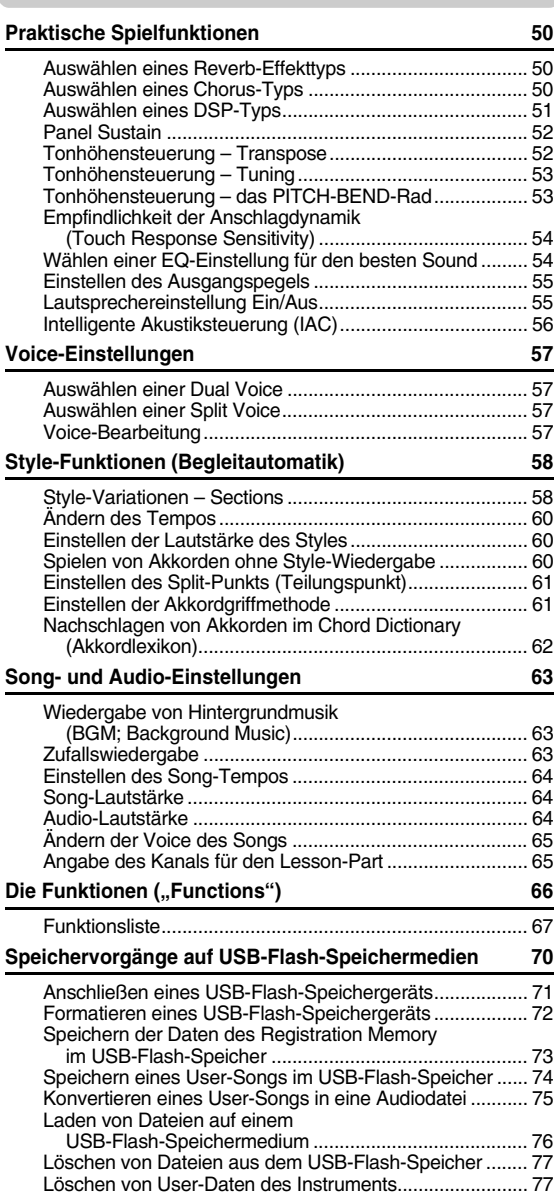

### **[Anhang](#page-77-0)**

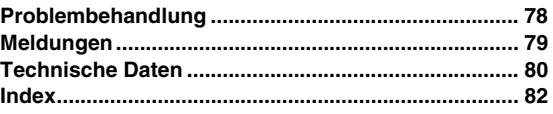

# <span id="page-4-1"></span><span id="page-4-0"></span>**Natural Piano Voice [Seite 23](#page-22-4)**

Das DGX-650 besitzt eine erstaunlich realistische Piano-Voice ("Natural! Grand Piano"; Voice 001), die sorgfältig von einem Konzertflügel gesampelt wurde – fantastisch nicht nur für das Spiel klassischer Kompositionen, sondern auch für Klavierstücke in beliebigen Stilarten. Unabhängig davon, welche Einstellungen Sie am Bedienfeld vorgenommen haben, können Sie jederzeit mit einem Druck auf die Taste [PORTABLE GRAND] die Piano-Voice abrufen.

# **Standard-Graded-Hammer-Tastatur**

Dank unserer Erfahrung als weltweit führendem Hersteller akustischer Flügel haben wir eine Tastatur mit einem Anschlagsgefühl entwickelt, das von dem einer echten Tastatur kaum zu unterscheiden ist. Wie bei einem herkömmlichen akustischen Flügel haben die Tasten in tieferen Lagen einen schwereren Anschlag, während die höheren Tasten leichter und schneller auf den Anschlag reagieren. Die Anschlagempfindlichkeit der Tastatur kann sogar Ihrem Spielstil angepasst werden. Diese Graded-Hammer-Technik verleiht dem DGX-650 ein bemerkenswert authentisches Anschlagsgefühl auch bei einem leichtgewichtigen Instrument.

# **Erstaunlich realistische und dynamische Sounds**  $\blacktriangleright$  [Seite 23](#page-22-5)

Die authentischen Voices von Yamaha (insbesondere die berühmten Voices der Gattungen Live!, Sweet! und Cool!) liefern einen unglaublich natürlichen und dynamischen Sound – mit allen Nuancn des Originalinstruments, von subtil bis kraftvoll.

# **Spielen zur Style-Begleitung**  $\blacktriangleright$  **[Seite 28](#page-27-1)**

Das DGX-650 bietet zusätzlich zu den Styles vollständige und vollautomatische Begleitfunktionen. Diese Styles fungieren quasi als komplette Hintergrund-Band. Sie können aus einer Vielzahl von Styles wählen: von Walzer und Swing bis 8-Beat und Euro-Trance … und vielen anderen mehr. Wählen Sie einen Style aus, der zu der Musik passt, die Sie spielen möchten, oder experimentieren Sie mit neuen Styles, um Ihren musikalischen Horizont zu erweitern. Und falls Sie Schwierigkeiten haben, aus der riesigen Auswahl den richtigen Style auszuwählen, verwenden Sie die Funktion Style Recommender. Diese Funktion ruft eine Liste vorgeschlagener Styles auf, welche zu einem von Ihnen beispielhaft gespielten Rhythmus passen. Dieses Instrument besitzt außerdem eine Smart-Chord-Funktion, bei der Sie durch einfaches Spiel einzelner Tasten verschiedene Akkordprogressionen erzeugen können, die authentisch zum Genre und der entsprechenden Tonart passen. Durch diese Funktion können Sie die Styles noch vielfältiger nutzen!

# **Einfaches Spiel mit Notendarstellung**  $\rightarrow$  **[Seite 37](#page-36-2)**

Wenn Sie einen Song wiedergeben, werden die entsprechenden Noten im Display während der Wiedergabe angezeigt. Dies ist eine großartige Methode, Musik lesen zu lernen. Wenn der Song Text- und Akkorddaten enthält, erscheinen diese ebenfalls in der Notendarstellung.

# **USB TO DEVICE ► [Seite 70](#page-69-1)**

Schließen Sie ein USB-Flash-Speichergerät an der Buchse USB TO DEVICE dieses Instruments an, speichern und laden Sie Registrierungen und User-Songs, die Sie die mit diesem Instrument erstellt haben, und laden Sie Daten vom USB-Flash-Speichergerät, z. B. MIDI- oder Style-Dateien.

Auch Audiodateien (.wav), die im USB-Flash-Speicher abgelegt sind, können auf dem Instrument abgespielt werden. Außerdem können Sie Ihr Spiel als Audiodaten auf einem USB-Flash-Speichergerät aufzeichnen. Näheres zur Wiedergabe und Aufnahme von Audiodaten finden Sie auf Seiten [34](#page-33-2) und [40.](#page-39-2)

# **VORSICHTSMASSNAHM**

# <span id="page-5-0"></span>*BITTE SORGFÄLTIG DURCHLESEN, EHE SIE FORTFAHREN*

Bitte heben Sie dieses Handbuch an einem sicheren und leicht zugänglichen Ort auf, um später wieder darin nachschlagen zu können.

# *WARNUNG*

**Beachten Sie stets die nachstehend aufgelisteten Vorsichtsmaßnahmen, um mögliche schwere Verletzungen oder sogar tödliche Unfälle infolge eines elektrischen Schlags, von Kurzschlüssen, Feuer oder anderen Gefahren zu vermeiden. Zu diesen Vorsichtsmaßnahmen gehören die folgenden Punkte, die jedoch keine abschließende Aufzählung darstellen:**

### **Stromversorgung/Netzadapter**

- Verlegen Sie das Netzkabel nicht in der Nähe von Wärmequellen wie Heizgeräten oder Radiatoren. Schützen Sie das Kabel außerdem vor übermäßigem Verknicken oder anderen Beschädigungen und stellen Sie keine schweren Gegenstände darauf ab.
- Schließen Sie das Instrument nur an die auf ihm angegebene Netzspannung an. Die erforderliche Spannung ist auf dem Typenschild des Instruments aufgedruckt.
- Verwenden Sie ausschließlich den angegebenen Adapter [\(Seite 81](#page-80-0)). Die Verwendung eines nicht adäquaten Adapters kann zu einer Beschädigung oder Überhitzung des Instruments führen.
- Überprüfen Sie regelmäßig den Zustand des Netzsteckers, und entfernen Sie Schmutz oder Staub, der sich eventuell darauf angesammelt hat.

### **Öffnen verboten!**

• Dieses Instrument enthält keine vom Anwender zu wartenden Teile. Versuchen Sie nicht, das Instrument zu öffnen oder die inneren Komponenten zu entfernen oder auf irgendeine Weise zu ändern. Sollte einmal eine Fehlfunktion auftreten, so nehmen Sie es sofort außer Betrieb und lassen Sie es von einem qualifizierten Yamaha-Kundendiensttechniker prüfen.

### **Vorsicht mit Wasser**

- Achten Sie darauf, dass das Instrument nicht durch Regen nass wird, verwenden Sie es nicht in der Nähe von Wasser oder unter feuchten oder nassen Umgebungsbedingungen und stellen Sie auch keine Behälter (wie z. B. Vasen, Flaschen oder Gläser) mit Flüssigkeiten darauf, die herausschwappen und in Öffnungen hineinfließen könnte. Wenn eine Flüssigkeit wie z. B. Wasser in das Instrument gelangt, schalten Sie sofort die Stromversorgung aus und ziehen Sie das Netzkabel aus der Steckdose. Lassen Sie das Instrument anschließend von einem qualifizierten Yamaha-Kundendiensttechniker überprüfen.
- Schließen Sie den Netzstecker niemals mit nassen Händen an oder ziehen Sie ihn heraus.

### **Brandschutz**

• Stellen Sie keine brennenden Gegenstände (z. B. Kerzen) auf dem Instrument ab. Ein brennender Gegenstand könnte umfallen und einen Brand verursachen.

### **Falls Sie etwas Ungewöhnliches am Instrument bemerken**

- Wenn eines der folgenden Probleme auftritt, schalten Sie unverzüglich den Netzschalter aus und ziehen Sie den Netzstecker aus der Steckdose. Lassen Sie das Gerät anschließend von einem qualifizierten Yamaha-Kundendiensttechniker überprüfen.
- Netzkabel oder Netzstecker sind zerfasert oder beschädigt.
- Das Instrument sondert ungewöhnliche Gerüche oder Rauch ab.
- Ein Gegenstand ist in das Instrument gefallen.
- Während der Verwendung des Instruments kommt es zu einem plötzlichen **Tonausfall**

# *VORSICHT*

**Beachten Sie stets die nachstehend aufgelisteten grundsätzlichen Vorsichtsmaßnahmen, um mögliche Verletzungen bei Ihnen oder anderen Personen oder aber Schäden am Instrument oder an anderen Gegenständen zu vermeiden. Zu diesen Vorsichtsmaßnahmen gehören die folgenden Punkte, die jedoch keine abschließende Aufzählung darstellen:**

### **Stromversorgung/Netzadapter**

- Schließen Sie das Instrument niemals über einen Mehrfachanschluss an eine Netzsteckdose an. Dies kann zu einem Verlust der Klangqualität führen und möglicherweise auch zu Überhitzung in der Netzsteckdose.
- Fassen Sie den Netzstecker nur am Stecker selbst und niemals am Kabel an, wenn Sie ihn vom Instrument oder von der Steckdose abziehen. Wenn Sie am Kabel ziehen, kann dieses beschädigt werden.
- Ziehen Sie bei Nichtbenutzung des Instruments über einen längeren Zeitraum oder während eines Gewitters den Netzstecker aus der Steckdose.

### **Zusammenbau**

• Lesen Sie sich die beigefügte Dokumentation aufmerksam durch. In der Dokumentation wird der Montagevorgang erklärt. Die Missachtung der richtigen Reihenfolge bei der Montage des Instruments kann zur Beschädigung des Instruments oder sogar zu Verletzungen führen.

### **Aufstellort**

- Achten Sie auf einen sicheren Stand des Instruments, um ein unabsichtliches Umstürzen zu vermeiden.
- Wenn Sie das Instrument transportieren oder bewegen, sollten daran immer zwei oder mehr Personen beteiligt sein. Wenn Sie allein versuchen, das Instrument hochzuheben, können Sie sich einen Rückenschaden zuziehen, sich oder andere Personen in anderer Weise verletzen oder das Instrument selbst beschädigen.
- Ziehen Sie, bevor Sie das Instrument bewegen, alle angeschlossenen Kabel ab, um zu verhindern, dass die Kabel beschädigt werden oder jemand darüber stolpert und sich verletzt.
- Vergewissern Sie sich beim Aufstellen des Produkts, dass die von Ihnen verwendete Netzsteckdose gut erreichbar ist. Sollten Probleme auftreten oder es zu einer Fehlfunktion kommen, schalten Sie das Instrument sofort aus, und ziehen Sie den Stecker aus der Steckdose. Auch dann, wenn das Produkt ausgeschaltet ist, wird es minimal mit Strom versorgt. Falls Sie das Produkt für längere Zeit nicht nutzen möchten, sollten Sie unbedingt das Netzkabel aus der Netzsteckdose ziehen.
- Verwenden Sie für das Instrument nur das dafür vorgesehene Stativ. Verwenden Sie zur Montage von Stativ oder Rack nur die mitgelieferten Schrauben. Andernfalls kann es zu einer Beschädigung der eingebauten Komponenten kommen, oder die Standfestigkeit ist nicht gegeben.

### **Verbindungen**

- Bevor Sie das Instrument an andere elektronische Komponenten anschließen möchten, schalten Sie alle Geräte aus. Stellen Sie zunächst alle Lautstärkeregler an den Geräten auf Minimum, bevor Sie die Geräte ein- oder ausschalten.
- Sie sollten die Lautstärke grundsätzlich an allen Geräten zunächst auf die Minimalstufe stellen und beim Spielen des Instruments allmählich erhöhen, bis der gewünschte Pegel erreicht ist.

### **Vorsicht bei der Handhabung**

- Stecken Sie weder einen Finger noch eine Hand in irgendeinen Spalt des **Instruments**
- Stecken Sie niemals Papier, Metallteile oder andere Gegenstände in die Schlitze am Bedienfeld. Dies könnte Verletzungen bei Ihnen oder anderen Personen, Schäden am Instrument oder an anderen Gegenständen oder Betriebsstörungen verursachen.
- Stützen Sie sich nicht mit dem Körpergewicht auf dem Instrument ab, und stellen Sie keine schweren Gegenstände darauf ab. Üben Sie keine übermäßige Gewalt auf Tasten, Schalter oder Stecker aus.
- Verwenden Sie die Kopfhörer des Instruments/Geräts nicht über eine längere Zeit mit zu hohen oder unangenehmen Lautstärken. Hierdurch können bleibende Hörschäden auftreten. Falls Sie Gehörverlust bemerken oder ein Klingeln im Ohr feststellen, lassen Sie sich von Ihrem Arzt beraten.

Yamaha haftet nicht für Schäden, die auf eine nicht ordnungsgemäße Bedienung oder Änderungen am Instrument zurückzuführen sind, oder für den Verlust oder die Zerstörung von Daten.

Schalten Sie das Instrument immer aus, wenn Sie es nicht verwenden.

Auch wenn sich der Schalter [ ] (Standby/Ein) im Standby-Zustand befindet (Display ist ausgeschaltet), fließt eine geringe Menge Strom durch das Instrument. Falls Sie das Instrument längere Zeit nicht nutzen möchten, sollten Sie unbedingt das Netzkabel aus der Steckdose ziehen.

### *ACHTUNG*

Um die Möglichkeit einer Fehlfunktion oder Beschädigung des Gerätes, Beschädigung von Daten oder anderem Eigentum auszuschließen, befolgen Sie die nachstehenden Hinweise.

#### **Handhabung und Pflege**

- Betreiben Sie das Instrument nicht in der Nähe von Fernsehgeräten, Radios, Stereoanlagen, Mobiltelefonen oder anderen elektrischen Geräten. Andernfalls erzeugt das Instrument, der Fernseher oder das Radio gegenseitige Störungen. Wenn Sie das Instrument zusammen mit Ihrer iPhone-/iPad-App verwenden, empfehlen wir Ihnen, den "Flugzeugmodus" Ihres iPhones/iPads einzuschalten (ON), um durch Kommunikation verursachte Störungen zu vermeiden.
- Setzen Sie das Instrument weder übermäßigem Staub oder Vibrationen noch extremer Kälte oder Hitze aus (beispielsweise direktem Sonnenlicht, in der Nähe einer Heizung oder tagsüber in einem Fahrzeug), um eine mögliche Gehäuseverformung, eine Beschädigung der eingebauten Komponenten oder Fehlfunktionen beim Betrieb zu vermeiden. (Nachgeprüfter Betriebstemperaturbereich: 5°C–40°C, oder 41°F–104°F.)
- Stellen Sie keine Gegenstände aus Vinyl, Kunststoff oder Gummi auf dem Instrument ab, da hierdurch Bedienfeld oder Tastatur verfärbt werden könnten. • Verwenden Sie zur Reinigung des Instruments ein weiches, trockenes Tuch. Verwenden Sie keine Verdünnung, Lösungsmittel oder
- Reinigungsflüssigkeiten oder mit chemischen Substanzen imprägnierte Reinigungstücher.
- Bei extremen Temperatur- oder Luftfeuchtigkeitsänderungen kann es zu Kondensation kommen, und auf der Oberfläche des Instruments kann sich Wasser sammeln. Falls dort Wasser verbleibt, können die Holzteile das Wasser absorbieren und beschädigt werden. Wischen Sie in jedem Fall jegliches Wasser sofort mit einem weichen Tuch fort.

#### **Speichern von Daten**

- Einige Datentypen ([Seite 49](#page-48-3)) werden automatisch als Sicherungsdaten (Backup) im internen Speicher abgelegt und bleiben über den Zeitpunkt des Ausschaltens hinaus erhalten. Gespeicherte Daten können durch eine Fehlfunktion oder durch falsche Bedienung verlorengehen. Speichern Sie wichtige Daten auf einem externen Gerät wie einem USB-Flash-Speichergerät (Seiten [73–](#page-72-1)[75](#page-74-1)).
- Wenn Sie das Instrument ausschalten ohne zu speichern, gehen die aufgenommenen Songs verloren. Das passiert auch, wenn die Spannungsversorgung durch die automatische Ausschaltfunktion abgeschaltet wird [\(Seite](#page-19-2) 20). Speichern Sie die aufgezeichneten Daten im Instrument.

#### *Informationen*

#### **Über das Urheberrecht**

- Das Kopieren von kommerziell erhältlichen Musikdaten (einschließlich, jedoch ohne darauf beschränkt zu sein, MIDI- und/oder Audio-Daten) ist mit Ausnahme für den privaten Gebrauch strengstens untersagt.
- Dieses Produkt enthält und bündelt Computerprogramme und Inhalte, die von Yamaha urheberrechtlich geschützt sind oder für die Yamaha die Lizenz zur Benutzung der urheberrechtlich geschützten Produkte von Dritten besitzt. Dieses urheberrechtlich geschützte Material umfasst ohne Einschränkung sämtliche Computersoftware, Styles-Dateien, MIDI-Dateien, WAVE-Daten, Musikpartituren und Tonaufzeichnungen. Jede nicht genehmigte Benutzung von solchen Programmen und Inhalten, die über den persönlichen Gebrauch hinausgeht, ist gemäß den entsprechenden Gesetzen nicht gestattet. Jede<br>Verletzung des Urheberrechts wird strafrechtlich verfolgt. DAS ANFERTIGEN, WEI VERBOTEN.

#### **Informationen über die Funktionen/Daten, die in diesem Instrument enthalten sind**

• Die Länge bzw. das Arrangement von einigen der Preset-Songs wurde bearbeitet, weshalb sie möglicherweise etwas anders klingen als die Original-Songs.

#### **Über diese Anleitung**

- Die Abbildungen und Display-Darstellungen in diesem Handbuch dienen nur zur Veranschaulichung und können von der Darstellung an Ihrem Instrument abweichen.
- Apple, iPhone, iPod touch und iPad sind in den USA und anderen Ländern als Warenzeichen von Apple, Inc. eingetragen.
- Die in diesem Handbuch erwähnten Firmen- und Produktnamen sind Warenzeichen bzw. eingetragene Warenzeichen der betreffenden Firmen.

# <span id="page-7-0"></span>Kompatibles Format

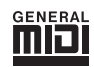

### **GM System Level 1**

"GM System Level 1" ist eine Erweiterung des MIDI-Standards, mit der gewährleistet wird, dass alle GM-kompatiblen Musikdaten unabhängig vom Hersteller auf jedem GM-kompatiblen Tongenerator einwandfrei wiedergegeben werden können. Das GM-Logo tragen alle Softwareund Hardware-Produkte, die den General-MIDI-Standard unterstützen.

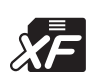

# **XF**

Das Yamaha-XF-Format erweitert den SMF-Standard (Standard MIDI File) durch mehr Funktionalität und unbeschränkte Erweiterungsmöglichkeiten für die Zukunft. Bei der Wiedergabe einer XF-Datei mit Liedtexten können Sie die Texte auf dem Instrument anzeigen.

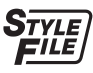

### **STYLE FILE (Style-Datei)**

Das Style File Format (SFF, Style-Datenformat) ist das Originalformat der Style-Dateien von Yamaha. Es verwendet ein einzigartiges Konvertierungssystem, um hochwertige automatische Styles auf Basis vieler Akkordtypen zur Verfügung zu stellen.

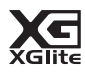

### **XGlite**

Wie der Name vermuten lässt, ist "XGlite" eine vereinfachte Version der hochwertigen XG-Klangerzeugung von Yamaha. Natürlich können Sie beliebige XG-Song-Daten mit einem XGlite-Klangerzeuger abspielen. Bedenken Sie jedoch, dass einige Songs im Vergleich zu den Originaldaten aufgrund der geringeren Zahl von Steuerparametern und Effekten geringfügig anders klingen.

# <span id="page-8-0"></span>Über die Handbücher

Zu diesem Instrument gehören die folgenden Dokumente und Anschauungsmaterialien.

### **Mitgelieferte Dokumente**

#### **Owner's Manual (Bedienungsanleitung) (dieses Handbuch)**

- 
- -
- Spielvorbereitungen Lesen Sie dieses Kapitel bitte zuerst. In diesem Abschnitt werden die Grundfunktionen des Instruments erklärt. Schlagen Sie in diesem Kapitel nach, wenn Sie das Instrument spielen. • Referenz In diesem Kapitel wird erklärt, wie die einzelnen Einstellungen der verschiedenen Funktionen des Instruments vorgenommen werden.
- Anhang Dieses Kapitel enthält Informationen zur Behebung von Fehlern sowie technische Daten.

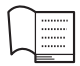

### **Data List (Datenliste)**

Enthält verschiedene wichtige Listen mit Presets z. B. von Voices, Styles und Effekten.

# <span id="page-8-5"></span><span id="page-8-2"></span>**Online-Materialien (herunterladbar von Yamaha Downloads)**

**MIDI Reference (MIDI-Referenz)**

Enthält Informationen zu MIDI, z. B. das MIDI-Datenformat und die MIDI-Implementationstabelle.

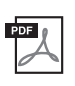

**MIDI Basics (Grundlagenwissen zu MIDI) (nur auf Englisch, Französisch, Deutsch und Spanisch)** Enthält grundlegende Erklärungen zu MIDI.

<span id="page-8-3"></span>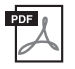

### <span id="page-8-4"></span>**Computer-related Operations (Funktionen und Bedienvorgänge bei Anschluss eines Computers) (computerbezogene Bedienvorgänge)**

Enthält Anweisungen für den Anschluss dieses Instruments an einen Computer, und Bedienungsvorgänge bei der Übertragung von Dateien und MIDI-Daten.

Um diese Handbücher zu erhalten, rufen Sie die Website Yamaha Downloads auf, wählen Sie Ihr Land, geben Sie "DGX-650" im Feld "Suche nach Modellbezeichnung" ein, und klicken Sie auf [Suchen].

**Yamaha Downloads** <http://download.yamaha.com/>

### ■ Online-Material (für Mitglieder von Yamaha Online)

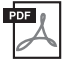

### **Song Book (Notenheft) (nur auf Englisch, Französisch, Deutsch und Spanisch)**

Enthält Musiknoten der Preset-Songs (mit Ausnahme des Over View Demo Song und der Songs 1–11) dieses Instruments. Nach dem Ausfüllen der Anwenderregistrierung auf der folgenden Website können Sie das Song Book bzw. Notenheft kostenlos herunterladen.

### **Yamaha Online Member** <https://member.yamaha.com/myproduct/regist/>

Sie benötigen die PRODUCT ID, die sich auf dem diesem Handbuch beigelegten Blatt "Online Member Product Registration" befindet, um das Anwenderregistrierungsformular auszufüllen.

# <span id="page-8-1"></span>Mitgeliefertes Zubehör

- Bedienungsanleitung (dieses Handbuch)
- Datenliste
- Keyboard-Ständer
- Fußschalter
- 
- Notenablage Netzadapter \*1
- Online Member Product Registration (Produktregistrierung für Online Member) \*2
	- \*1: Wird u. U. in Ihrer Region nicht mitgeliefert. Wenden Sie sich bitte an Ihren Yamaha-Händler.
	- \*2: Die PRODUCT ID auf dem Blatt benötigen Sie zum Ausfüllen des Anwenderregistrierungsformulars.

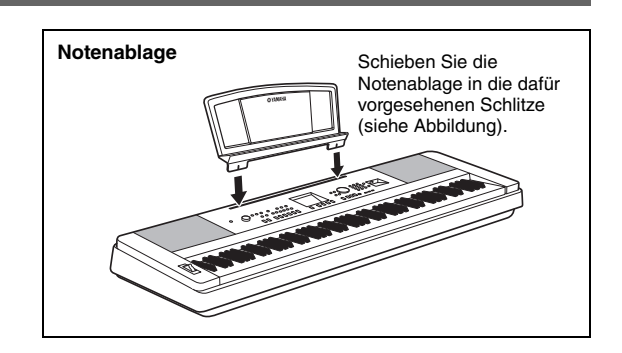

### <span id="page-9-0"></span>**VORSICHT**

*Lesen Sie diese Vorsichtsmaßnahmen sorgfältig, bevor Sie den Ständer montieren oder benutzen. Diese Hinweise sollen den sicheren Gebrauch des Ständers ermöglichen und Sie und andere vor Verletzungen bewahren. Wenn Sie diese Vorsichtsmaßregeln genau beachten, können Sie Ihren Ständer sicher und für lange Zeit benutzen.*

- *Achten Sie darauf, dass Sie keine Teile verwechseln und alle Teile richtig herum anbringen. Halten Sie sich bei der Montage bitte an die nachfolgend angegebene Reihenfolge.*
- *Die Montage sollte von mindestens zwei Personen durchgeführt werden.*
- *Achten Sie darauf, dass die von Ihnen verwendeten Schraubengrößen den nachfolgenden Angaben entsprechen. Die Verwendung ungeeigneter Schrauben kann zu Beschädigungen führen.*
- *Benutzen Sie den Ständer erst nach vollständiger Montage. Ein nicht vollständig montierter Ständer könnte umfallen oder die Tastatureinheit könnte herunterfallen.*
- *Stellen Sie den Ständer immer auf einer ebenen und stabilen Oberfläche auf. Die Aufstellung auf unebenen Oberflächen kann dazu führen, dass der Ständer instabil wird oder umfällt, dass die Tastatureinheit herunterfällt und Veletzungen verursacht.*
- *Verwenden Sie diesen Ständer nur für den dafür vorgesehenen Zweck. Wenn Sie andere Objekte auf dem Ständer platzieren, könnte das Objekt herunterfallen oder der Ständer umkippen.*
- *Wenden Sie keine übermäßige Kraft auf das Digitalpiano an, da hierdurch der Ständer umfallen oder die Tastatureinheit herunterfallen könnte.*
- *Achten Sie darauf, dass der Ständer stabil und sicher steht, und dass alle Schrauben fest sicher angezogen wurden, bevor Sie das Gerät benutzen. Anderenfalls könnte der Ständer umkippen, die Tastatureinheit herunterfallen oder Sie könnten sich daran verletzen.*
- *Um den Ständer auseinander zu nehmen, führen Sie die folgend erläuterten Arbeitsschritte in umgekehrter Reihenfolge aus.*

**Halten Sie einen Kreuzschlitz-Schraubendreher (+) der richtigen Größe bereit.**

1 **Es werden die in der Abbildung "Montagebauteile" dargestellten Bauteile verwendet. Folgen Sie den Montageanweisungen, und nehmen Sie die jeweils benötigten Teile.**

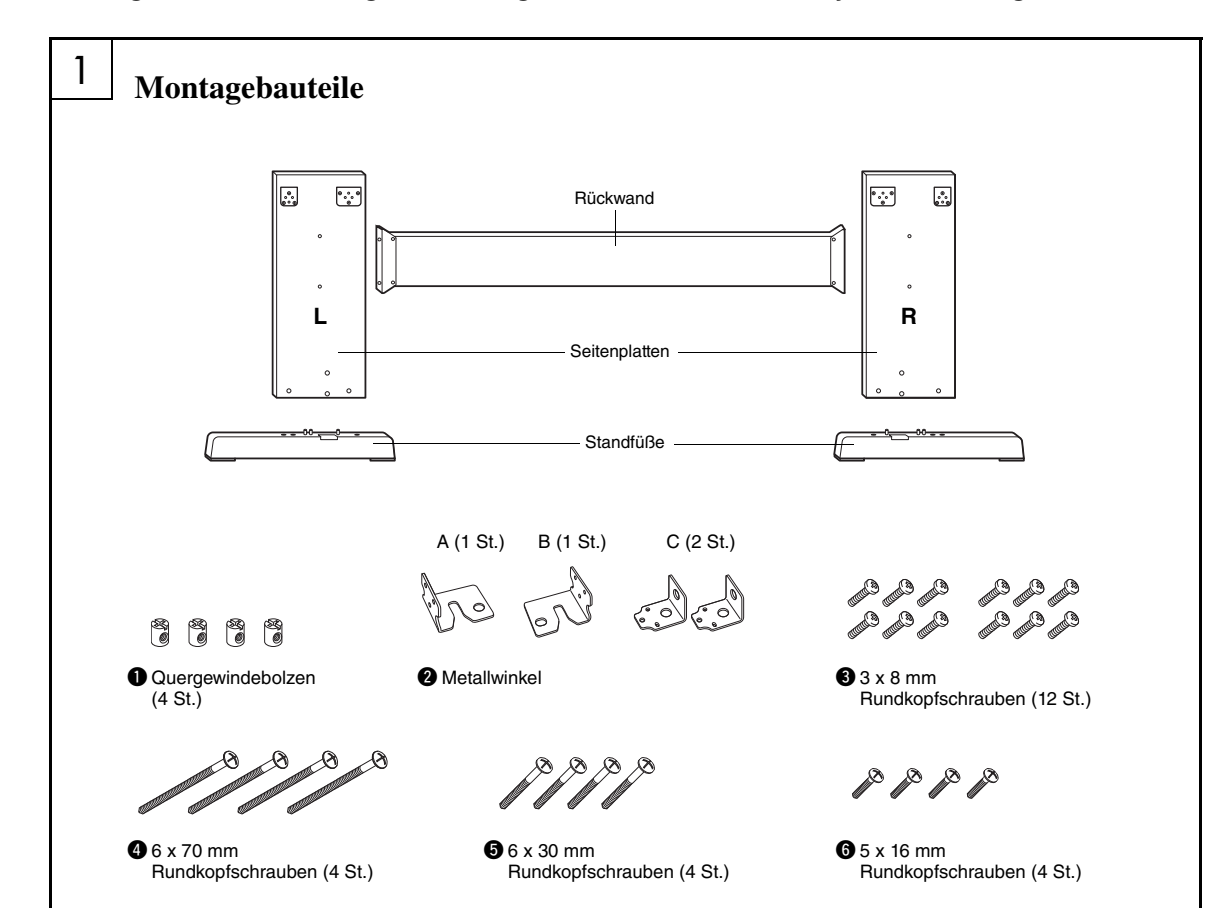

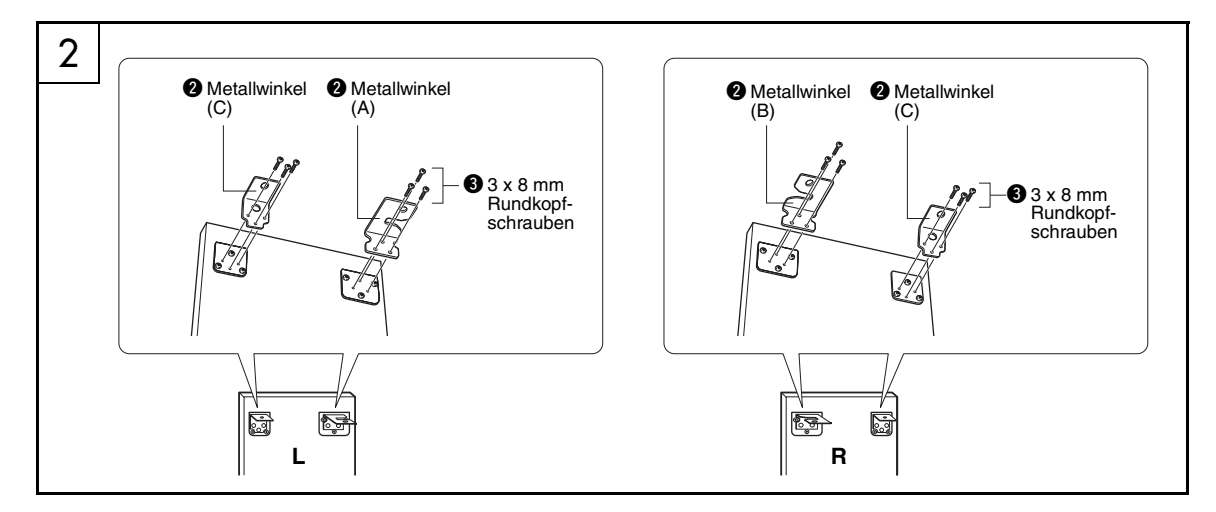

# 2 **Bringen Sie die Metallwinkel an.**

Befestigen Sie die Metallwinkel @ mit den Schrauben  $\bullet$  wie gezeigt an der oberen Kante der Seitenplatten.

# 3 **Bringen Sie die Standfüße an.**

Setzen Sie die Quergewindebolzen  $\bullet$  wie gezeigt in die Seitenplatten ein. Die Quergewindebolzen wurden richtig eingesetzt, wenn Sie den Schraubenschlitz darauf sehen können.

### *HINWEIS*

• Wenn Sie die Quergewindebolzen in der falschen Ausrichtung eingesetzt haben und sie wieder herausnehmen möchten, klopfen Sie behutsam in Nähe der Löcher auf die Seitenplatten.

Bringen Sie die Standfüße "L" (Links) und "R" (Rechts) unten an den Seitenplatten an. Verwenden Sie dazu die Schrauben <sup>0</sup>. Die Bezeichnungen "L" (Links) und "R" (Rechts) befinden sich auf den oberen Flächen der Standfüße. Wenn Sie Probleme haben, die Schrauben einzudrehen, verwenden Sie einen Schraubendreher, um die Quergewindebolzen so auszurichten, dass die Gewindeöffnung in Richtung der Standfüße weist.

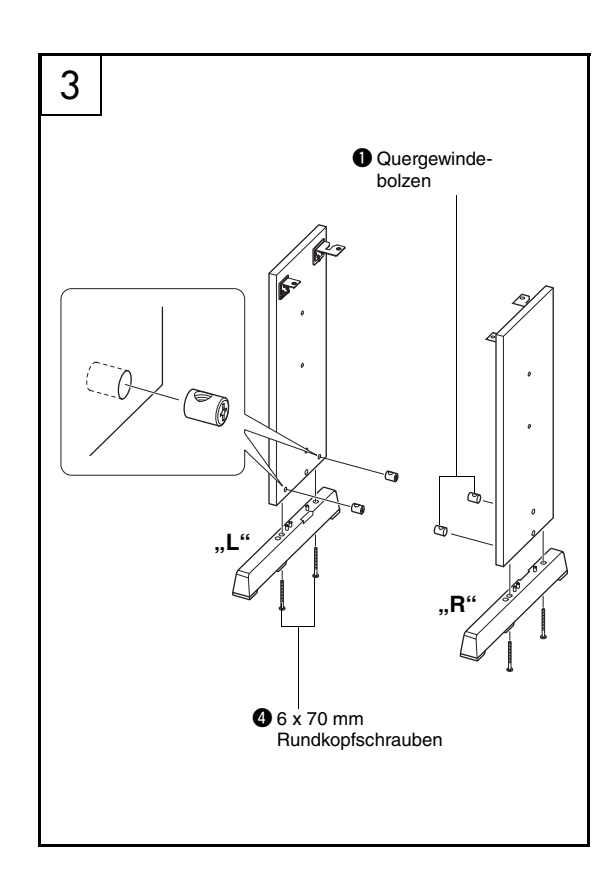

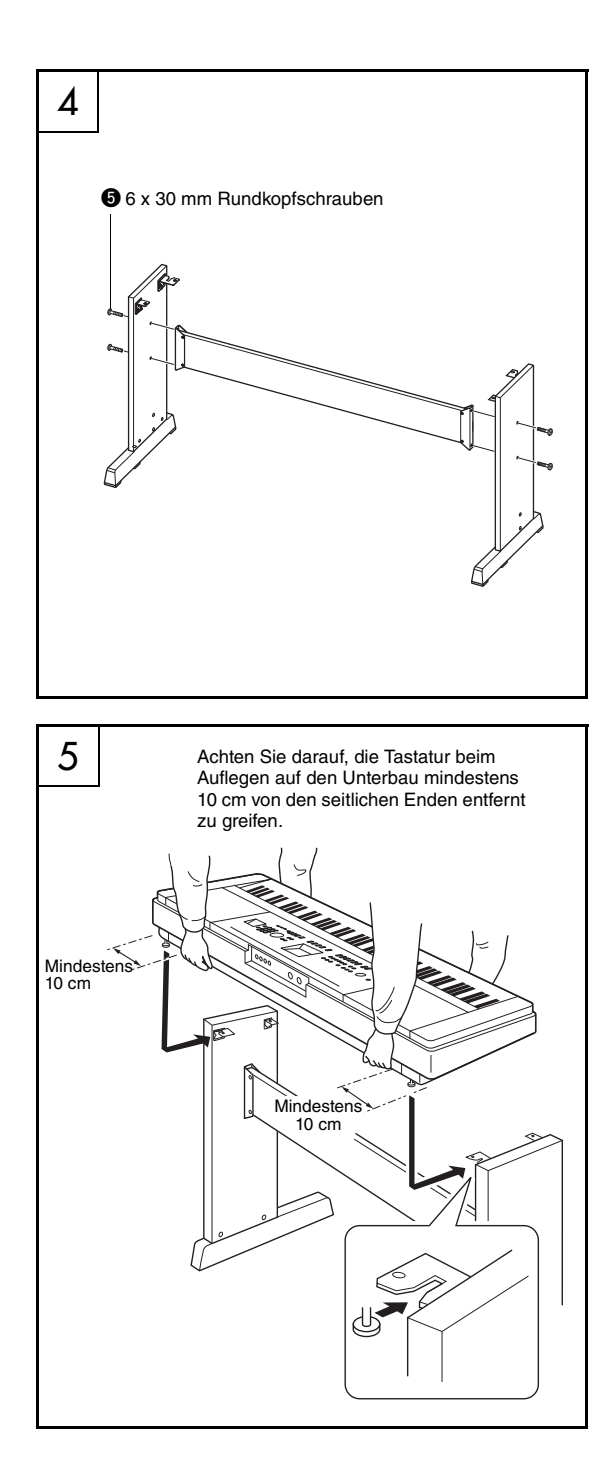

### 4 **Bringen Sie die Rückplatte an.**

Befestigen Sie die Rückplatte mit den Schrauben  $\bullet$ . Prüfen Sie die Ausrichtung der Vorder- und Rückseiten der Seitenteile. Achten Sie darauf, dass die unbehandelte Oberfläche nach unten weist.

### $\sqrt{\phantom{a}}$  vorsicht

*• Lassen Sie die Rückplatte nicht fallen, und berühren Sie nicht die scharfen Metallteile.*

#### *HINWEIS*

• Falls Sie eine optionale Pedaleinheit erworben haben, montieren Sie die Pedaleinheit, bevor Sie mit dem nächsten Schritt fortfahren. Lesen Sie die Anweisungen, die Sie mit der Pedaleinheit erhalten haben.

5 **Legen Sie die Tastatureinheit auf den Ständer.**

Vergewissern Sie sich, dass die richtige Seite nach vorn zeigt, und legen Sie die Tastatur vorsichtig auf die Seitenplatten. Verschieben Sie die Tastatureinheit langsam, bis die Löcher in der Bodenplatte der Tastatureinheit genau über den Löchern in den Metallwinkeln liegen.

### $\sqrt{\phantom{a}}$  vorsicht

- *Lassen Sie die Tastatureinheit nicht fallen und achten Sie darauf, nicht mit den Fingern zwischen die Tastatureinheit und die Ständerteile zu geraten.*
- *Halten Sie das Keyboard immer so, wie in der Abbildung dargestellt.*

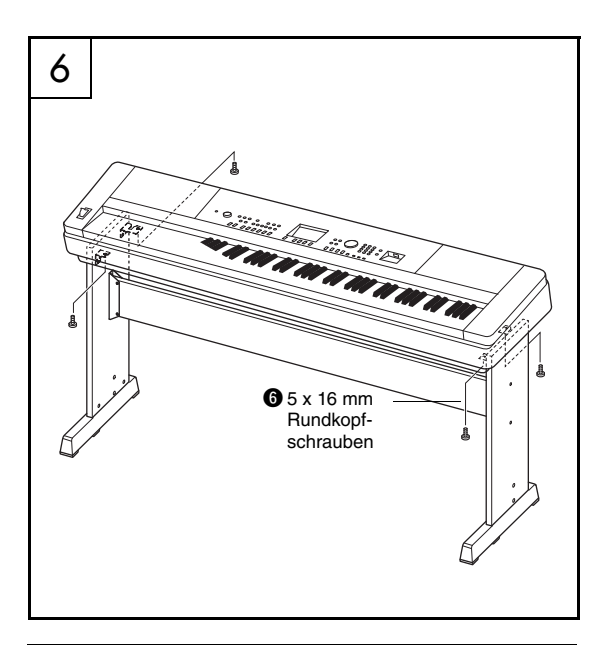

### **Checkliste nach dem Zusammenbau**

Nach dem Zusammenbau des Ständers sollten Sie folgende Punkte überprüfen:

- Sind Bauteile übrig geblieben?
- Wenn ja, dann lesen Sie die Montageanleitung noch einmal durch und korrigieren Sie die Fehler, die Ihnen möglicherweise unterlaufen sind.
- Steht das Instrument in genügendem Abstand von Türen und anderen beweglichen Objekten?
- $\rightarrow$  Wenn nicht, stellen Sie das Instrument an einem besseren Standort auf.
- Klappert das Instrument, wenn Sie es spielen oder bewegen?
- Wenn ja, ziehen Sie noch einmal alle Schrauben fest.
- Wenn beim Spielen Quietschgeräusche auftreten oder das Digitalpiano wackelig erscheint, lesen Sie noch einmal sorgfältig die Montageanleitung durch und ziehen Sie alle Schrauben fest.

# 6 **Montieren Sie die Tastatureinheit auf dem Ständer.**

Befestigen Sie die Tastatureinheit mit den Schrauben  $\odot$  an den Metallwinkeln.

# <span id="page-13-0"></span>Bedienelemente und Anschlüsse

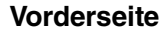

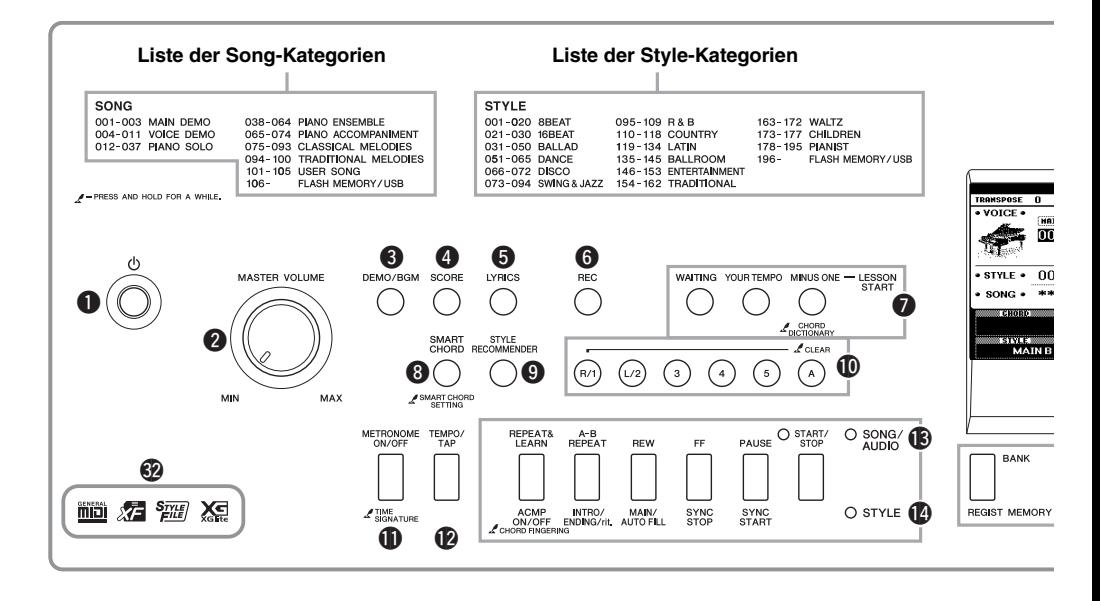

# <span id="page-13-1"></span>Vorderes Bedienfeld

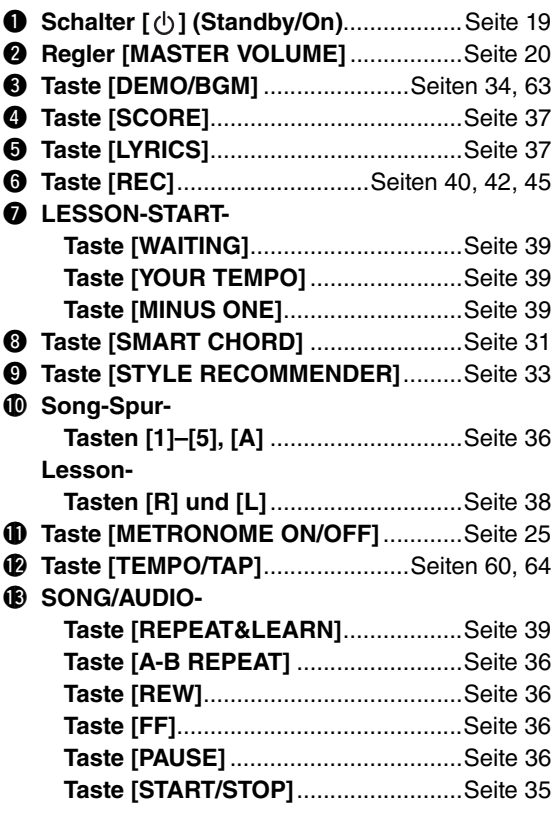

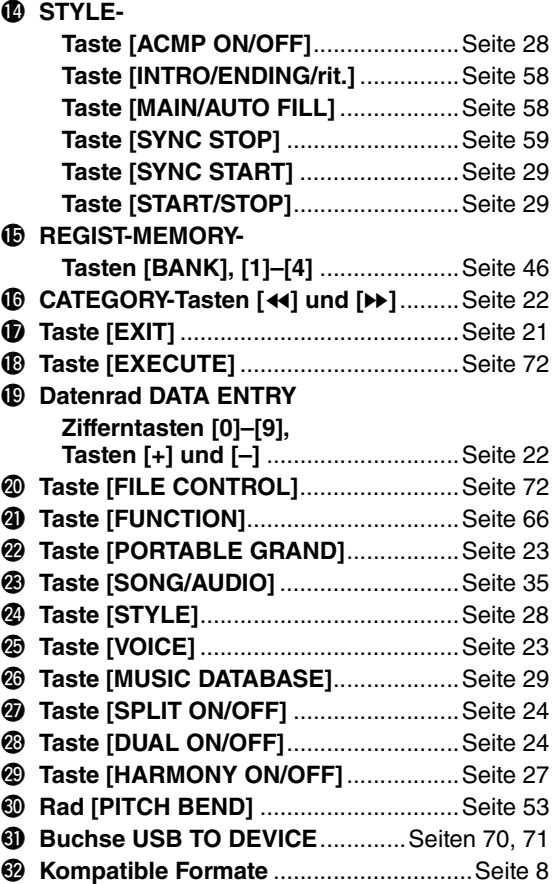

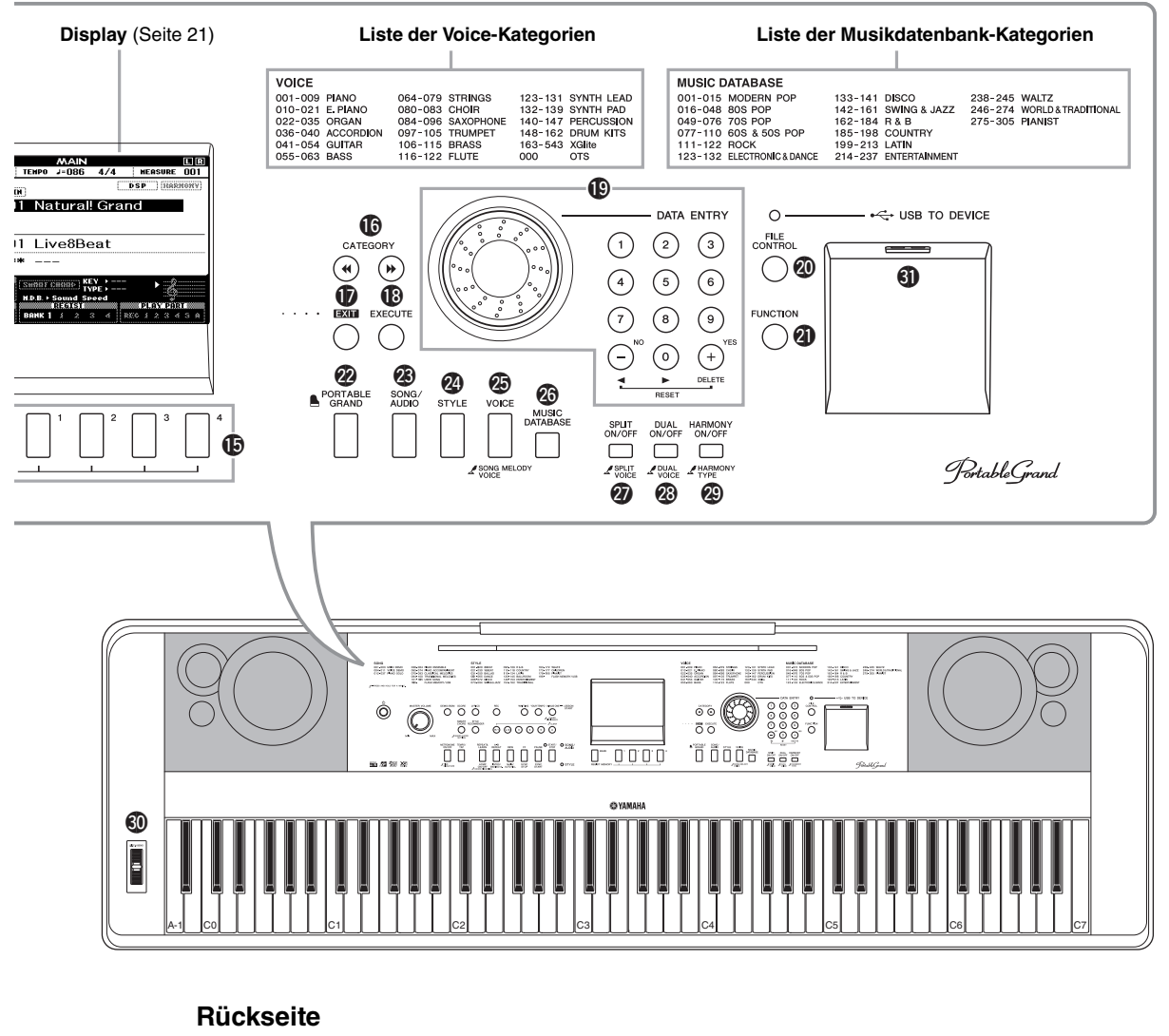

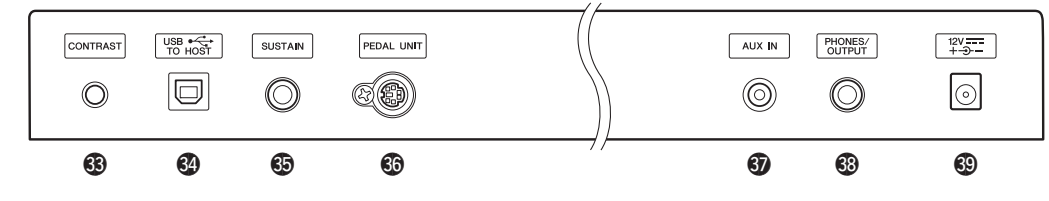

# <span id="page-14-0"></span>**Rückseite**

#3**Regler [CONTRAST]**.............................[Seite 21](#page-20-2) **4** Buchse USB TO HOST ................Seiten [19](#page-18-0), [68](#page-67-0) **<sup>5</sup>** Buchse SUSTAIN ...................................[Seite 16](#page-15-2) **6** Buchse PEDAL-UNIT ............................[Seite 18](#page-17-0) #7**Buchse AUX IN**.....................................[Seite 48](#page-47-1) **<sup>6</sup>Buchse PHONES/OUTPUT**..................[Seite 17](#page-16-0) #9**Buchse DC IN** .......................................[Seite 16](#page-15-3)

### **"Press & Hold" (Gedrückt halten)-Symbol**

Wenn Sie eine der Tasten mit diesem Symbol gedrückt Ŀ halten, können Sie andere Funktionen abrufen als beim normalen, kurzen Drücken.

# <span id="page-15-1"></span><span id="page-15-0"></span>Stromversorgung

<span id="page-15-3"></span>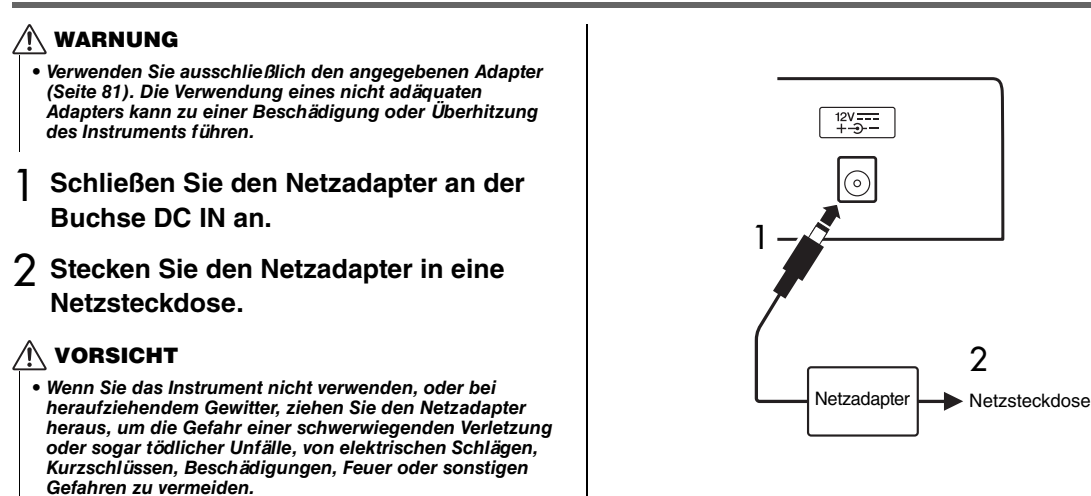

# $\wedge$  vorsicht

*• Bevor Sie das Instrument mit anderen elektronischen Geräten verbinden, schalten Sie bitte alle Geräte aus. Achten Sie auch darauf, alle Lautstärkeregler auf Minimum (0) einzustellen, bevor Sie die Geräte ein- oder ausschalten. Anderenfalls können Stromschläge, die Beschädigung von Komponenten oder dauerhafte Gehörschädigungen die Folge sein.*

# <span id="page-15-2"></span>Anschließen eines Fußschalters (Buchse SUSTAIN)

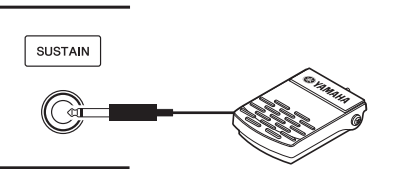

Mit der Sustain-Funktion können Sie ein natürliches Ausklingen erzeugen, indem Sie einen Fußschalter betätigen. Schließen Sie den mitgelieferten Fußschalter an dieser Buchse an, und schalten Sie damit Sustain ein und aus.

### **Damper Resonance**

Simuliert den Klang, der bei einem Flügel entsteht, wenn Sie das Haltepedal drücken. Wenn Sie diese Funktion verwenden möchten, wählen Sie Voice 001 ([Seite 23](#page-22-5)), und betätigen Sie den Fußschalter. Diese Funktion kann im FUNCTION-Display ([Seite 68](#page-67-1)) ausgeschaltet werden.

#### *HINWEIS*

• Auf die Split-Voice [\(Seite 24\)](#page-23-4) hat die Sustain-Funktion keine Auswirkung.

2

- Vergewissern Sie sich vor dem Einschalten, dass der Stecker des Fußschalters fest in der SUSTAIN-Buchse sitzt.
- Vermeiden Sie eine Betätigung des Fußschalters beim Einschalten. Hierdurch wird dessen Polarität – und Schaltfunktion – umgekehrt.

# <span id="page-16-0"></span>Anschließen von Kopfhörern oder externen Audiogeräten (Buchse PHONES/OUTPUT)

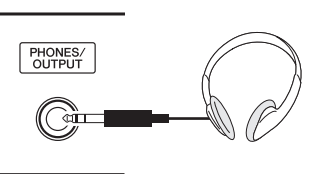

### **Kopfhörer**

Hier können Sie beliebige Stereokopfhörer mit üblichem 6,3-mm-Stereoklinkenstecker anschließen, um den Klang des Instruments zu hören. Die Lautsprecher werden automatisch ausgeschaltet, sobald ein Stecker in diese Buchse gesteckt wird. Diese Einstellung lässt sich so ändern, dass unabhängig davon, ob hier ein Stecker eingesteckt ist, der Klang aus den Lautsprechern immer erklingt ([Seite 55](#page-54-2)).

### **externen Audiogeräten**

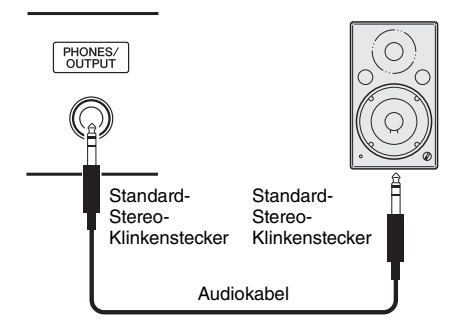

Die PHONES/OUTPUT-Buchse fungiert auch als externer Ausgang. Sie können an der Buchse PHONES/OUTPUT einen Keyboard-Verstärker, eine Stereoanlage, ein Mischpult, ein Bandaufzeichnungsgerät oder ein anderes Audiogerät für Line-Pegel (Leitungspegel) anschließen, um das Ausgangssignal des Instruments an dieses Gerät zu schicken.

### **Optimale Einstellung**

Die Einstellung des Ausgangspegels an dieser Buchse ist in der Grundeinstellung auf einen für Kopfhörer geeigneten Wert eingestellt. Sie können diese auf einen Wert umschalten, der für den Anschluss von externen Audiogeräten geeignet ist. Näheres zum Umschalten dieses Werts finden Sie auf [Seite 55](#page-54-3).

### **VORSICHT**

*• Benutzen Sie die Kopfhörer nicht über eine längere Zeit mit zu hohen oder unangenehmen Lautstärken. Hierdurch können bleibende Hörschäden auftreten. Falls Sie Gehörverlust bemerken oder ein Klingeln im Ohr feststellen, lassen Sie sich von Ihrem Arzt beraten.*

#### **ACHTUNG**

*• Wenn der Klang des Instruments an ein externes Gerät ausgegeben wird, schalten Sie bitte zuerst das Instrument und dann das externe Gerät ein. Schalten Sie die Geräte in umgekehrter Reihenfolge aus. Wenn das Instrument aufgrund der Auto-Power-Off-Funktion automatisch ausgeschaltet wird ([Seite 20\)](#page-19-1), schalten Sie zuerst das externe Gerät aus, und schalten Sie dann das Instrument und anschließend das externe Gerät wieder an.*

#### **ACHTUNG**

*• Führen Sie das Ausgangssignal der Buchse PHONES/ OUTPUT nicht zur Buchse AUX IN. Falls Sie diese Verbindung herstellen, wird das Eingangssignal der Buchse AUX IN an der Buchse PHONES/OUTPUT ausgegeben. Eine derartige Verbindung könnte eine Rückkopplungsschleife verursachen, die ein normales Spiel unmöglich macht und sogar beide Geräte beschädigen kann.*

#### *HINWEIS*

• Verwenden Sie Audiokabel und Adapterkabel ohne eingebauten Widerstandswert.

# <span id="page-17-0"></span>Anschließen einer Pedaleinheit (Buchse PEDAL UNIT)

Diese Buchse dient dem Anschluss der optionalen Pedaleinheit LP-7A/LP-7AWH. Wenn Sie die Pedaleinheit anschließen, achten Sie darauf, die Einheit am mitgelieferten Ständer zu montieren.

### *HINWEIS*

- Stellen Sie sicher, dass das Instrument ausgeschaltet ist, während Sie das Pedal anschließen oder entfernen.
- Dies betrifft nur die Main/Dual-Voices und den Harmony-Sound (Seiten [23,](#page-22-5) [24](#page-23-5) und [27\)](#page-26-2).

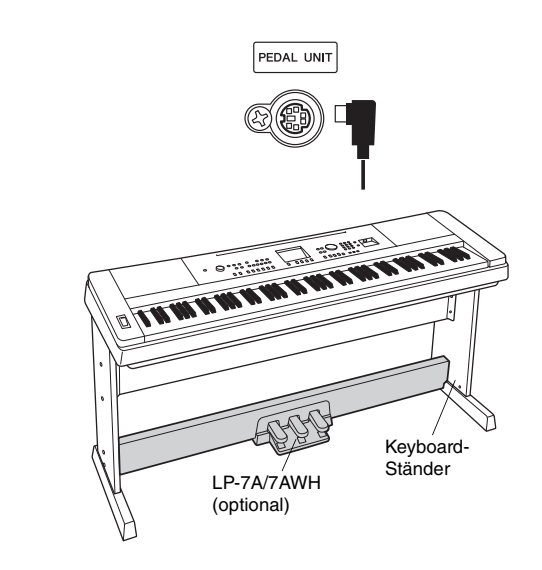

#### **Funktionen der Pedaleinheit**

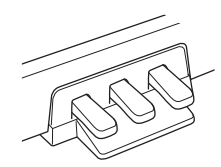

#### **Haltepedal (rechts)**

Wenn dieses Pedal betätigt wird, werden die Töne länger gehalten. Durch Loslassen dieses Pedals werden die gehaltenen Töne sofort abgebrochen (gedämpft). Mit der "Halbpedal"-Funktion dieses Pedals können Sie, je nachdem, wie weit Sie das Pedal herunterdrücken, Klänge nur teilweise bzw. verschieden lang ausklingen lassen. Wenn Sie sowohl einen Fußschalter als auch die Pedaleinheit verwenden, hat der jeweils letzte Effekt Priorität.

#### **Damper Resonance**

Simuliert den Klang, der bei einem Flügel entsteht, wenn Sie das Haltepedal drücken. Dieser Effekt wird hinzugefügt, wenn das Haltepedal bei Voice 001 gedrückt wird. Sie können diese Funktion im FUNCTION-Display ein-/ ausschalten ([Seite 68](#page-67-1)).

#### **Sostenuto-Pedal (Mitte)**

Wenn Sie eine oder mehrere Noten auf der Tastatur spielen und das Sostenuto-Pedal betätigen, während dies Noten noch auf der Tastatur gehalten werden, klingen diese so lange nach, bis das Pedal losgelassen wird (wie bei Betätigung des Haltepedals). Alle anschließend gespielten Töne klingen nicht nach. Auf diese Weise können Sie beispielsweise eine oder mehrere Noten halten und gleichzeitig andere Noten staccato spielen.

#### **Leisepedal (links)**

Das Leisepedal reduziert die Lautstärke und ändert geringfügig die Klangfarbe der Noten, die gespielt werden, wenn das Pedal gedrückt wird. Das Leisepedal hat keine Auswirkung auf Tasten, die vor dessen Betätigung angeschlagen wurden.

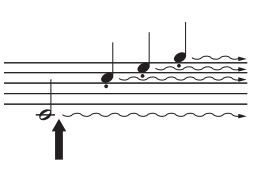

Wenn Sie das Haltepedal hier drücken und halten, werden alle angezeigten Noten gehalten.

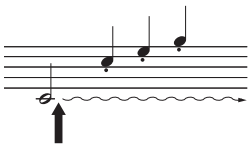

Wenn Sie das Sostenuto-Pedal hier drücken und halten, werden nur die Noten gehalten, die zu diesem Zeitpunkt gedrückt sind.

### **VORSICHT**

*• Bevor Sie das Instrument mit anderen elektronischen Geräten verbinden, schalten Sie bitte alle Geräte aus. Achten Sie auch darauf, alle Lautstärkeregler auf Minimum (0) einzustellen, bevor Sie die Geräte ein- oder ausschalten. Anderenfalls können Stromschläge, die Beschädigung von Komponenten oder dauerhafte Gehörschädigungen die Folge sein.*

# <span id="page-18-0"></span>Anschließen an einen Computer (USB-TO-HOST-Schnittstelle)

Indem Sie einen Computer an der USB-TO-HOST-Buchse anschließen, können Sie Daten zwischen dem Instrument und dem Computer über MIDI austauschen. Anweisungen zur Verwendung eines Computers mit diesem Instrument finden Sie unter "Computer-related Operations (Funktionen und Bedienvorgänge bei [Anschluss eines Computers\) \(computerbezogene Bedienvorgänge\)"](#page-8-3) auf der Website [\(Seite 9](#page-8-3)).

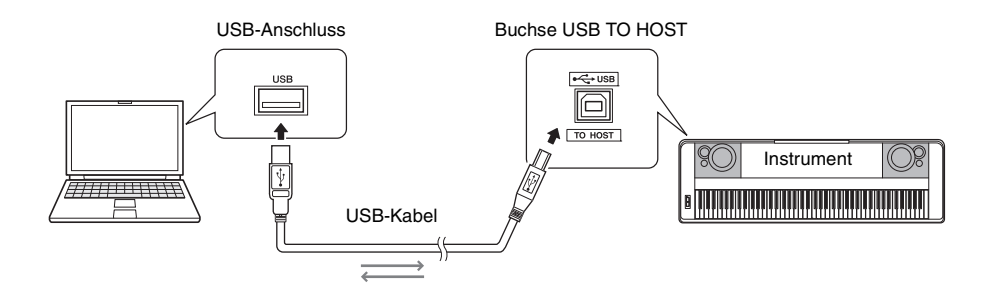

#### **ACHTUNG**

*• Verwenden Sie ein USB-Kabel des Typs AB mit einer Länge von weniger als 3 Metern. USB-3.0-Kabel können nicht verwendet werden.*

#### *HINWEIS*

- Das Instrument beginnt die Übertragung mit einer kleinen Verzögerung, nachdem die USB-Verbindung aufgebaut wurde.
- Wenn Sie Ihren Computer über ein USB-Kabel mit dem Instrument verbinden, dann stellen Sie die Verbindung direkt her, und verwenden Sie keinen USB-Hub.
- Informationen zur Einrichtung Ihrer Sequenzer-Software finden Sie in der Bedienungsanleitung der entsprechenden Software.

#### **Verbindung mit einem iPhone/iPad**

Wenn Sie Ihr iPhone oder iPad an der USB-TO-HOST-Buchse dieses Instruments anschließen und Apps verwenden, können Sie Ihre Musikdateien leichter verwalten und die Vorteile vielfältiger Funktionen nutzen. Näheres zum Herstellen der Verbindung finden Sie im "Handbuch für den Anschluss von iPhone/iPad", das Sie von der Website "Yamaha Downloads" herunterladen können ([Seite 9](#page-8-2)). Informationen über die verfügbaren Apps (Anwendungen) erhalten Sie auf der folgenden Seite: <http://www.yamaha.com/kbdapps/>

# <span id="page-18-1"></span>Ein- und Ausschalten des Instruments

Regeln Sie den Regler MASTER VOLUME ganz herunter auf "MIN" und betätigen Sie den Schalter [  $\bigcirc$ ] (Standby/On), um das Gerät einzuschalten. Während Sie auf der Tastatur spielen, stellen Sie den MASTER-VOLUME-Regler ein. Zum Ausschalten des Instruments drücken Sie erneut den Schalter  $\lceil \phi \rceil$ (Standby/On) eine Sekunde lang.

### **VORSICHT**

*• Wenn Sie einen Netzadapter verwenden, verbraucht das Instrument eine geringfügige Strommenge, auch wenn es ausgeschaltet ist. Falls Sie das Instrument für längere Zeit nicht nutzen möchten, müssen Sie unbedingt den Netzadapter aus der Steckdose ziehen.*

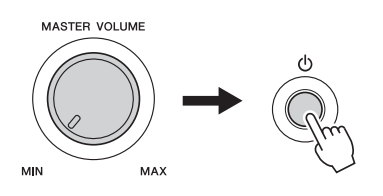

# <span id="page-19-0"></span>Einstellen der Lautstärke

Stellen Sie die Lautstärke des Gesamtklangs des Instruments mit dem Regler MASTER VOLUME links am Bedienfeld ein. Spielen Sie auf der Tastatur, um einen Klang zu erzeugen, während Sie die Lautstärke auf den gewünschten Pegel einstellen.

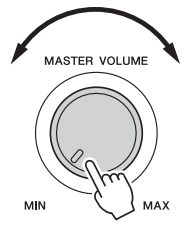

#### *HINWEIS*

• Mit dem Regler MASTER VOLUME stellen Sie gleichzeitig den Ausgangspegel an der Buchse PHONES/OUTPUT ein.

### **VORSICHT**

*• Verwenden Sie das Instrument nicht über eine längere Zeit mit hoher Lautstärke, um Hörschäden zu vermeiden.*

### **Intelligente Akustiksteuerung (IAC)**

IAC ist eine Funktion, bei der Klangeigenschaften je nach Lautstärke des Instruments automatisch eingestellt und geregelt werden. Auch dann, wenn die Lautstärke niedrig ist, sind Bässe und Höhen deutlich zu hören. Genauere Informationen finden Sie auf [Seite 56.](#page-55-1)

# <span id="page-19-2"></span><span id="page-19-1"></span>Auto-Power-Off-Funktion (Automatische Abschaltung)

Um unnötigen Stromverbrauch zu vermeiden, besitzt dieses Instrument eine Auto-Power-Off-Funktion, die das Instrument automatisch ausschaltet, wenn es für eine gewisse Zeit nicht benutzt wird. Die Zeit bis zum automatischen Ausschalten ist standardmäßig auf 30 Minuten eingestellt.

### **Ausschalten der Auto-Power-Off-Funktion:**

Schalten Sie das Instrument aus, und betätigen Sie, während Sie die tiefste Klaviertaste gedrückt halten, den Schalter  $[\langle \cdot \rangle]$  (Standby/On). Halten Sie die tiefste Taste auf der Tastatur gedrückt, sodass nach dem Einschalten oben links im Display eine Meldung erscheint.

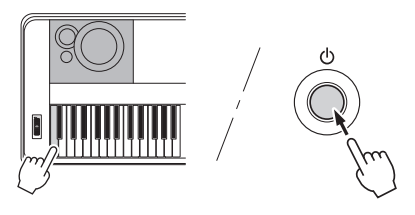

### **Einstellen der Zeit, die bis zum automatischen Ausschalten vergehen soll:**

Drücken Sie die Taste [FUNCTION], drücken Sie die CATEGORY-Tasten [<|eder [ $\blacktriangleright$ ] mehrmals, bis "Auto Power Off" erscheint, und stellen Sie dann mit dem Datenrad den gewünschten Wert ein. **Einstellungen:** OFF, 5, 10, 15, 30, 60, 120

**Standardwert:** 30

### **ACHTUNG**

- *Der aufgenommene Song geht verloren, wenn das Instrument automatisch ausgeschaltet wird, ohne dass Sie den Song vorher gespeichert haben. Denken Sie daran, Ihren aufgenommenen Song zu speichern, bevor sich das Instrument abschaltet.*
- *Je nach Status des Instruments kann es sein, dass es sich auch nach Verstreichen der festgelegten Dauer nicht automatisch ausschaltet. Schalten Sie das Instrument immer von Hand aus, wenn Sie es nicht benutzen.*
- *Wenn das Instrument eine bestimmte Zeit lang nicht bedient wird, während es an ein externes Gerät wie einen Verstärker, Lautsprecher oder Computer angeschlossen ist, achten Sie darauf, die Anweisungen in der Bedienungsanleitung zum Ausschalten des Instruments und der angeschlossenen Geräte zu befolgen, um die Geräte vor Beschädigung zu schützen. Wenn Sie nicht möchten, dass sich das Instrument automatisch ausschaltet, wenn ein Gerät angeschlossen ist, deaktivieren Sie Auto Power Off.*

### <span id="page-20-0"></span>**Wenn das Instrument eingeschaltet wird, erscheint das Display MAIN (Haupt-Display). Dieses Display zeigt die Grundeinstellungen des Instruments wie aktuelle Voice, Style, Song, Audio und andere Einstellungen an.**

<span id="page-20-3"></span><span id="page-20-2"></span><span id="page-20-1"></span>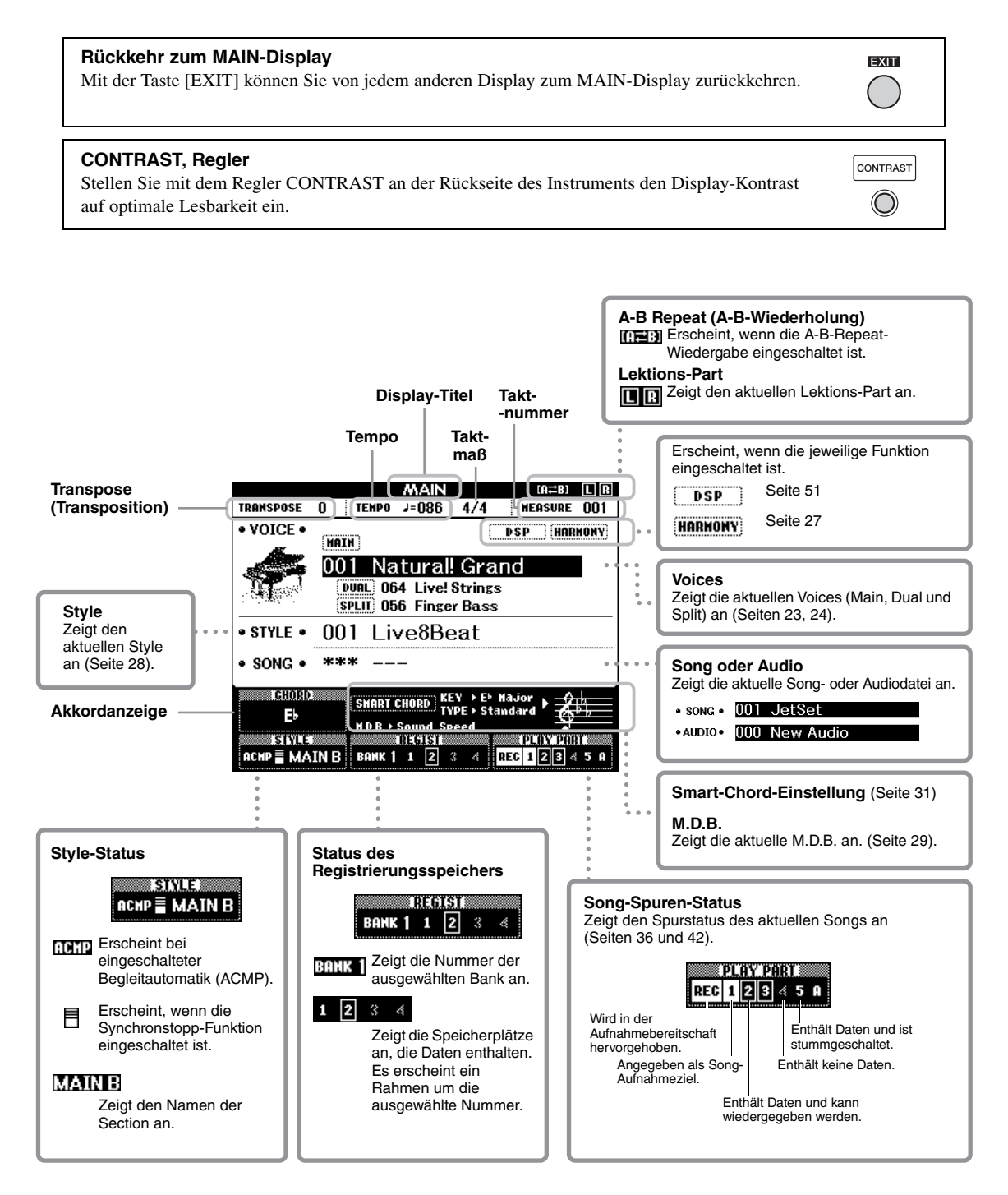

<span id="page-21-0"></span>**Bevor Sie das Instrument bedienen, kann es hilfreich sein, sich mit den folgenden wichtigsten Bedienelementen, die zur Auswahl von Einträgen und zum Ändern von Werten dienen, vertraut zu machen.**

### <span id="page-21-2"></span>■ Datenrad

Drehen Sie das Datenrad im Uhrzeigersinn, um den Wert zu erhöhen, um gegen den Uhrzeigersinn, um den Wert zu verringern.

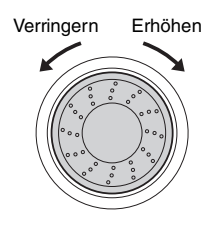

### **Zifferntasten**

Verwenden Sie die Zifferntasten, um eine Song-Nummer oder einen Parameterwert direkt einzugeben. Bei Nummern, die mit einer oder zwei Nullen beginnen (z. B. "003"), können die Nullen weggelassen werden. Durch die Eingabe  $[0] \rightarrow [0] \rightarrow [3]$  wird jedoch "003" schneller angezeigt, als wenn nur [3] gedrückt wird.

### **Beispiel: Auswählen der Voice 003**

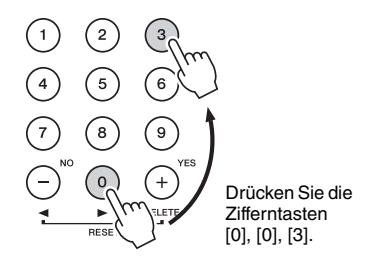

### **Tasten [–] und [+]**

Drücken Sie kurz [+], um den Wert um 1 zu erhöhen, oder drücken Sie kurz [–], um den Wert um 1 zu verringern. Halten Sie eine dieser Tasten gedrückt, um den Wert in der jeweiligen Richtung fortwährend zu erhöhen oder verringern. Um den Wert auf den voreingestellten Wert zurückzusetzen, drücken Sie beide Tasten gleichzeitig.

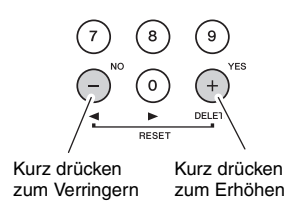

### <span id="page-21-1"></span> **CATEGORY-Tasten**

Verwenden Sie diese Tasten, um zur ersten Voice, zum ersten Style oder Song in der nächsten oder vorherigen Kategorie zu springen, und um die nächste oder vorherige Funktion aufzurufen.

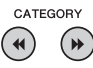

**Beispiel: VOICE-SELECT-(MAIN-)Display**

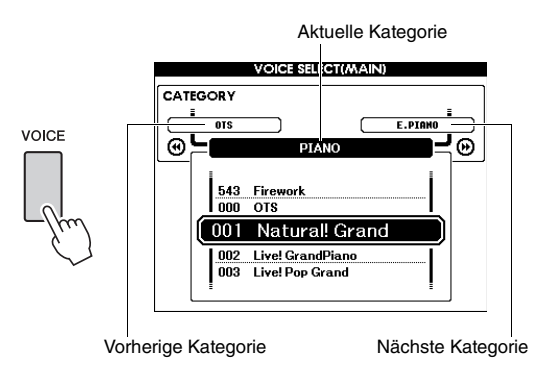

In den meisten Bedienungsabläufen, die in dieser Anleitung beschrieben sind, wird das Datenrad für die Auswahl empfohlen, da es wirklich die einfachste und intuitivste Auswahlmethode ist. Bitte beachten Sie jedoch, dass die meisten mit dem Datenrad einstellbaren Einträge oder Werte auch mit den Tasten [+] und [–] ausgewählt werden können.

<span id="page-22-1"></span><span id="page-22-0"></span>**Neben den wunderbar realistischen Piano-Sounds können Sie die Klänge anderer Musikinstrumente auswählen und spielen, z. B. Orgel, Gitarre, Bass, Streicher, Saxophon, Trompete, Schlagzeug und Percussion und sogar Soundeffekte.**

# <span id="page-22-5"></span><span id="page-22-2"></span>Auswählen einer Main Voice

Mit diesem Vorgang wählen Sie die Haupt-Voice ("Main Voice"), die Sie auf der Tastatur spielen möchten.

# <span id="page-22-6"></span>1 **Drücken Sie eine der [VOICE]-Tasten, um das Display für die Auswahl der Main Voice aufzurufen.**

Nummer und Name der aktuellen Voice werden hervorgehoben.

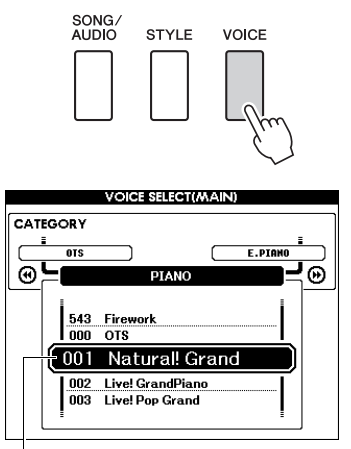

Nummer und Name der aktuellen Voice

# 2 **Benutzen Sie das Datenrad, um die gewünschte Voice auszuwählen.**

Die Liste der Voices ist auf dem vorderen Bedienfeld sowie in der separaten Daten-Liste aufgeführt.

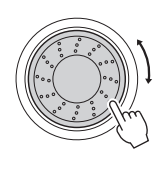

| <b>VOICE SELECT(MAIN)</b> |            |                                   |   |
|---------------------------|------------|-----------------------------------|---|
| <b>CATEGORY</b>           |            |                                   |   |
|                           | E.PIANO    | <b>ACCORDION</b>                  | Ξ |
|                           |            | ORGAN                             |   |
|                           | 020<br>821 | Clavi<br>Wah Clavi                |   |
|                           |            | 022 Cooll Organ                   |   |
|                           | 023<br>024 | Cool! Rotor Organ<br>Jazz Organ 1 |   |

Wählen Sie 022 Cool! Organ (Orgel)

3 **Spielen Sie auf der Tastatur.**

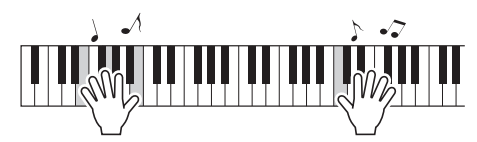

#### **Typen von Preset-Voices**

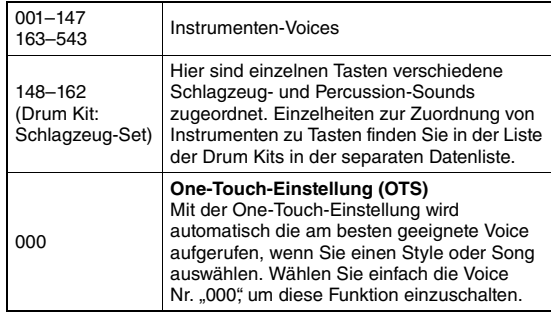

# <span id="page-22-4"></span><span id="page-22-3"></span>Spielen der Flügel-Voice "Grand Piano"

Wenn Sie verschiedene Einstellungen auf die Voreinstellung zurücksetzen und einfach nur Klavier spielen möchten, drücken Sie einfach die Taste [PORTABLE GRAND].

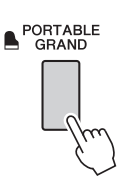

Die Voice-Nummer ist auf 001 "Natural! Grand Piano" eingestellt und alle Einstellungen werden automatisch ausgeschaltet, so dass auf der gesamten Tastatur nur die Grand-Piano-Voice (der Klang eines Konzertflügels) gespielt werden kann.

# <span id="page-23-5"></span><span id="page-23-0"></span>Überlagern zweier Voices – Dual Voice

Neben der Main Voice können Sie eine zusätzliche Voice über die gesamte Tastatur spielen, die .Dual Voice".

### <span id="page-23-3"></span>1 **Drücken Sie die Taste [DUAL ON/OFF], um Dual einzuschalten.**

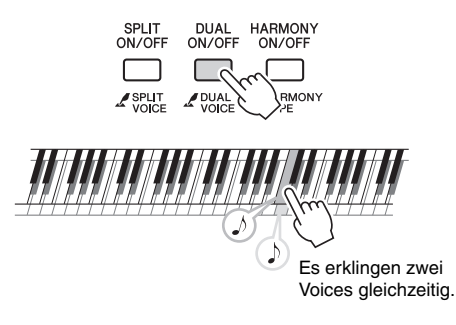

Sie können im Haupt-Display (MAIN) ablesen, ob die Dual-Funktion eingeschaltet ist [\(Seite 21](#page-20-3)).

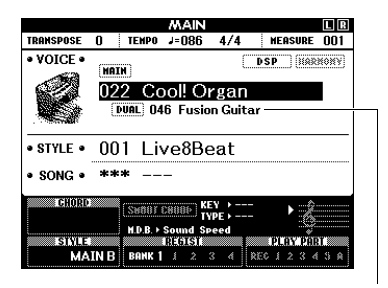

Nummer und Name der Dual-Voice erscheinen, wenn Dual eingeschaltet ist.

# 2 **Drücken Sie die [DUAL ON/OFF]-Taste erneut, um den Dual-Modus zu beenden.**

Wenn Sie Dual einschalten, wird automatisch eine zur Main Voice passende Dual Voice ausgewählt, aber Sie können auch einfach eine andere Dual Voice auswählen [\(Seite 57\)](#page-56-4).

# <span id="page-23-4"></span><span id="page-23-1"></span>Spielen einer Split Voice im Bereich für die linke Hand

Durch Unterteilen der Tastatur in zwei getrennte Bereiche können Sie eine Voice in der linken und eine andere in der rechten Hand spielen.

# <span id="page-23-2"></span>1 **Drücken Sie die [SPLIT ON/OFF]-Taste, um Split einzuschalten.**

Die Tastatur wird unterteilt in die Bereiche für die linke und die rechte Hand.

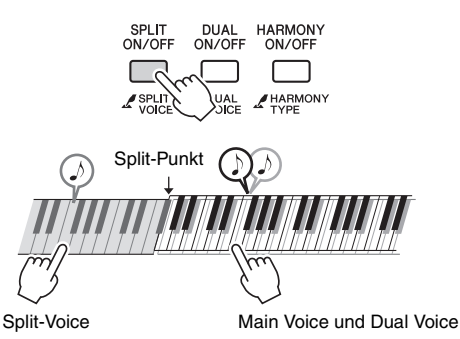

Sie können im Tastaturbereich für die linke Hand eine "Split Voice" spielen, während Sie im Tastaturbereich für die rechte Hand die Main Voice und eine Dual Voice spielen können. Die höchste Taste des Bereiches für die linke Hand wird als "Split Point" (Teilungspunkt) bezeichnet, der sich von dem voreingestellten F#2 auf eine andere Note ändern lässt. Genauere Informationen finden Sie auf [Seite 61.](#page-60-2)

Sie können im Haupt-Display (MAIN) ablesen, ob die Split-Funktion eingeschaltet ist [\(Seite 21](#page-20-3)).

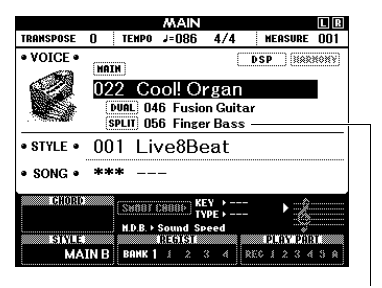

Nummer und Name der Split-Voice erscheinen, wenn Split eingeschaltet ist.

2 **Drücken Sie die [SPLIT ON/OFF]-Taste erneut, um den Split-Modus zu beenden.**

Sie können auf einfache Weise eine andere Split-Voice auswählen [\(Seite 57](#page-56-5)).

# <span id="page-24-0"></span>Verwenden des Metronoms

Das Instrument verfügt über ein eingebautes Metronom (ein Gerät, das das Tempo genau vorgibt), sehr praktisch zum Üben.

<span id="page-24-1"></span>1 **Drücken Sie die [METRONOME ON/OFF]-Taste, um das Metronom zu starten.**

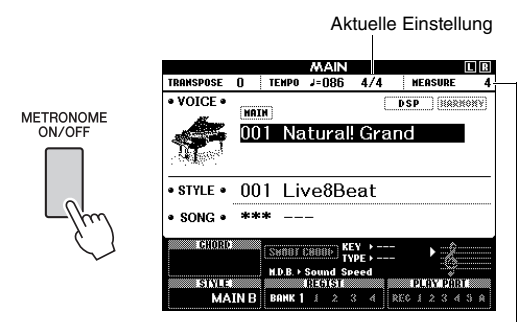

zeigt die Nummer des Taktschlags im Takt an.

# 2 **Drücken Sie die Taste [METRONOME ON/OFF] noch einmal, um das Metronom zu stoppen.**

# **Anpassen des Metronom-Tempos**

Drücken Sie die [TEMPO/TAP]-Taste, um den Tempowert aufzurufen, und verwenden Sie dann das Datenrad zur Einstellung.

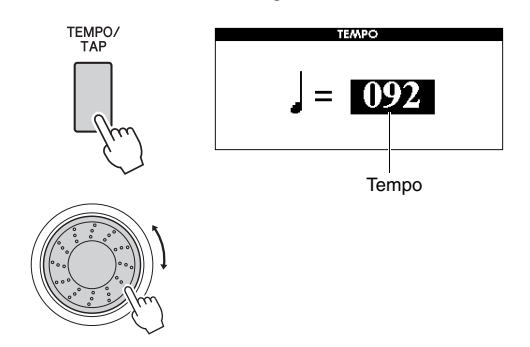

Drücken Sie die [EXIT]-Taste, um zum MAIN-Display zurückzukehren.

# **Einstellen des Taktmaßes**

Als Beispiel werden wir hier ein Taktmaß von 3/4 einstellen.

1 **Halten Sie die [METRONOME ON/OFF]- Taste länger als eine Sekunde, um die Funktion "Time Signature–Numerator" (Taktmaß – Zähler) aufzurufen.**

Das Taktmaß wird im Display angezeigt.

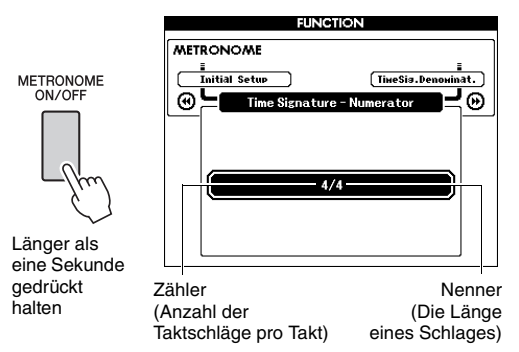

#### *HINWEIS*

• Das Metronom-Taktmaß synchronisiert zum ausgewählten Style oder Song, diese Parameter können also bei laufender Style- oder Song-Wiedergabe nicht verändert werden.

# 2 **Drehen Sie am Datenrad und wählen "3" aus.**

Beim ersten Schlag jedes Takts erklingt ein Glockenton, bei allen anderen ein Metronom- .Klick".

### 3 **Drücken Sie einmal die CATEGORY-**Taste [▶▶], um "Time Signature – **Denominator" (Taktmaß-Nenner) aufzurufen.**

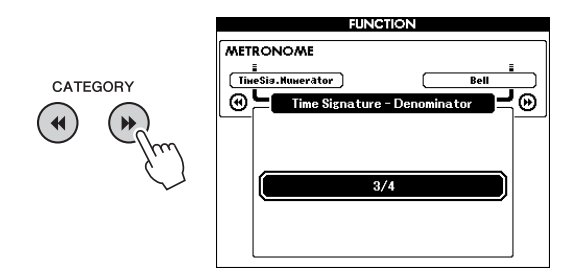

4 **Drehen Sie am Datenrad und wählen "4" aus.**

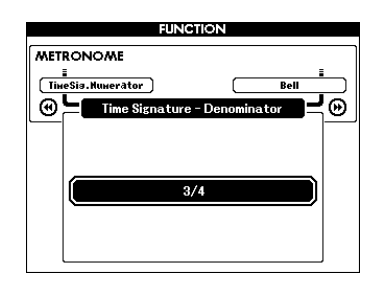

5 **Prüfen Sie die Einstellung durch Starten des Metronoms.**

# **Einstellen der Metronomlautstärke**

1 **Drücken Sie die Taste [FUNCTION], um das FUNCTION-Display aufzurufen.**

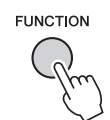

2 **Drücken Sie mehrmals die CATEGORY-Tasten [**r**] oder [**f**], um die Funktion "Metronome Volume" aufzurufen.**

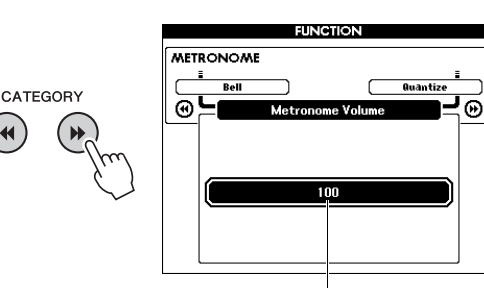

Metronomlautstärke

3 **Drehen Sie das Datenrad, um die Metronomlautstärke einzustellen.**

# **Einstellen des Glockentons**

Hier können Sie einstellen, ob das Metronom einen Klick-Sound mit Betonung durch einem Glockenton oder nur einen Klick-Sound liefert.

# 1 **Drücken Sie die [FUNCTION]-Taste.**

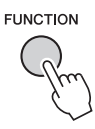

2 **Wählen Sie durch mehrfaches Drücken**  der CATEGORY-Tasten [44] oder [ $\blacktriangleright$ ] den Eintrag "Bell" (Glocke) aus.

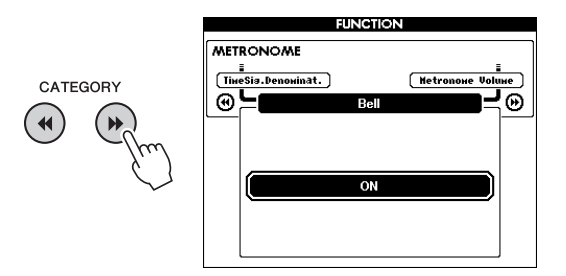

3 **Drehen Sie das Datenrad, um den Glockenton ein- oder auszuschalten.**

 $\blacktriangleleft$ 

# <span id="page-26-2"></span><span id="page-26-0"></span>Harmonieeffekt hinzufügen

Sie können der Main Voice Harmonienoten hinzufügen.

### <span id="page-26-1"></span>1 **Schalten Sie mit der Taste [HARMONY ON/OFF] den Harmony-Effekt ein.**

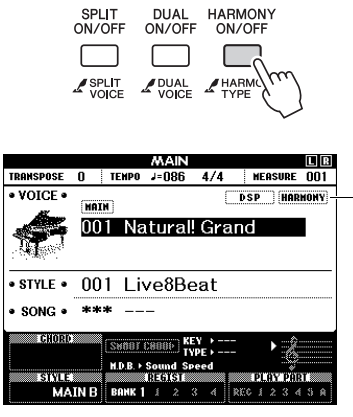

Erscheint, wenn Harmony eingeschaltet ist.

Durch Einschalten von Harmony wird ein für die aktuelle Main Voice passender Harmony-Typ ausgewählt, Sie können jedoch auf einfache Weise einen anderen Harmony-Typ auswählen.

### 2 **Halten Sie die [HARMONY ON/OFF]- Taste länger als eine Sekunde gedrückt, bis "Harmony Type" im Display erscheint.**

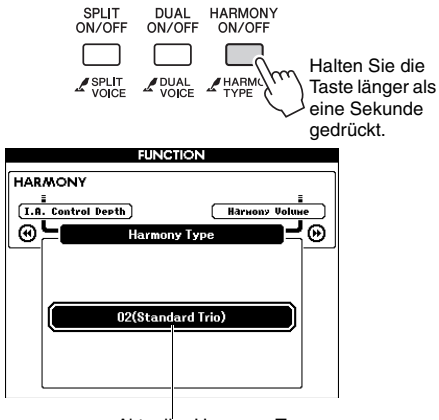

Aktueller Harmony-Typ

### 3 **Drehen Sie das Datenrad, um den gewünschten Harmony-Typ auszuwählen.**

Weitere Informationen finden Sie in der separaten Datenliste.

Der Effekt und die Spielweise hängen vom Harmony-Typ ab. Lesen Sie hierzu den folgenden Abschnitt.

**So erzeugen Sie die einzelnen Harmony-Typen**

**Harmony-Typen 01 bis 10, 13**

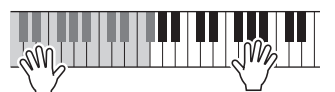

Schlagen Sie bei eingeschalteter Begleitautomatik [\(Seite 28\)](#page-27-4) im Bereich der rechten Hand Tasten an, während Sie im Tastaturbereich für die Begleitung Akkorde spielen.

**Harmony-Typen 15 bis 18 (Echo)**

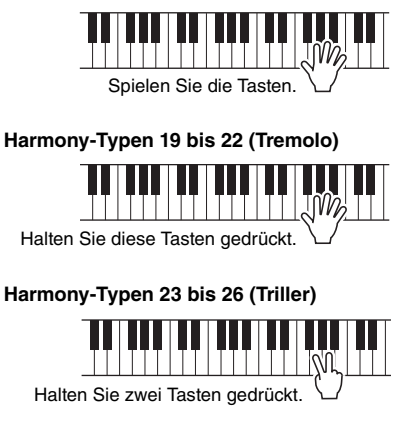

Die Harmony-Lautstärke können Sie in den Funktionseinstellungen [\(Seite 68\)](#page-67-2) regulieren. <span id="page-27-1"></span><span id="page-27-0"></span>**Das Instrument enthält zahlreiche Begleitungs- und rhythmische Hintergrund-Patterns (als "Styles" bezeichnet) in einer Vielfalt unterschiedlicher Musikgattungen, darunter Pop, Jazz und viele weitere. Mit der Begleitautomatik-Funktion der Styles können Sie durch einfaches Spielen von "Akkorden" mit Ihrer linken Hand automatisch eine Begleitung erzeugen. Dadurch können Sie automatisch den Klang einer ganzen Band oder eines Orchesters erzeugen – selbst wenn Sie nur allein spielen.**

<span id="page-27-5"></span><span id="page-27-3"></span>1 **Drücken Sie die Taste [STYLE], um die Anzeige für die Style-Auswahl aufzurufen.**

Nummer und Name des aktuellen Styles werden hervorgehoben.

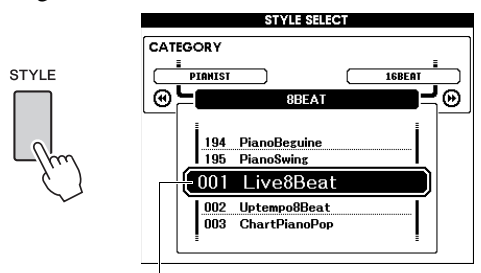

Der momentan ausgewählte Style

# 2 **Benutzen Sie das Datenrad, um den Style auszuwählen.**

Die Liste der Styles ist auf dem vorderen Bedienfeld sowie in der separaten Daten-Liste aufgeführt.

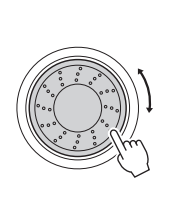

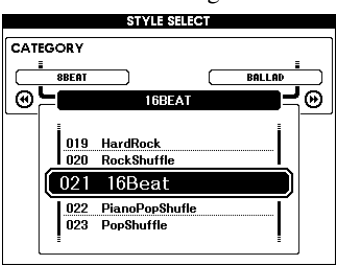

### *HINWEIS*

• Sie können auch die Styles aus dem Flash-Speicherbereich des Instruments abspielen, die von einem Computer übertragen (lesen Sie "Computer-related Operations [\(Funktionen und Bedienvorgänge bei Anschluss eines](#page-8-4)  [Computers\) \(computerbezogene Bedienvorgänge\)](#page-8-4)" – [Seite 9](#page-8-4)) oder von einem USB-Flash-Speicher ([Seite 76\)](#page-75-1) geladen wurden, sowie Styles von einem am Instrument angeschlossenen USB-Flash-Speichergerät. Diese Styles sind ab 196 aufwärts nummeriert.

### **Nur den Rhythmuspart spielen**

Durch Drücken der Taste [START/STOP] starten Sie die Wiedergabe nur des Rhythmus-Parts. Drücken Sie zum Anhalten der Wiedergabe erneut die [START/STOP]-Taste.

Bedenken Sie, dass einige Styles, z. B. die Styles der Kategorie "PIANIST", keinen Rhythmus-Part besitzen. Diese Styles erzeugen auch dann keinen Ton, wenn Sie die [START/STOP]-Taste drücken. Wenn Sie einen dieser Styles verwenden möchten, führen Sie immer Schritt 3 und die folgenden aus, so dass alle Begleit-Parts erklingen.

<span id="page-27-2"></span>3 **Drücken Sie die [ACMP ON/OFF]-Taste, um die Begleitautomatik einzuschalten.**

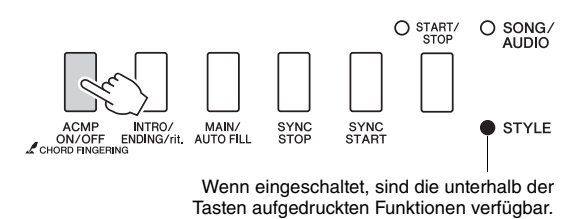

4 **Drücken Sie die Taste [EXIT], um zum MAIN-Display zurückzukehren, und prüfen Sie dann, ob die Begleitautomatik eingeschaltet ist.**

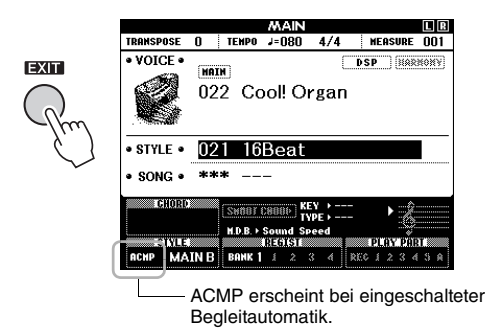

<span id="page-27-4"></span>Wenn die Begleitautomatik eingeschaltet ist, wird der Tastaturbereich links vom Split-Punkt (54: F#2) zum "Tastaturbereich für die automatische Begleitung" und wird somit ausschließlich zum Angeben der Begleitakkorde verwendet.

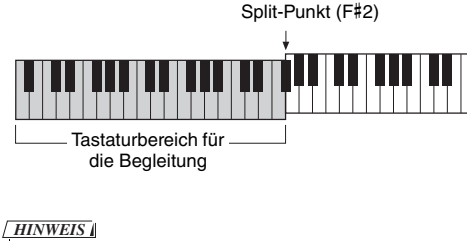

• Der Splitpunkt kann im FUNCTION-Display angegeben werden. Genauere Informationen finden Sie auf [Seite 61.](#page-60-2)

# <span id="page-28-1"></span>5 **Drücken Sie die Taste [SYNC START], um den Synchronstart einzuschalten.**

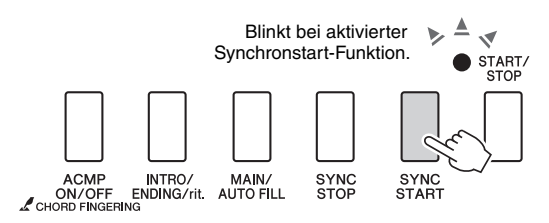

# 6 **Spielen Sie im Tastaturbereich für die automatische Begleitung einen Akkord und starten Sie die Style-Wiedergabe.**

Spielen Sie mit der rechten Hand eine Melodie und mit der linken Hand einen Akkord.

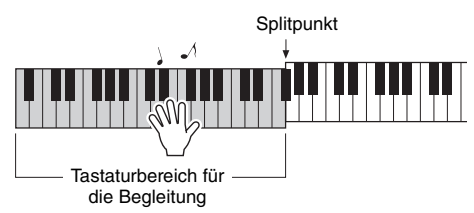

### **Akkordanzeige**

Die im Tastaturbereich für die automatische Begleitung gespielte Akkorde werden angezeigt.

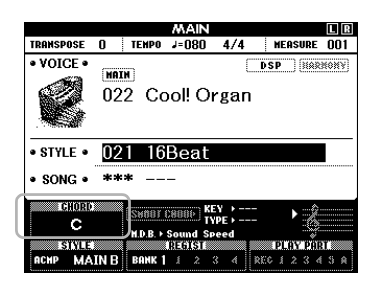

Informationen über Akkorde erhalten Sie unter "Akkorde" ([Seite 30\)](#page-29-0). Sie können auch die Chord-Dictionary-Funktion verwenden [\(Seite 62\)](#page-61-1). Sie können die Lautstärke der Style-Wiedergabe einstellen. Näheres siehe [Seite 60.](#page-59-4)

# <span id="page-28-2"></span>7 **Drücken Sie die Taste [START/STOP], um die Wiedergabe anzuhalten.**

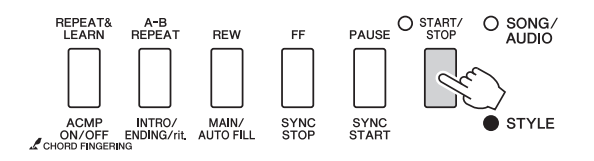

Sie können der Style-Wiedergabe mit Hilfe der "Sections" die Variationen Intro, Ending und Rhythmus hinzufügen. Näheres hierzu auf [Seite 58.](#page-57-2)

# <span id="page-28-4"></span><span id="page-28-0"></span>Verwenden der **Musikdatenbank**

Wenn Sie Probleme haben, den gewünschten Style und die passende Voice zu finden, verwenden Sie diese Funktion. Sie brauchen nur das gewünschte Musikgenre aus der Musikdatenbank auszuwählen, und die idealen Einstellungen werden aufgerufen.

# <span id="page-28-3"></span>1 **Drücken Sie eine der [MUSIC DATABASE]-Tasten, um das Display für die Auswahl der Musikdatenbank aufzurufen.**

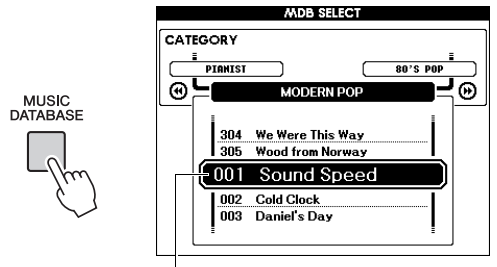

Name der Musikdatenbank

Begleitautomatik und Synchronstart werden automatisch aktiviert.

# 2 **Wählen Sie die gewünschte Musikdatenbank mit dem Datenrad aus.**

Dieser Vorgang ruft die Bedienfeldeinstellungen wie Voice und Style auf, die in der gewählten Musikdatenbank gespeichert sind. Die Liste der Musikdatenbanken finden Sie in der separaten Datenliste.

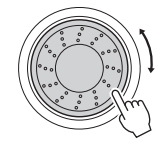

3 **Spielen Sie auf der Tastatur, wie in den Schritten 6 und 7 auf dieser Seite beschrieben.** 

# <span id="page-29-0"></span>**Akkorde**

Für Anwender, die mit Akkorden noch nicht vertraut sind, zeigt diese Tabelle einige gebräuchliche Akkorde zum schnellen Nachschlagen an. Da es zahlreiche nützliche Akkorde und viele verschiedene Möglichkeiten gibt, sie in der Musik einzusetzen, entnehmen Sie weitere Einzelheiten bitte im Handel erhältlichen Akkordbüchern.

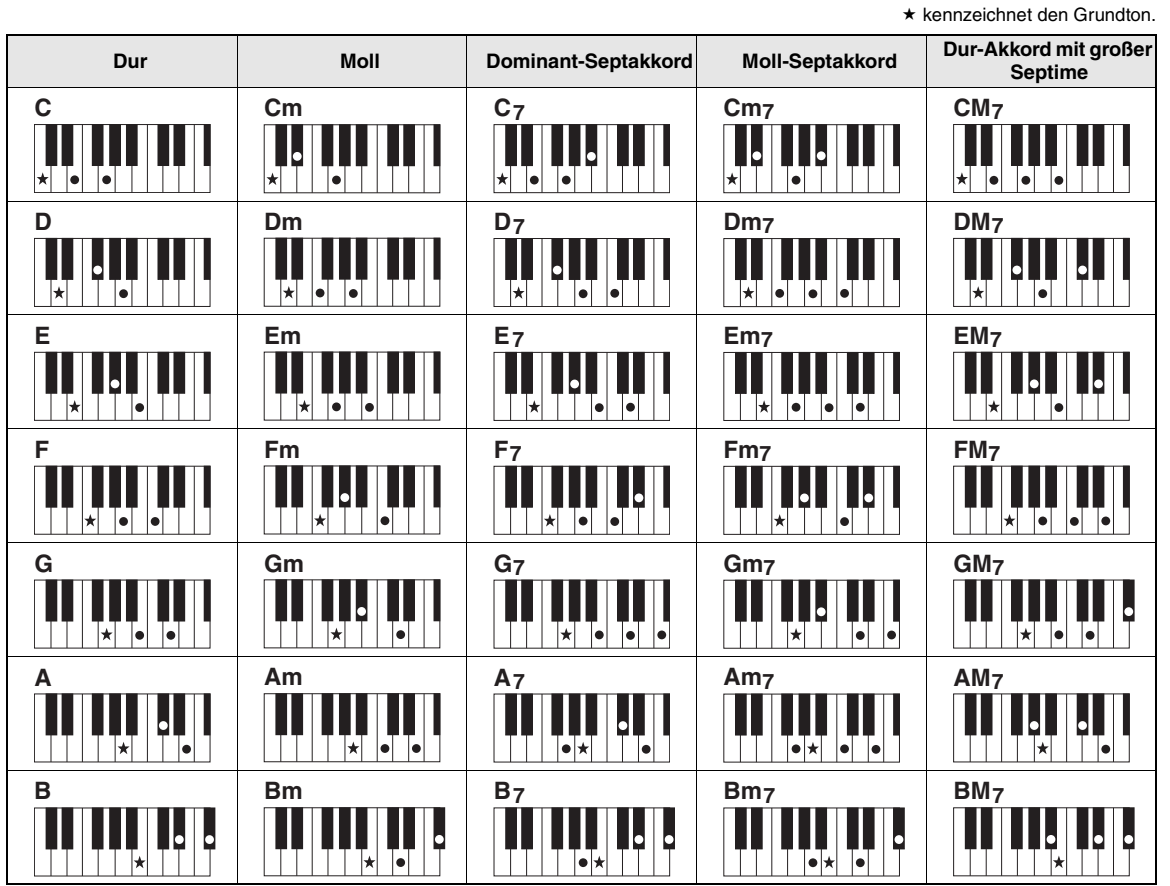

• Neben den bereits erwähnten Akkordtypen kann eine Vielzahl weiterer Akkorde erkannt werden.

• Je nach Akkordtyp können zusätzlich zur "Grundstellung" (mit dem Grundton als tiefster Note) auch Umkehrungen verwendet werden. • Einige Akkorde können nicht erkannt werden, falls bestimmte Noten ausgelassen werden.

### **Einfache Akkorde**

Mit dieser Methode können Sie auf einfache Weise im Tastaturbereich für die Begleitung Akkorde spielen, indem Sie nur einen, zwei oder drei Finger verwenden.

**Für den Grundton "C"** 

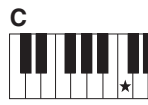

**So spielen Sie einen Dur-Akkord** Schlagen Sie den Grundton  $(\star;$  die "Tonika") des Akkords an.

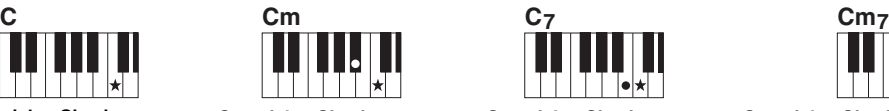

**So spielen Sie einen Moll-Akkord** Drücken Sie die Taste für den Grundton und die nächstgelegene schwarze Taste links davon.

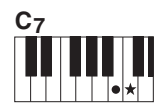

**So spielen Sie einen Septakkord** Schlagen Sie den Grundton und die nächstgelegene weiße Taste links davon an.

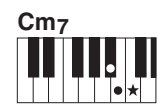

**So spielen Sie einen Moll-Septakkord** Schlagen Sie den Grundton und jeweils die nächstgelegene schwarze und die nächstgelegene weiße Taste links davon an (also drei Tasten gleichzeitig).

### **Ändern der Akkordgrifftechnik**

Es gibt drei verschiedene Akkordgrifftechniken. Genauere Informationen finden Sie auf [Seite 61.](#page-60-3)

# <span id="page-30-2"></span><span id="page-30-0"></span>Verwenden der Smart-Chord-Funktion

Wenn Sie das Spiel in verschiedenen Stilarten (Styles) voll ausschöpfen möchten, aber nicht wissen, wie Sie die entsprechenden Akkorde spielen können, ist die Smart-Chord-Funktion sehr hilfreich. Mit dieser Funktion können Sie Styles mit einem einzigen Finger steuern, so lange Sie die Tonart Ihrer Musikstücke wissen, auch dann, wenn Sie überhaupt keine Akkordfingersätze für Dur, moll, vermindert usw. kennen. Wenn Sie eine Taste anschlagen, erklingen immer die für die Musikrichtung geeigneten Akkorde, so als ob Sie die "richtigen" Akkorde spielen würden.

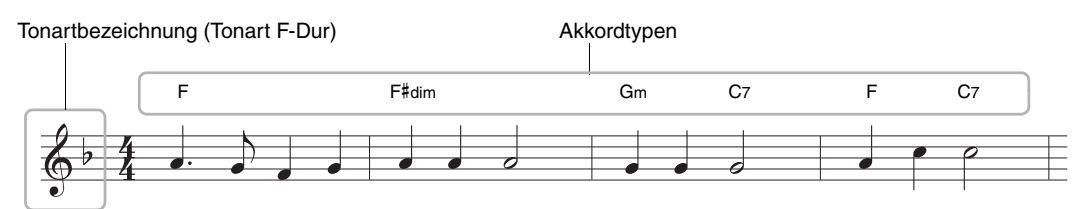

- 1 **Wählen Sie den Style aus, mit dem Sie spielen möchten, wie in Schritten 1 bis 2 auf [Seite 28](#page-27-5) beschrieben.**
- 2 **Drücken Sie die [EXIT]-Taste, um zum MAIN-Display zurückzukehren.**
- <span id="page-30-1"></span>3 **Drücken Sie die [SMART CHORD]-Taste, um die Smart-Chord-Funktion einzuschalten.**

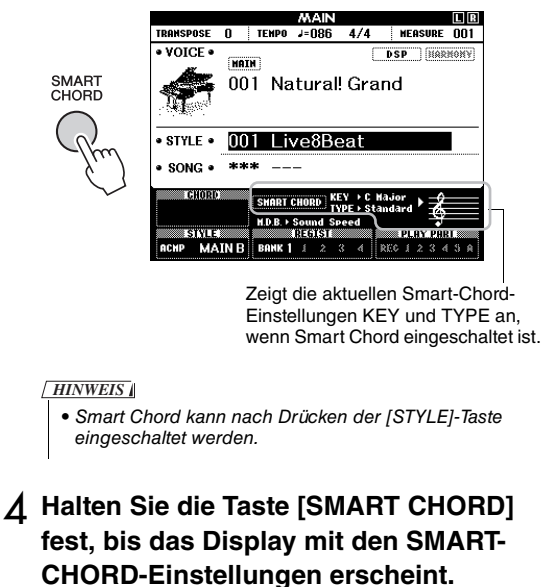

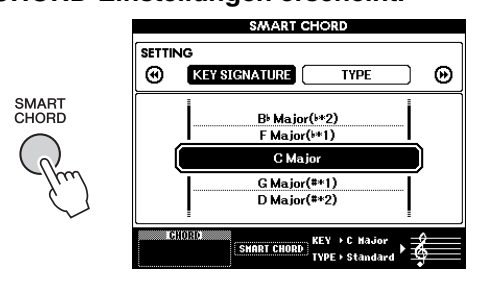

# 5 **Verwenden Sie auf der Seite KEY SIGNATURE das Datenrad, um die Tonart auszuwählen.**

Achten Sie darauf, dieselbe Tonart anzugeben, die in den Noten angegeben ist bzw. in der Sie spielen möchten. Beachten Sie hierzu die Angabe der Tonart in der unteren rechten Ecke des Displays.

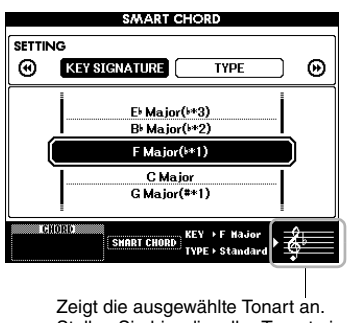

Stellen Sie hier dieselbe Tonart ein, die in den Noten angegeben ist.

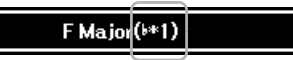

Da die Vorzeichenanzahl im Display rechts neben der Tonart angezeigt wird, können Sie die gewünschte Tonart auch durch Zählen der Vorzeichenanzahl herausfinden.

### **Seite TYPE:**

Diese Seite bietet fünf verschiedene Musikrichtungen (Genres) an, welche die spezifische Akkordangabe jeder Note auf der Tonskala im Bereich der Begleitautomatik festlegt. Obwohl durch Auswahl eines Styles in Schritt 1 automatisch der optimale Typ ausgewählt wird, können Sie hier für besser passende Ergebnisse einen anderen Typ auswählen, falls erforderlich. Drücken Sie hierzu im SMART-CHORD-Display die CATEGORY-Taste [ $\blacktriangleright$ ], um die TYPE-Seite aufzurufen, und wählen Sie dann mit dem Datenrad das Genre (Type) aus. Die tatsächlichen Akkordzuweisungen finden Sie in der Tabelle der Smart Chords in der separaten Datenliste.

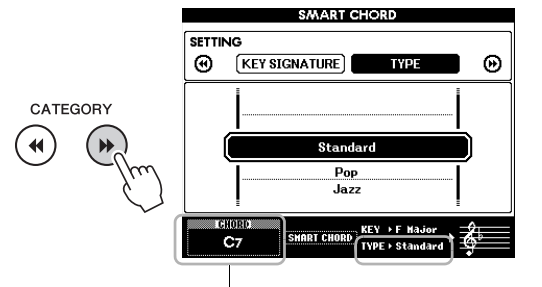

Zeigt den von Ihnen gespielten Akkord an.

#### *HINWEIS*

- Für jedes Genre werden bestimmte typische oder konventionelle Akkordfolgen für den Style angenommen/ vorausgesetzt.
- Der Grundton eines Akkords, wie er während der Song-Aufnahme unten links im Display angezeigt wird, kann ein anderer sein als während der Song-Wiedergabe.

# 6 **Drücken Sie die Taste [SYNC START], um den Synchronstart einzuschalten.**

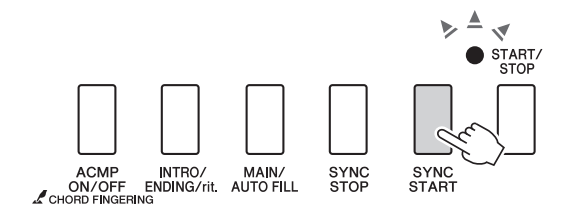

# 7 **Spielen Sie entsprechend der Noten oder der Akkordstruktur Ihres Vortrags nur den Grundton in der linken Hand.**

Durch Anschlagen einer Taste beginnt die Style-Wiedergabe. Sie können die Akkordfolge F – F# –  $G - C - F - C$  ausprobieren, entsprechend der auf [Seite 31](#page-30-0) dargestellten Noten.

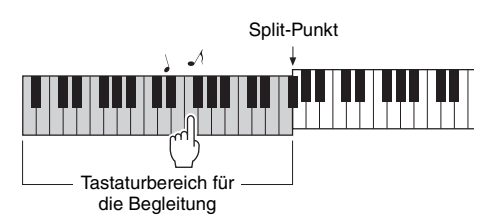

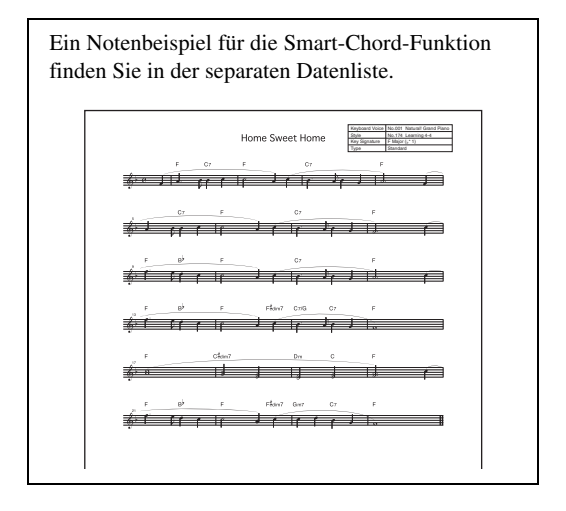

8 **Drücken Sie die [SMART CHORD]-Taste, um die Smart-Chord-Funktion auszuschalten.**

# <span id="page-32-0"></span>Aufrufen optimaler Styles für Ihr Spiel (Style Recommender)

Diese praktische Funktion empfiehlt (engl. "recommends") optimale Styles für Ihr Spiel, auf Grundlage des von Ihnen ein oder zwei Takte lang gespielten Rhythmus'.

# <span id="page-32-1"></span>1 **Drücken Sie die Taste [STYLE RECOMMENDER], um das STYLE-RECOMMENDER-Display aufzurufen.**

Die Tastatur ist bei der Taste H0 in zwei Bereiche unterteilt (Schlagzeug und Piano), wie unten gezeigt.

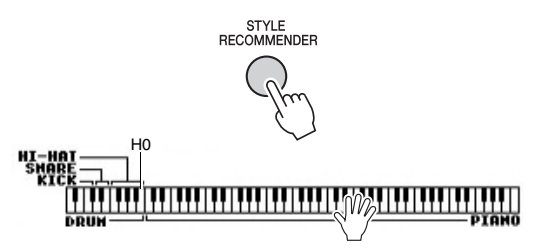

Die Schlaginstrumente (Kick, Snare und Hi-Hat) sind dem linken Tastaturbereich und der Piano-Sound dem rechten Tastaturbereich zugewiesen.

### 2 **Suchen Sie den gewünschten Style. 2-1 Drücken Sie die Taste [START/STOP],**

- **um das Metronom zu starten.**  Im Display erscheint die Anzeige "WAITING". Verwenden Sie die Tasten [+]/[–] wie erforderlich, um das Taktmaß einzustellen, und verwenden Sie die [TEMPO/TAP]-Taste zum Einstellen des Tempos [\(Seite 60\)](#page-59-5).
- 2-2 Spielen Sie, während "WAITING" **angezeigt wird, ein oder zwei Takte lang den gewünschten Rhythmus im Drumoder Piano-Bereich passend zum Metronom.**

Es folgen zwei mögliche Beispiele.

# **Beispiel 1: Spielen Sie im Klavier-Abschnitt der Tastatur den folgenden Rhythmus.**

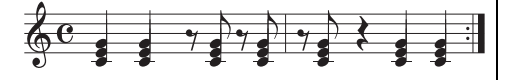

Bossa-Nova-Styles oder solche mit ähnlichem Spielgefühl können im Display aufgeführt sein.

### **Beispiel 2: Spielen Sie im Drum-Abschnitt der Tastatur den folgenden Rhythmus.**

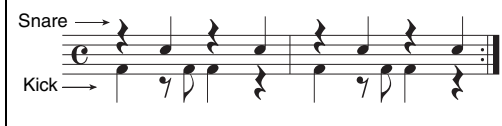

8-Beat- oder ähnliche Styles können in der Liste im Display erscheinen.

Das von Ihnen auf den Tasten gespielte Timing wird für einige Sekunden analysiert. Danach startet die Wiedergabe des empfehlenswertesten Styles. Außerdem werden die Optionen zu den anderen empfohlenen Styles im Display aufgelistet.

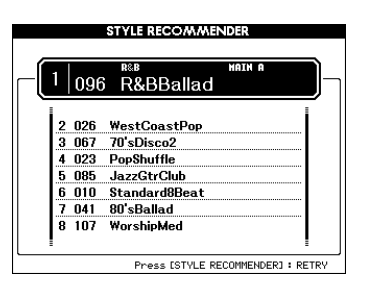

### *HINWEIS*

- Es wird ausschließlich das Note-On-Timing (Spielzeitpunkt der Note) analysiert. Tempo, Tonhöhen und Notenlänge werden ignoriert.
- Der empfohlene Style wird entsprechend dem zuletzt im PIANO-Bereich gespielten Akkord gestartet. Der PIANO-Bereich erkennt Akkorde mithilfe der Akkordgriffmethode "FullKeyboard" [\(Seite 61\)](#page-60-3).

### 3 **Hören Sie sich den Style mit der höchsten Empfehlung an, und spielen Sie Akkorde im PIANO-Tastaturbereich (wie in Schritt 1 gezeigt).**

Sie können auch andere im Display aufgeführte Styles ausprobieren, indem Sie am Datenrad drehen. Wenn Sie in der Liste den gewünschten Style nicht finden, drücken Sie die Taste [STYLE RECOMMENDER] und fahren Sie mit Schritt 2-2 fort.

- 4 **Sobald Sie einen für Sie geeigneten Style gefunden haben, drücken Sie die [EXIT]-Taste, um das Style-Recommender-Display zu verlassen.**
- 5 **Spielen Sie auf der Tastatur zum soeben gefundenen Style.**

<span id="page-33-2"></span><span id="page-33-0"></span>**Es können zwei verschiedene Datenarten mit diesem Instrument aufgezeichnet und wiedergegeben werden: Songs und Audiodateien. Sie können nicht nur einen Song oder eine Audiodatei aufnehmen, sondern auch zur Song- oder Audiodatei-Wiedergabe auf der Tastatur spielen.**

### <span id="page-33-4"></span>**• Songs**

Die Songs sind in den unten aufgeführten Kategorien organisiert, so dass Sie einfach aus der gewünschten Kategorie auswählen können. Die Songs mit den Nummern 001–100 sind Preset-Songs; eine vollständige Liste finden Sie im separaten Heft "Datenliste". Die Songs Nrn. 101–105 sind Songs, die Sie auf diesem Instrument aufgenommen haben, und Songs Nr. 106 und höher sind MIDI-Dateien, die im SMF-Format (Standard MIDI File) vorliegen und sich im Flash-Speicher des Instruments und in einem an diesem Instrument angeschlossenen USB-Flash-Speicher befinden.

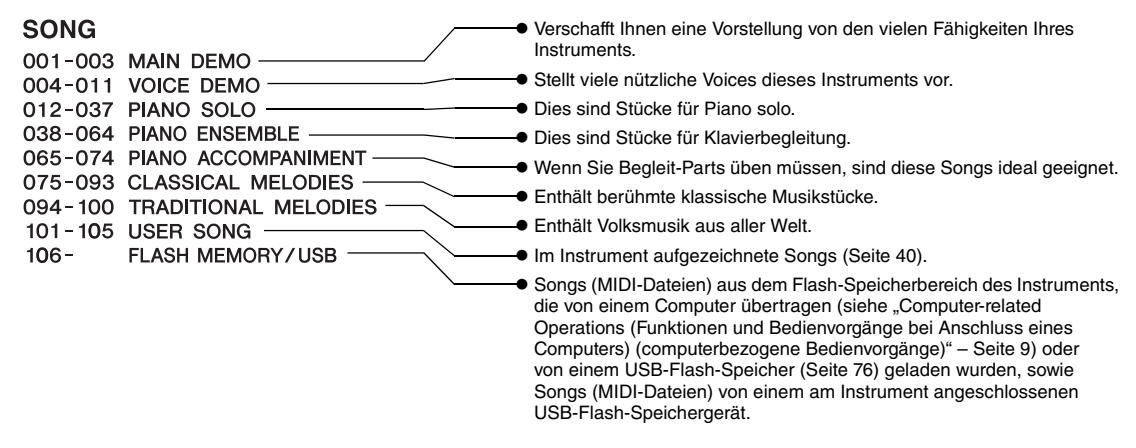

### *HINWEIS*

• Notendaten der Preset-Songs (mit Ausnahme des Overview-Demo-Songs und der Songs 1–11) finden Sie im Notenheft, das als freier Download von der Website heruntergeladen werden kann ([Seite 9](#page-8-5)).

### **• Audiodateien**

Im Handel erhältliche Audiodateien im WAV-Format (Dateinamenerweiterung: .wav mit 44,1 kHz Sampling-Rate, 16-Bit-Auflösung, Stereo) und Ihre eigens aufgenommenen Audiodateien auf einem USB-Flash-Speichergerät lassen sich wiedergeben [\(Seite 45](#page-44-0)).

Die Verfügbarkeit von Funktionen unterscheidet sich für Songs und Audiodateien. In diesem Handbuch zeigen die folgenden Symbole an, ob die jeweilige Beschreibung nur für Songs oder nur für Audiodateien gilt. Beispiel: SONG **AUDIO** ... zeigt an, dass die Erklärung nur für Songs gilt.

# <span id="page-33-3"></span><span id="page-33-1"></span>Anhören des Overview-Demos

Dies ist ein spezielles Demo für Klangvorführungen und Leistungsmerkmale. Drücken Sie die Taste [DEMO/BGM], um die Wiedergabe des Overview-Demo zu starten; dieses läuft nun in einer Wiederholungsschleife und ruft nacheinander die verschiedenen Displays auf.

DEMO/BGM

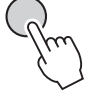

Drücken Sie zum Stoppen der Wiedergabe die Taste [DEMO/BGM] oder [START/STOP]. Beachten Sie, dass alle Song-Funktionen, die mit " SONG " markiert sind, nicht auf das Overview-Demo anwendbar sind.

### *HINWEIS*

• In der Grundeinstellung wird nur ein Demo abgespielt und wiederholt, wenn die Taste [DEMO/BGM] gedrückt wird. Diese Einstellung kann so geändert werden, dass alle Preset-Songs oder aber alle Songs und Audiodateien auf einem USB-Flash-Speicher abgespielt werden. Es stehen fünf Wiedergabegruppen-Einstellungen zur Verfügung. Wählen Sie einfach diejenige aus, die Ihre Bedürfnisse am besten erfüllt [\(Seite 63\)](#page-62-4).

# <span id="page-34-0"></span>Wiedergeben von Songs oder Audiodateien

**SONG AUDIO**

Vor Verwendung eines USB-Flash-Speichers sollten Sie unbedingt den Abschnitt "Anschließen eines [USB-Flash-Speichergeräts"](#page-70-2) auf [Seite 71](#page-70-2) lesen.

1 **Wenn Sie einen Song oder eine Audiodatei von einem USB-Flash-Speicher wiedergeben möchten, schließen Sie einen USB-Flash-Speicher an der USB-TO-DEVICE-Buchse an.**

Audiodateien müssen sich auf einem USB-Flash-Speichermedium befinden.

### **Wichtig**

*• Um eine Datei von einem Flash-Speichergerät abzuspielen, muss die Datei entweder im Stammverzeichnis des USB-Flash-Speichers oder in einem Ordner der ersten oder zweiten Hierarchieebene des Stammverzeichnisses liegen. Dateien, die in Ordnern dritter Ebene innerhalb eines Ordners zweiter Ebene gespeichert sind, können von diesem Instrument nicht ausgewählt und abgespielt werden.*

USB-Flash-Speicher (Stammverzeichnis)

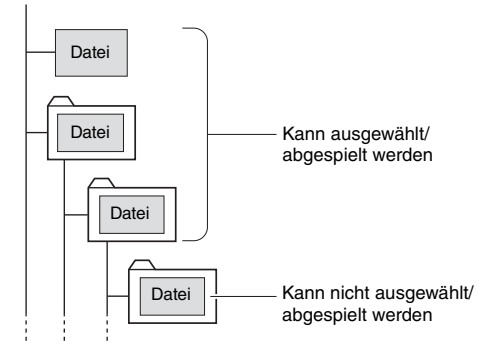

<span id="page-34-2"></span>2 **Drücken Sie ein- oder zweimal die Taste [SONG/AUDIO], um das SONG-SELECT-Display für die Song-Auswahl oder das AUDIO-SELECT-Display für die Auswahl einer Audiodatei aufzurufen.**

Die verfügbaren Songs oder Audiodateien werden im Display aufgelistet.

Wenn ein USB-Flash-Speichergerät angeschlossen ist, können Sie durch Drücken von [SONG/AUDIO] zwischen zwei Displays umschalten: SONG SELECT und AUDIO SELECT. Wenn kein USB-Flash-Speicher angeschlossen ist, ruft diese Funktion nur das SONG-SELECT-Display auf.

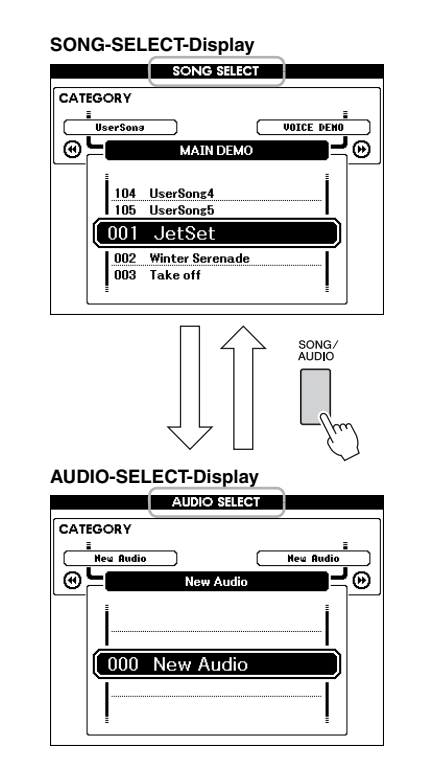

3 **Wählen Sie den gewünschten Song oder die Audiodatei mit dem Datenrad aus.** 

Wenn Sie Songs auswählen, schlagen Sie in der Liste auf [Seite 34](#page-33-4) nach.

# <span id="page-34-1"></span>4 **Mit der Taste [START/STOP] wird die Wiedergabe gestartet und angehalten.**

Drücken Sie zum Anhalten der Wiedergabe erneut die [START/STOP]-Taste.

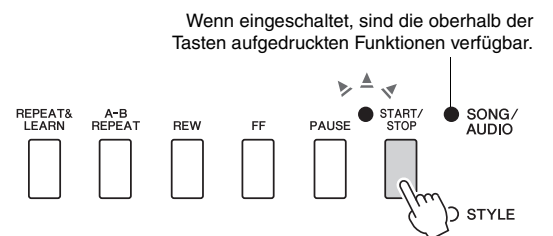

Sie können die Song-Lautstärke [\(Seite 64](#page-63-4)) und die Audio-Lautstärke [\(Seite 64](#page-63-5)) einstellen.

# **Einstellen des Song-Tempos**

Der Vorgang entspricht dem für das Style-Tempo. Siehe [Seite 60](#page-59-5).

*HINWEIS*

• Das Tempo der Audio-Wiedergabe kann nicht geändert werden.

# <span id="page-35-5"></span><span id="page-35-0"></span>Vorlauf, Rücklauf und Pause

**SONG AUDIO**

Mit diesem Instrument können Sie die Wiedergabe des Songs oder der Audiodatei vorspulen [FF], zurückspulen [REW] und pausieren [PAUSE].

> Wenn eingeschaltet, sind die oberhalb der Tasten aufgedruckten Funktionen verfügbar.

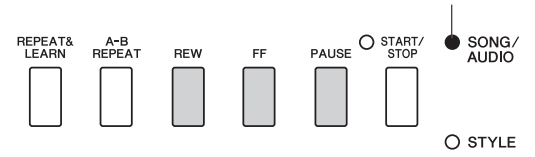

Drücken Sie die Taste [REW] oder [FF], um sich taktweise rückwärts oder vorwärts durch den Song oder sekundenweise durch eine Audiodatei zu bewegen. Wenn Sie eine davon gedrückt halten, spulen Sie fortlaufend zurück/vor.

Drücken Sie die [PAUSE]-Taste zum Pausieren der Wiedergabe, und drücken Sie sie erneut, um die Wiedergabe fortzusetzen.

# <span id="page-35-1"></span>A-B Repeat (A-B-Wiederholung)

**SONG AUDIO**

Sie können einen beliebigen Abschnitt eines Songs wiederholt abspielen, indem Sie den Startpunkt (A) und den Endpunkt (B) festlegen.

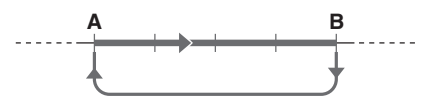

- 1 **Starten Sie die Song-Wiedergabe [\(Seite 35\)](#page-34-0).**
- <span id="page-35-4"></span>2 **Sobald die Wiedergabe am gewünschten Startpunkt angelangt ist, drücken Sie die Taste [A-B REPEAT] (A-B-Wiederholung), um Punkt A einzustellen.**

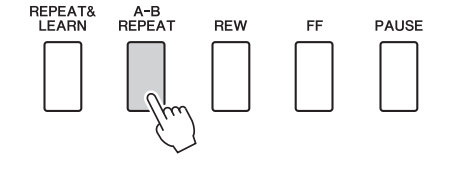

3 **Sobald die Wiedergabe am gewünschten Endpunkt angelangt ist, drücken Sie die [A-B REPEAT]-Taste erneut, um Punkt B einzustellen.** 

Der auf diese Weise angegebene Song-Bereich zwischen A und B wird nun wiederholt abgespielt.

4 **Um die Wiedergabewiederholung auszuschalten, drücken Sie die Taste [A-B REPEAT] (A-B-Wiederholung).**

Drücken Sie zum Abbrechen der Wiedergabe die [START/STOP]-Taste.

#### *HINWEIS*

• Wenn Sie möchten, dass sich der Startpunkt "A" direkt am Song-Anfang befindet, drücken Sie die [A-B REPEAT]-Taste, bevor Sie die Wiedergabe starten.

# <span id="page-35-3"></span><span id="page-35-2"></span>Ein-/Ausschalten einzelner Spuren (Tracks)

**SONG AUDIO**

Jede "Spur" (Track) eines Songs spielt einen anderen Part – Melodie, Percussion, Begleitung, usw. Jede Spur kann stummgeschaltet werden, so dass Sie den stummgeschalteten Part selbst spielen können. Mehrfaches Drücken der gewünschten Spurtaste schaltet die Spur ein/aus.

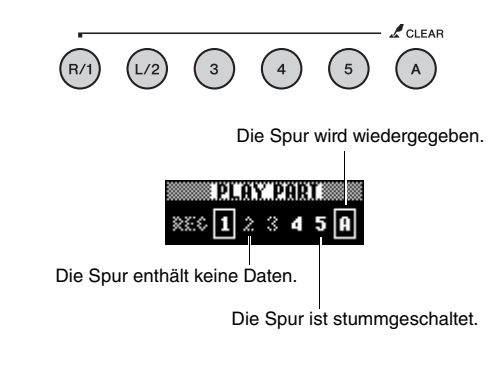

### *HINWEIS*

• Bis zu zwei Tasten im TRACK-CONTROL-Bereich können gleichzeitig gedrückt werden zum Ein-/Ausschalten der Spuren.
# Darstellung der Notenschrift des Songs

**SONG AUDIO**

Sie können die Notenschrift (englisch: "Score") eines ausgewählten Songs anzeigen.

- 1 **Wählen Sie einen Song aus (Schritte 1–3 auf [Seite 35](#page-34-0)).**
- 2 **Drücken Sie die [SCORE]-Taste, um das Score-Display aufzurufen.**

Mit jedem Druck auf diese Taste wird die Notendarstellung zwischen Einzel- und Doppelsystem umgeschaltet.

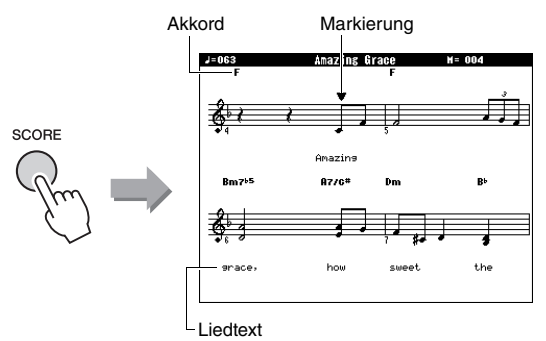

Bei Songs, die sowohl Akkord- als auch Textdaten enthalten, werden sowohl Akkorde als auch Text in der Darstellung mit einem Notensystem angezeigt.

3 **Drücken Sie die Taste [START/STOP], um die Song-Wiedergabe zu starten.**

Die Marke verschiebt sich, um die aktuelle Position anzuzeigen.

Wenn die Song-Parts an diesem Punkt stummgeschaltet sind, können Sie nur den Klang Ihres eigenen Spiels hören, so dass Sie den Song selbst spielen können, während Sie die Notenschrift lesen. Lesen Sie weiter unter [Seite 36](#page-35-0) für Näheres zum Stummschalten von Songs.

### *HINWEIS*

- Wenn in einem Song sehr viel Text enthalten ist, wird dieser unter Umständen zweizeilig dargestellt, und/oder einige Texte oder Akkorde werden evtl. gekürzt.
- Kleine Noten sind schwerer zu lesen; das Lesen der Noten könnte erleichtert werden, indem Sie die Quantisierungsfunktion anwenden [\(Seite 69\)](#page-68-0).
- In Doppelsystemen werden keine Akkorde und kein Gesangstext angezeigt.

## 4 **Drücken Sie die [EXIT]-Taste, um zum MAIN-Display zurückzukehren.**

# Anzeige von Liedtexten (Lyrics)

### **SONG AUDIO**

Wenn der ausgewählte Song Liedtextdaten enthält, können Sie diese während der Wiedergabe auf dem Display des Instruments betrachten.

- 1 **Wählen Sie Song 38 (Schritte 1–3 auf [Seite 35\)](#page-34-0), welcher der einzige interne Song ist, der eine Liedtextdarstellung bietet.**
- 2 **Drücken Sie die [LYRICS]-Taste, um das LYRICS-Display aufzurufen.**

Titel, Textautor und Komponist des Songs erscheinen im Display.

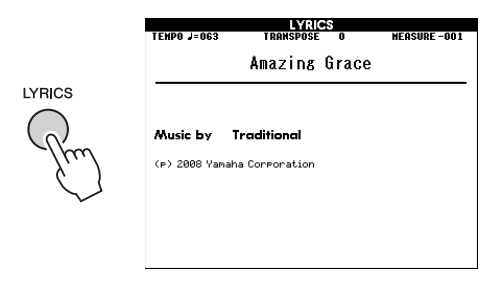

# 3 **Drücken Sie die [START/STOP]-Taste.**

Der Song wird abgespielt, während der Text und die Akkorde im Display angezeigt werden. Der Text wird hervorgehoben, um die aktuelle Position im Song anzuzeigen.

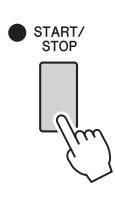

### *HINWEIS*

• Im Handel erhältliche Song-Dateien, einschließlich Dateien im XF-Format ([Seite 8](#page-7-0)), sind kompatibel mit den Liedtext-Anzeigefunktionen, wenn sie dem Standard MIDI File Format mit Textdaten entsprechen. Bei einigen Dateien wird jedoch kein Gesangstext angezeigt.

4 **Drücken Sie die [EXIT]-Taste, um zum MAIN-Display zurückzukehren.**

**Sie können den ausgewählten Song für Lektionen ("Lessons" – Übungen oder Lerneinheiten) der linken, rechten oder beider Hände auswählen. Üben Sie zu diesen drei Song-Lektionen (Lessons).** 

# Drei Arten von Song-Lektionen | Üben mit Song Lessons

## **Lektion 1 – Waiting (Warten)**

Bei dieser Lektion müssen Sie versuchen, die Tasten der richtigen Noten zu spielen, wie sie im Display angezeigt werden. Die Song-Wiedergabe wartet, bis Sie die richtige Note spielen.

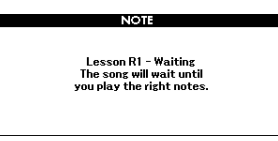

# **Lektion 2 – Your Tempo (Ihr Tempo)**

In dieser Lektion versuchen Sie, die richtigen Noten, wie sie im Display angezeigt werden, im richtigen Moment zu spielen. Das Song-Wiedergabetempo passt sich Ihrem Tempo an.

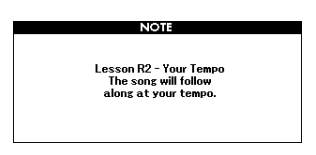

# Lektion 3 - "Minus One"

Hier können Sie Ihre Technik perfektionieren. Der Song startet im normalen Tempo, ohne den Part, den Sie zum Spielen ausgewählt haben. Spielen Sie, während Sie auf die Song-Wiedergabe hören.

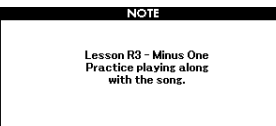

### 1 **Wählen Sie den gewünschten Song für Ihre Lektion aus ([Seite 35](#page-34-0)).**

### *HINWEIS*

• Audiodateien können nicht zusammen mit den Lesson-Funktionen verwendet werden.

### *HINWEIS*

- Die Song-Lesson-Funktionen können auch auf User-Songs und Songs (SMF-Formate 0 und 1) angewendet werden, die sich auf einem USB-Flash-Speichergerät befinden oder zum Instrument übertragen oder in diesem geladen wurden (Seiten [74](#page-73-0) und [76](#page-75-0)).
- 2 **Drücken Sie die [EXIT]-Taste, um zum MAIN-Display zurückzukehren.**

## 3 **Wählen Sie den Part, den Sie üben möchten.**

Drücken Sie die Taste [R/1], wenn Sie den Part der rechten Hand üben möchten, die Taste [L/2], wenn Sie den Part der linken Hand üben möchten, oder gleichzeitig Taste [R/1] und [L/2], um mit beiden Händen zu üben. Der momentan ausgewählte Part wird in der oberen rechten Ecke des Displays angezeigt.

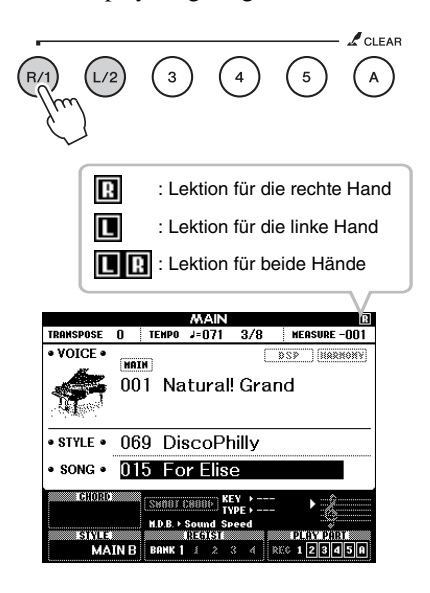

## 4 **Drücken Sie eine der LESSON-START-Tasten [WAITING], [YOUR TEMPO] oder [MINUS ONE], um die Wiedergabe der Song-Lektion zu starten.**

Spielen Sie die auf dem Bildschirm angezeigten Noten. Die Markierungen im Notenbild und auf der Tastaturdarstellung im Display zeigen die Noten an, die gespielt werden sollten.

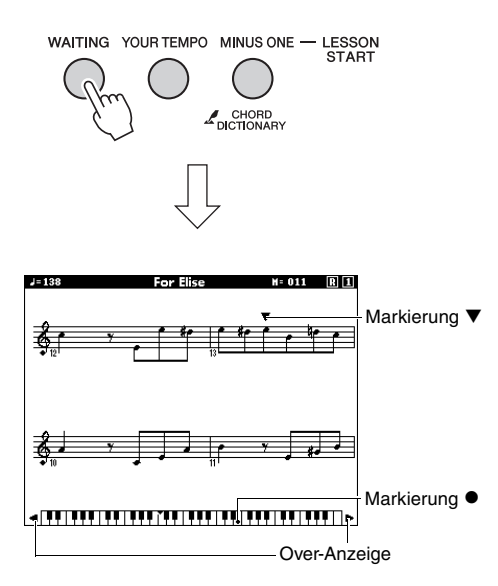

### *HINWEIS*

- Die Notendarstellung im Display kann je nach der im Song verwendeten Voice eine oder mehr Oktaven höher oder niedriger liegen.
- Da das Display beschränkt ist, erscheinen die Noten auf dem Bildschirm anders als handelsübliche Noten. Beachten Sie bei Verwendung der Lesson-Funktion auch die auf der Bildschirmtastatur angezeigten Noten (Tasten) unten im Display. Sie können das Erscheinungsbild der Noten im Lesson-Display anpassen, indem Sie den Quantize-Parameter in der Kategorie Score (Noten) in der Funktionsliste ändern [\(Seite 69\)](#page-68-0).

### **Tastatur nach links und rechts verschieben.**

Wenn die Over-Anzeige erscheint, können die verborgenen Bereiche ( ) der Tastatur mit den Tasten [+] oder [–] in den sichtbaren Ausschnitt gerückt werden. Noten die sich außerhalb des maximalen Tastaturbereichs befinden, können nicht in Lektionen verwendet werden.

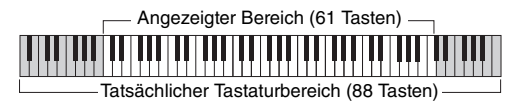

Drücken Sie zum Anhalten der Lesson-Wiedergabe erneut die Taste [START/STOP]. Auch während der Wiedergabe können Sie die Lesson-Nummer mit den Tasten [WAITING], [YOUR TEMPO] oder [MINUS ONE] ändern.

## 5 **Wenn die Lesson-Wiedergabe endet, prüfen Sie im Display die Bewertung (Grade) an.**

Ihr Spiel wird in vier Stufen bewertet: "OK", "Good" (Gut), "Very Good!" (Sehr gut!) und "Excellent!" (Hervorragend!). Nachdem die Bewertungsanzeige erschienen ist, beginnt die Lesson von neuem.

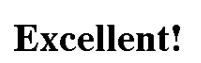

**LESSON GRADE** 

### *HINWEIS*

• Die Bewertungsfunktion lässt sich mit dem FUNCTION-Eintrag "Grade" (Qualitätsgrad) auch ausschalten [\(Seite 69\)](#page-68-1).

# Übung macht den Meister – Repeat & Learn (Wiederholen & Lernen)

Wenn Sie einen bestimmten Bereich üben möchten, in dem Sie einen Fehler gemacht haben, oder der für Sie schwer zu spielen ist, verwenden Sie die Funktion Repeat & Learn.

## **Drücken Sie während der Wiedergabe einer Lesson die Taste [REPEAT & LEARN].**

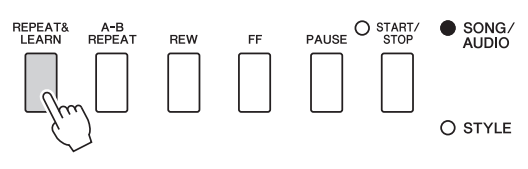

Die Song-Position springt um vier Takte zurück, ein eintaktiger Vorzähler ist zu hören, und dann beginnt die Song-Wiedergabe erneut. Die Wiedergabe der vier Takte wiederholt sich zusammen mit dem eintaktigen Vorzähler.

Um diesen Status zu verlassen, drücken Sie diese Taste erneut.

### *HINWEIS*

<sup>•</sup> Sie können die Anzahl der Takte bestimmen, um die die Repeat&Learn-Funktion zurückspringt, indem Sie während der wiederholten Wiedergabe eine der Zifferntasten von [1] bis [9] drücken.

### **Dieses Instrument ermöglicht es Ihnen, Ihr Spiel mithilfe der folgenden beiden Methoden aufzunehmen.**

## **• Song-Aufnahme (MIDI-Aufzeichnung)**

Mit dieser Methode wird das auf diesem Instrument aufgezeichnete Spiel als User-Song im SMF-Format 0 (MIDI-Datei) gespeichert. Wenn Sie eine bestimmte Section erneut aufnehmen oder Parameter wie etwa die Voice bearbeiten möchten, können Sie diese Methode verwenden. Wenn Sie Ihr Spiel nacheinander auf einzelnen Spuren aufnehmen möchten, führen Sie die Song-Aufnahmemethode "Aufnehmen auf einer bestimmten Spur" aus. Da ein User-Song nach der Aufnahme in eine Audio-Datei umgewandelt werden kann ([Seite 75](#page-74-0)), möchten Sie vielleicht die Song-Aufnahme (durch Aufnahme einzelner Spuren) nutzen, um zunächst ein komplexes Arrangement zu erzeugen, das Sie live nicht spielen könnten, und dieses dann in eine Audiodatei konvertieren. Es können bis zu 30.000 Noten in einen User-Song aufgenommen werden, falls Sie nur auf den Spuren [R/1]–[5] aufnehmen.

## **• Audioaufnahme ([Seite 45](#page-44-0))**

Bei dieser Methode wird Ihr aufgenommenes Spiel als Audio-Datei auf einem USB-Flash-Speichergerät gespeichert. Die Aufnahme wird ohne Festlegung des aufgenommenen Parts durchgeführt. Da sie im Stereo-WAV-Format standardmäßig mit herkömmlicher CD-Qualität-Auflösung (44,1kHz/16bit) gespeichert wird, kann sie über Verwendung eines Computers an tragbare Music-Player übertragen und darauf abgespielt werden. Die Aufnahmekapazität dieses Instruments beträgt ca. 80 Minuten pro Einzelaufnahme.

# Song-Aufnahme

**SONG AUDIO**

Sie können bis zu fünf eigene Stücke aufnehmen und als User-Songs 101 bis 105 speichern. Dieser Vorgang dient der Neuaufnahme von Songs. Wenn Sie eine bestimmte Spur erneut aufnehmen möchten, führen Sie die Song-Aufnahmemethode "Aufnehmen auf einer bestimmten Spur (Song-Aufnahme)" aus ([Seite 42\)](#page-41-0).

### *HINWEIS*

• Die Tonsignale der Split-Voice, des Metronoms und des AUX-IN-Eingangs werden nicht mit aufgenommen.

<span id="page-39-0"></span>1 **Drücken Sie ein- oder zweimal die Taste [SONG/AUDIO], um das SONG-SELECT-Display für die Song-Aufnahme aufzurufen.**

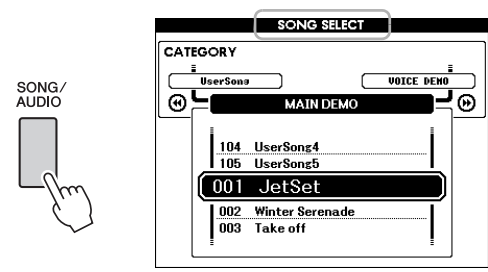

Wenn ein USB-Flash-Speichergerät angeschlossen ist, können Sie durch Drücken von [SONG/AUDIO] zwischen zwei Displays umschalten: SONG SELECT und AUDIO SELECT. Wenn kein USB-Flash-Speicher angeschlossen ist, ruft diese Funktion nur das SONG-SELECT-Display auf.

Sie können den gewünschten User-Song mit dem Datenrad aussuchen.

2 **Wenn Sie zusätzlich die Style-Wiedergabe aufnehmen möchten, drücken Sie die Taste [STYLE] und dann die Taste [ACMP ON/OFF], um ACMP einzuschalten.** 

Sobald Sie ACMP eingeschaltet haben, rufen Sie nicht das SONG-SELECT- oder AUDIO-SELECT-Display auf, da hierdurch ACMP ausgeschaltet würde.

## 3 **Drücken Sie die [REC]-Taste, um die Aufnahme zu aktivieren.**

Wenn nicht vorher ein User-Song ausgewählt wurde, wählt dieser Vorgang den leeren User-Song mit der niedrigsten Nummer (zwischen 101–105) als Aufnahmeziel.

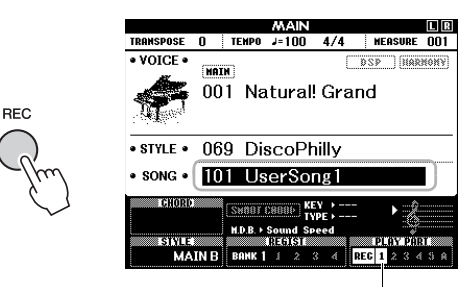

Spur 1 (und A) ist automatisch für die Aufnahme gewählt.

Drücken Sie zum Abbrechen der Aufnahme die [REC]- oder die [EXIT]-Taste.

### **ACHTUNG**

*• Wenn alle User-Songs (Song-Nummern 101–105) aufgezeichnete Daten enthalten, wird automatisch Song Nr. 101 ausgewählt. In diesem Fall überschreibt die neue Aufnahme jegliche vorherigen Daten dieses Songs.*

### *HINWEIS*

• Sie können das Metronom während der Aufnahme verwenden, dessen Tonsignal wird jedoch nicht mit aufgenommen. Stellen Sie nach Betätigung der Taste [REC] das Taktmaß ein und starten Sie das Metronom, bevor Sie mit Schritt 4 fortfahren.

## 4 **Spielen Sie auf der Tastatur, um die Aufnahme zu starten.**

Sie können die Aufnahme auch starten, indem Sie die [START/STOP]-Taste drücken.

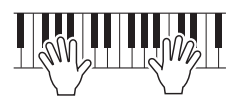

Während der Aufnahme wird im Display der aktuelle Takt angezeigt.

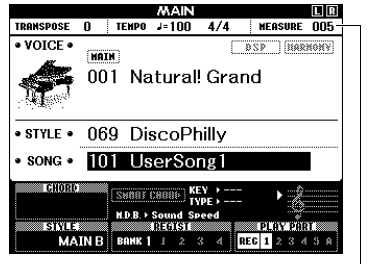

Aktueller Takt

## 5 **Wenn Sie Ihr Spiel beendet haben, drücken Sie auf die Taste [START/STOP] oder [REC], um die Aufnahme zu stoppen.**

Wenn die Aufnahme gestoppt ist, erscheint eine Abfrage, ob Sie den Song speichern möchten.

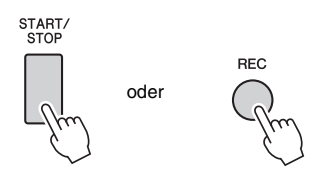

### **ACHTUNG**

*• Der aufgenommene Song geht verloren, wenn das Instrument ausgeschaltet wird, ohne dass Sie den Song vorher gespeichert haben.*

# 6 **Drücken Sie die Taste [+] (YES), um den Song zu speichern.**

Der Song wird als MIDI-Datei unter Song-Nummer 101–105 gespeichert. Um den Speichervorgang abzubrechen, drücken Sie bei der Abfrage die Taste [–] (NO).

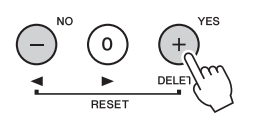

### **ACHTUNG**

*• Schalten Sie das Instrument niemals aus, während im Display die Meldung "Now Writing..." (Schreibvorgang läuft) angezeigt wird. Dadurch kann der Flash-Speicher beschädigt werden, was einen Datenverlust zur Folge hat.*

## 7 **Um Ihr neu aufgenommenes Spiel wiederzugeben, drücken Sie die Taste [START/STOP].**

#### *HINWEIS*

• Wenn Sie bei der Abfrage die Taste [–] (NO) drücken, können Sie später (vor dem Ausschalten oder vor dem Umschalten auf einen anderen Song) entscheiden, ob Sie den Song speichern möchten. Zum Speichern halten Sie die Taste [REC] so lange gedrückt, bis die Abfrage zum Speichern erscheint, und drücken Sie dann die Taste  $[+]$  (YES).

### <span id="page-40-0"></span>**Daten, die nicht in Songs aufgezeichnet werden können**

Aux-In-Tonsignal, Metronomklang, Damper-Resonance-Effekt, Split-Voice, Damper Resonance Ein/Aus, Master-EQ-Typ, Ausgangspegel, I.A.Control, I.A.Control-Anteil, MDB, Song-Lautstärke, Transposition, Stimmung, Split-Punkt

### **Daten, die während der Song-Aufnahme nicht geändert werden können**

Style-Nummer, ACMP Ein/Aus, Smart-Chord-Einstellung, Style-Lautstärke, Akkordgriffmethode, Anschlagdynamik, Taktmaß

# <span id="page-41-0"></span>Aufnehmen auf einer bestimmten Spur

**SONG AUDIO**

Mit der Song-Aufnahme können Sie einen aus sechs Spuren (1–5 und A) bestehenden Song erstellen, indem Sie Ihr Spiel nacheinander auf einzelnen Spuren aufnehmen. Bei der Aufnahme eines Klavierstücks können Sie zum Beispiel den Part der rechten Hand auf Spur 1 aufnehmen, und dann den Part der linken Hand auf Spur 2, so dass Sie das vollständige Stück aufnehmen können, welches mit beiden Händen gleichzeitig schwer zu spielen wäre. Um beispielsweise Ihr Spiel zusammen mit der Style-Wiedergabe aufzunehmen, nehmen Sie die Style-Wiedergabe auf Spur A auf, und nehmen Sie dann Melodien auf Spur 1 auf, während Sie die aufgenommene Style-Wiedergabe anhören. Auf diese Weise können Sie einen ganzen Song erstellen, der live schwierig, wenn nicht gar unmöglich zu spielen wäre.

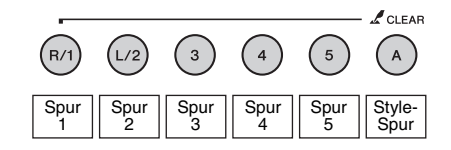

**Spuren [1]–[5]** Für die Aufnahme Ihres Spiels auf der Tastatur, z. B. eines Klavierstücks.

**Spur [A]** Für die Aufnahme der Style-Wiedergabe.

#### *HINWEIS*

• Die Tonsignale der Split-Voice, des Metronoms und des AUX-IN-Eingangs werden nicht mit aufgenommen.

Nehmen Sie vor der Aufnahme die notwendigen Einstellungen wie z. B. Voice-Style-Auswahl vor.

1 **Wenn Sie einen bestehenden User-Song neu aufnehmen möchten, wählen Sie den gewünschten User-Song aus. (Führen Sie Schritt 1 von [Seite 40](#page-39-0) aus, und wählen Sie dann mit dem Datenrad einen der User-Songs Nrn. 101–105 aus.)** Wenn Sie einen Song von Grund auf neu aufnehmen möchten, wählen Sie einen leeren User-Song aus.

## 2 **Zur Angabe der Zielspur halten Sie die [REC]-Taste gedrückt und drücken Sie die gewünschte Spurtaste [1]–[5] oder [A].**

Um die Aufnahme auf einer bestimmten Spur abzubrechen, drücken Sie dieselbe Spurtaste erneut.

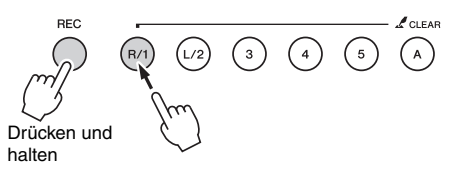

Zur Aufnahme Ihres Spiels auf der Tastatur geben Sie die Spuren [1] bis [5] an. (Zur Aufnahme der Dual-Voice geben Sie die Spuren [1] bis [3] an.) Zur Aufnahme der Style-Wiedergabe geben Sie die Spur [A] an. (ACMP wird automatisch eingeschaltet.)

Die ausgewählte Spur wird im Display hervorgehoben.

### **(Wenn Spur 1 angegeben wird)**

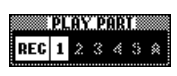

Spur 1 ist hervorgehoben.

### **(Wenn Spur A angegeben wird)**

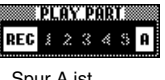

Spur A ist hervorgehoben.

Wenn Spur A angegeben wird, können Sie durch Wiederholen dieses Schritts aus den Spuren [1]–[5] eine weitere Spur auswählen, und umgekehrt.

Drücken Sie zum Abbrechen der Aufnahme eine der Tasten [REC] oder [EXIT].

### **ACHTUNG**

*• Wenn Sie auf eine Spur aufnehmen, die bereits Daten enthält, werden die vorhandenen Daten überschrieben (gelöscht).*

#### *HINWEIS*

- Wenn die Begleitautomatik eingeschaltet ist und Spur [A] noch nicht aufgenommen wurde, wird Spur [A] automatisch für die Aufnahme ausgewählt, wenn eine der Spuren [1]–[5] ausgewählt wird. Wenn Sie ausschließlich auf einer der Spuren [1]–[5] aufnehmen möchten, schalten Sie die Spur [A] aus.
- Falls der in Schritt 1 ausgewählte User-Song bereits aufgenommene Style-Daten enthält, wird automatisch die Nummer desselben Styles ausgewählt. Wenn Sie einen anderen Style auswählen möchten, drücken Sie die Taste [STYLE], und wählen Sie mit dem Datenrad den gewünschten Style aus, nachdem Sie die Spur [A] angegeben haben.

#### *HINWEIS*

• Sie können das Metronom während der Aufnahme verwenden, dessen Tonsignal wird jedoch nicht mit aufgenommen. Stellen Sie nach Betätigung der Taste [REC] das Taktmaß ein und starten Sie das Metronom, bevor Sie mit Schritt 3 fortfahren.

## 3 **Spielen Sie auf der Tastatur, um die Aufnahme zu starten.**

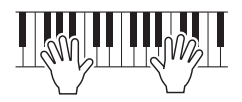

### 4 **Wenn Sie Ihr Spiel beendet haben, drücken Sie auf die Taste [START/STOP] oder [REC], um die Aufnahme zu stoppen.**

Wenn die Aufnahme gestoppt ist, erscheint eine Abfrage, ob Sie den Song speichern möchten.

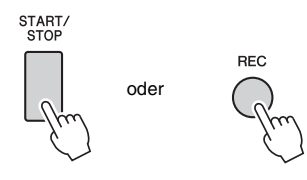

### **ACHTUNG**

*• Das aufgenommene Spiel geht verloren, wenn das Instrument ausgeschaltet wird, ohne dass Sie den Song vorher gespeichert haben.*

### 5 **Drücken Sie die Taste [+] (YES), um den Song zu speichern.**

Der Song wird als MIDI-Datei unter Song-Nummer 101–105 gespeichert. Um den Speichervorgang abzubrechen, drücken Sie bei der Abfrage die Taste [–] (NO).

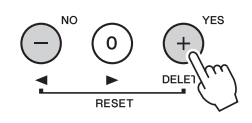

Die Nummern zuvor aufgezeichneter Spuren erscheinen umrahmt im Display.

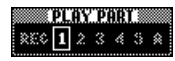

#### **ACHTUNG**

*• Schalten Sie das Instrument niemals aus, während im Display die Meldung "Now Writing..." (Schreibvorgang läuft) angezeigt wird. Dadurch kann der Flash-Speicher beschädigt werden, was einen Datenverlust zur Folge hat.*

6 **Um Ihr neu aufgenommenes Spiel wiederzugeben, drücken Sie die Taste [START/STOP].**

### 7 **Nehmen Sie Ihr Spiel auf weiteren Spuren auf, indem Sie Schritte 2–6 wiederholen.**

Wählen Sie in Schritt 2 eine Spur ohne aufgenommene Daten aus. Spielen Sie auf der Tastatur, während Sie die bereits aufgenommenen Daten hören.

Sie können auf den Spuren [1]–[5] mit verschiedenen Voices aufnehmen. Bevor Sie die Zielspur angeben, drücken Sie die Taste [VOICE], und wählen Sie die gewünschte Voice aus, und drücken Sie dann die Taste [EXIT].

#### *HINWEIS*

Beachten Sie [Seite 41](#page-40-0) für Informationen zu Daten, die nicht in den Songs aufgenommen bzw. nicht während der Song-Aufnahme geändert werden können.

<sup>•</sup> Bei der Aufnahme weitere Spuren können Sie bereits aufgenommene Spuren mit den Spurentasten ein- und ausschalten.

# Löschen eines User-Songs

**SONG AUDIO**

Sie können alle Spuren eines User-Songs löschen.

1 **Drücken Sie die Taste [SONG/AUDIO], und wählen Sie dann den User-Song (101–105) aus, den Sie löschen möchten.** 

## 2 **Während Sie die Spurtaste [A] gedrückt halten, drücken Sie die Spurtaste [1] länger als eine Sekunde.**

Im Display erscheint eine Abfrage zur Bestätigung.

Um diesen Vorgang abzubrechen, drücken Sie die Taste [–] (NO).

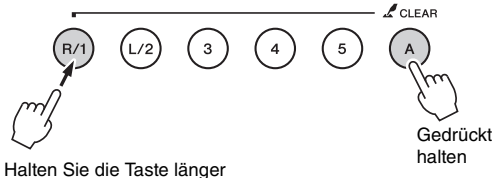

als eine Sekunde gedrückt.

### 3 **Drücken Sie die Taste [+] (YES), um den Song zu löschen.**

Im Display erscheint eine kurze Meldung über den Löschvorgang.

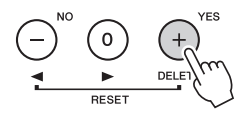

# Löschen einer bestimmten Spur eines User-Songs

**SONG AUDIO**

Hiermit können Sie einzelne Spuren eines User-Songs löschen.

- 1 **Drücken Sie die Taste [SONG/AUDIO], und wählen Sie dann den gewünschten User-Song (101–105) aus.**
- 2 **Halten Sie diejenige der Tasten [1] bis [5] und [A], deren Spurdaten gelöscht werden sollen, länger als eine Sekunde gedrückt.**

Im Display erscheint eine Abfrage zur Bestätigung.

Um diesen Vorgang abzubrechen, drücken Sie die Taste [–] (NO).

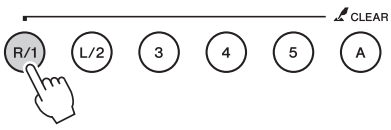

Halten Sie die Taste länger als eine Sekunde gedrückt.

## 3 **Drücken Sie die Taste[+] (YES), um die Spur zu löschen.**

Im Display erscheint eine kurze Meldung über den Löschvorgang.

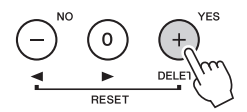

# <span id="page-44-0"></span>Audioaufnahme

**SONG AUDIO**

Nehmen Sie vor der Aufnahme die erforderlichen Einstellungen wie Voice-/Style-Auswahl vor und stellen Sie die AUX-IN-Verbindung her (falls Sie ein an der Buchse AUX IN zugeführtes Tonsignal aufnehmen möchten). Alle auf diesem Instrument erzeugten Sounds mit Ausnahme des Metronomklanges können aufgezeichnet werden.

### **ACHTUNG**

*• Verwenden Sie nicht den Dateinamen "\_DGX-650\_TMP.wav" im USB-Flash-Speicher, da die Datei diesen Namens überschrieben und durch die neu erzeugten Audiodaten gelöscht wird.*

### 1 **Schließen Sie das USB-Flash-Speichergerät an der USB-TO-DEVICE-Buchse an.**

Vor Verwendung eines USB-Flash-Speichers sollten Sie unbedingt den Abschnitt "Anschließen [eines USB-Geräts"](#page-69-0) auf [Seite 70](#page-69-0) lesen.

## 2 **Drücken Sie ein- oder zweimal die Taste [SONG/AUDIO], um das AUDIO-SELECT-Display für die Audio-Aufnahme aufzurufen.**

Wenn nicht vorher eine User-Audiodatei ausgewählt wurde, wählt dieser Vorgang eine neue Audiodatei als Aufnahmeziel aus.

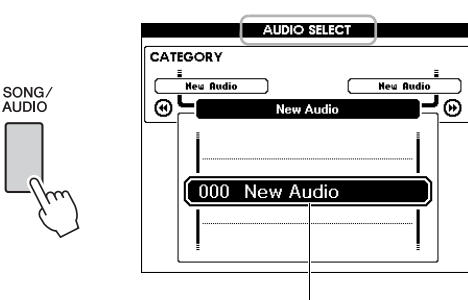

Neue Audiodatei

## 3 **Wählen Sie, falls erforderlich, die Audiodatei als Aufnahmeziel aus.**

Wenn sich mehrere Audiodateien im USB-Flash-Speicher befinden und versehentlich die falsche Datei ausgewählt wird, können Sie mit dem Datenrad eine andere Datei auswählen. Wenn Sie eine neue Audiodatei erstellen möchten, wählen Sie "000 New Audio".

### **ACHTUNG**

*• Wenn Sie in einer Audiodatei aufnehmen, die bereits Daten enthält, werden die vorhandenen Daten überschrieben (gelöscht).*

4 **Drücken Sie die [REC]-Taste, um die Aufnahme vorzubereiten.** 

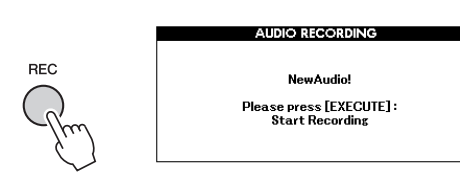

Wenn Sie die Aufnahme abbrechen möchten, drücken Sie erneut die Taste [REC] oder [EXIT].

5 **Drücken Sie die [EXECUTE]-Taste, um die Aufnahme zu starten, und spielen Sie dann auf der Tastatur.**

**EXIT** EXECUTE

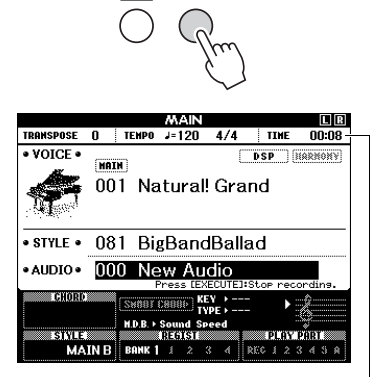

Die vergangene Aufnahmedauer wird während der Aufnahme im MAIN-Display angezeigt.

### **ACHTUNG**

*• Versuchen Sie niemals, während einer Aufnahme das USB-Flash-Speichergerät zu entfernen oder das Gerät auszuschalten. Andernfalls können die Daten auf dem USB-Flash-Speicher oder die Aufnahmedaten beschädigt werden.*

## 6 **Wenn Sie Ihr Spiel beendet haben, drücken Sie auf die Taste [EXECUTE] oder [REC], um die Aufnahme zu stoppen.**

Die Audiodatei wird automatisch als

"UserAudioxxx" (xxx steht für 001–100) in einem Ordner namens "USER FILES" gespeichert, der automatisch auf dem USB-Flash-Speichermedium angelegt wird.

Um die User-Audiodateien 001–100 zu löschen, führen Sie den Vorgang "USB Delete" aus, wie auf [Seite 77](#page-76-0) beschrieben.

## 7 **Um Ihr aufgenommenes Spiel wiederzugeben, drücken Sie die Taste [START/STOP].**

<span id="page-45-0"></span>**Dieses Instrument ist mit der Funktion "Registration Memory" ausgestattet. Hier können Sie Ihre bevorzugten Einstellungen speichern und bei Bedarf jederzeit bequem abrufen. Es können bis zu 32 vollständige Setups gespeichert werden (acht Banken mit jeweils vier Setups).**

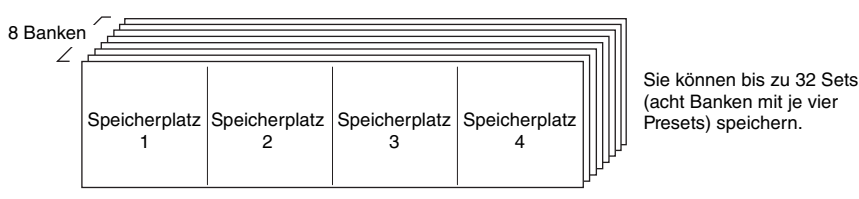

# <span id="page-45-1"></span>Speichern von Bedienfeldeinstellungen im Registration Memory

- 1 **Nehmen Sie die gewünschten Einstellungen wie z. B. Voice und Style vor.**
- 2 **Drücken Sie die Taste [BANK] und lassen Sie sie wieder los, um eine Banknummer im Display aufzurufen.**

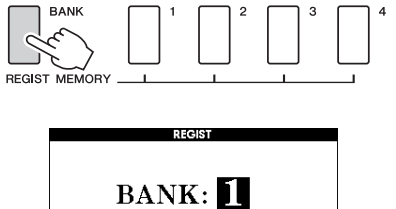

**Banknummer** 

3 **Wählen Sie mit dem Datenrad eine Banknummer aus.**

### *HINWEIS*

• Während der Song-Wiedergabe können keine Daten im Registration Memory gespeichert werden.

4 **Drücken Sie bei gehaltener [BANK]- Taste eine der REGIST-MEMORY-Tasten [1] bis [4], um die aktuellen Bedienfeldeinstellungen zu speichern.**

Sie können den Status des Registration Memory im MAIN-Display ablesen;

Speicherplatznummern, die Daten enthalten, leuchten, und der ausgewählte Speicherplatz ist umrandet.

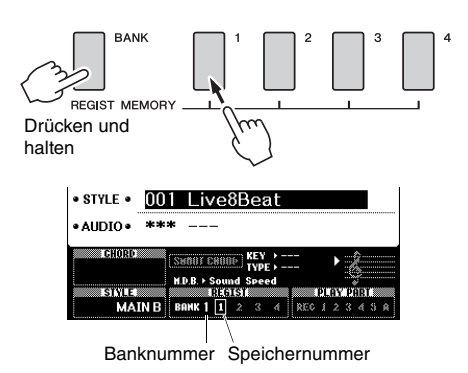

### **ACHTUNG**

- *Wenn Sie eine Registration-Memory-Nummer auswählen, die bereits Daten enthält, werden die vorherigen Daten gelöscht und mit den neuen überschrieben.*
- *Schalten Sie das Instrument nicht aus, während die Einstellungen im Registration Memory gespeichert werden. Andernfalls können die Daten beschädigt werden oder verloren gehen.*

# Abrufen von Bedienfeldeinstellungen aus dem Registration Memory

1 **Drücken Sie die Taste [BANK] und lassen Sie sie wieder los, um eine Banknummer im Display aufzurufen.**

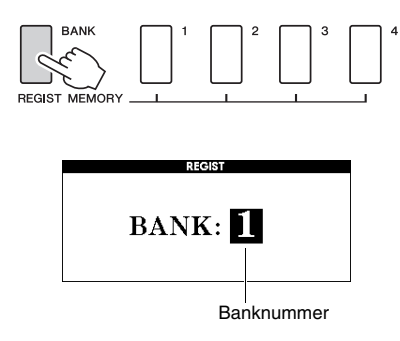

- 2 **Wählen Sie mit dem Datenrad eine Banknummer aus.**
- 3 **Drücken Sie eine der REGIST-MEMORY-Tasten [1] bis [4], um die gespeicherten Bedienfeldeinstellungen abzurufen.**

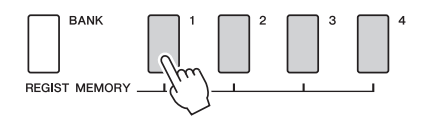

Sie können den Status des Registration Memory im MAIN-Display ablesen [\(Seite 21](#page-20-0)).

### **Im Registration Memory gespeicherte Einstellungen**

#### **Style-Einstellungen\***

Style-Nummer, Begleitautomatik Ein/Aus, Split-Punkt, Style-Einstellungen (Main A/B), Style-Lautstärke, Tempo, Akkordgriffmethode, Smart Chord Ein/Aus, Smart-Chord-Einstellung

#### **Voice-Einstellungen**

Einstellung der Main-Voice (Voice-Nummer und alle Einstellungen der zugehörigen Funktionen)

Einstellungen der Dual-Voice (Dual Ein/Aus, Voice-Nummer und alle Einstellungen der zugehörigen Funktionen)

Einstellungen der Split-Voice (Split Ein/Aus, Voice-Nummer und alle Einstellungen der zugehörigen Funktionen)

#### **Effekteinstellungen**

Reverb Type, Chorus Type, Panel Sustain Ein/Aus, DSP Ein/Aus, DSP Type

#### **Harmony-Einstellungen**

Harmony Ein/Aus und alle Einstellungen der zugehörigen Funktionen

## **Weitere Einstellungen**

Transpose, Pitch Bend Range

\* Bei Verwendung der Song-/Audio-Funktionen sind die Style-Einstellungen nicht für das Registration Memory verfügbar.

**Sie können den Ton eines externen Audiogeräts wie z. B. eines portablen Musikplayers über die eingebauten Lautsprecher dieses Instruments ausgeben, indem Sie die Geräte mit einem Kabel verbinden. So können Sie zur Wiedergabe Ihres Musikplayers auf der Tastatur spielen.**

### **VORSICHT**

*• Schalten Sie, bevor Sie die Verbindung herstellen, sowohl dieses Instrument als auch das externe Audiogerät aus. Achten Sie auch darauf, alle Lautstärkeregler auf Minimum (0) einzustellen, bevor Sie die Geräte ein- oder ausschalten. Andernfalls kann es zu Beschädigungen der Geräte, elektrischem Schlag oder sogar zu einem dauerhaften Gehörverlust kommen.*

1 **Schalten Sie sowohl das externe Audiogerät als auch dieses Instrument aus.**

### 2 **Schließen Sie das Audiogerät an der AUX-IN-Buchse des Instruments an.**

Verwenden Sie ein Kabel, das an der einen Seite einen Stereo-Miniklinkenstecker (für den Anschluss an dieses Instrument) und an der anderen Seite einen Stecker hat, der zur Ausgangsbuchse des externen Audiogeräts passt.

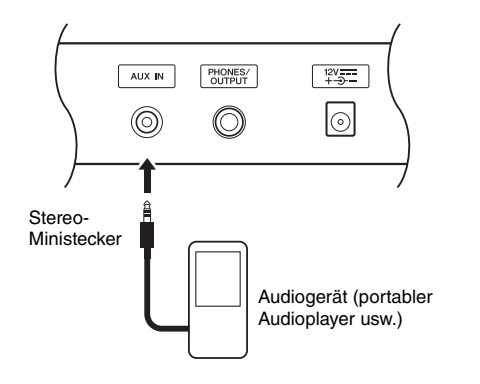

### **ACHTUNG**

*• Schalten Sie nach dem Herstellen der Verbindung zuerst das externe Audiogerät und dann dieses Instrument ein. Schalten Sie die Geräte in umgekehrter Reihenfolge aus.*

3 **Schalten Sie das externe Audiogerät und danach dieses Instrument ein.**

### 4 **Starten Sie an dem angeschlossenen externen Audiogerät die Wiedergabe.**

Der Ton des Audiogeräts wird über die Lautsprecher dieses Instruments ausgegeben.

### 5 **Regulieren Sie die Lautstärkebalance zwischen dem Audiogerät und diesem Instrument.**

Im Allgemeinen sollte die Lautstärke an dem angeschlossenen Audiogerät eingestellt werden.

#### *HINWEIS*

• Sie können die Lautstärke des vom externen Audiogerät über die AUX-IN-Buchse zugeführten Tons einstellen. Drücken Sie hierzu die Taste [FUNCTION] und verwenden Sie die CATEGORY-Tasten zur Auswahl von AUX IN LEVEL", und stellen Sie dann den Wert mit dem Datenrad ein.

- 6 **Spielen Sie zum Ton des Audiogeräts auf der Tastatur.**
- 7 **Nachdem Sie Ihr Spiel beendet haben, stoppen Sie die Wiedergabe des Audiogeräts.**
- 8 **Stellen Sie die Lautstärke aller beteiligten Geräte auf Minimum (0) und schalten Sie das Instrument und dann das Audiogerät aus.**

# Backup-Parameter

Die folgenden Daten bleiben auch dann erhalten, wenn das Instrument ausgeschaltet wird, und können an einen Computer mittels Musicsoft Downloader als eine einzige Backup-Datei übertragen und dort gespeichert werden. Weitere Anweisungen finden Sie unter "Computer-related Operations (Funktionen [und Bedienvorgänge bei Anschluss eines Computers\)](#page-8-0)  [\(computerbezogene Bedienvorgänge\)](#page-8-0)" [\(Seite 9](#page-8-0)).

### <span id="page-48-0"></span>**Sicherungsdaten**

- Registration-Memory-Daten [\(Seite 46\)](#page-45-0)
- Funktionseinstellungen ([Seite 66\)](#page-65-0):

Tuning, Split Point, Touch Sensitivity, Style Volume, Song Volume, Metronome Volume, Grade, Demo Group, Demo-Play-Modus, Demo Cancel, Panel Sustain, Master-EQ-Typ, Chord Fingering, Auto-Power-Off-Einstellung, Damper Resonance ON/OFF, Output Gain, I.A. Control ON/OFF, I.A. Control Depth, Audio Volume, Aux IN Level

Zusätzlich zu den vorstehenden Sicherungsdaten bleiben sämtliche User-Songs und alle Songs und Style-Dateien, die von einem Computer übertragen oder von einem USB-Flash-Speicher geladen wurden auch beim Ausschalten des Instruments erhalten.

Um die Sicherungsdaten zu initialisieren, führen Sie die Funktion "Sicherungsdaten löschen" aus. Um Daten (mit Ausnahme der Sicherungsdaten), die von einem Computer übertragen oder von einem USB-Flash-Speicher geladen wurden, zu initialisieren, führen Sie die Funktion "Daten im Flash-Speicherbereich löschen" aus.

# **Initialisierung**

Diese Funktion löscht die oben beschriebenen Backup- und Song-/Style-Daten und stellt alle Werksvoreinstellungen wieder her. Führen Sie wie erforderlich einen der folgenden beiden Vorgänge aus.

## **Sicherungsdaten löschen**

Dieser Vorgang initialisiert (löscht) die Sicherungsdaten.

Halten Sie die höchste weiße Taste auf der Tastatur gedrückt und betätigen Sie den Schalter [  $\bigcirc$  ] (Standby/On), um das Instrument einzuschalten. Halten Sie die Taste in jedem Fall gedrückt, bis oben links im Display die Meldung erscheint.

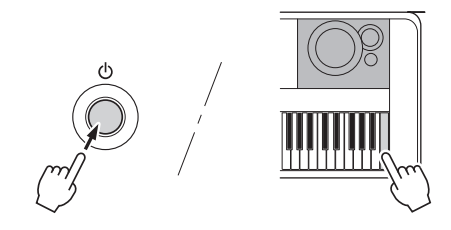

## **Daten im Flash-Speicherbereich löschen**

Dieser Vorgang löscht alle User-Songs und alle Songs und Styles, die von einem Computer übertragen oder von einem Flash-Speicher geladen wurden. Schalten Sie das Instrument mit dem Schalter  $[\phi]$  (Standby/ On) ein, während Sie gleichzeitig die höchste weiße Taste und die drei höchsten schwarzen Tasten auf der Tastatur gedrückt halten. Halten Sie die Tasten in jedem Fall gedrückt, bis oben links im Display die Meldung erscheint.

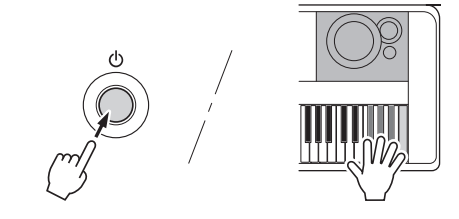

### **ACHTUNG**

*• Bedenken Sie, dass durch diesen Vorgang auch käuflich erworbene Daten gelöscht werden. Denken Sie daran, wichtige Daten mit der Software Musicsoft Downloader (MSD) auf einem Computer zu speichern. Einzelheiten hierzu finden Sie unter ["Computer-related Operations](#page-8-0)  [\(Funktionen und Bedienvorgänge bei Anschluss eines](#page-8-0)  [Computers\) \(computerbezogene Bedienvorgänge\)](#page-8-0)" [\(Seite 9](#page-8-0)).*

# <span id="page-49-0"></span>Auswählen eines Reverb-**Effekttyps**

Mit Hilfe des Reverb-Effekts können Sie mit der vollen Klangatmosphäre eines Konzertsaals spielen. Obwohl durch Auswahl eines Styles oder Songs der optimale Reverb-Effekttyp für den Gesamtklang ausgewählt wird, können Sie von Hand einen anderen Reverb-Effekttyp auswählen.

# 1 **Drücken Sie die [FUNCTION]-Taste.**

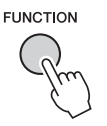

2 **Drücken Sie mehrmals die CATEGORY-**Tasten [<**∢**] und [▶▶], um die Funktion **"Reverb Type" aufzurufen.**

Der ausgewählte Reverb-Typ wird unten angezeigt.

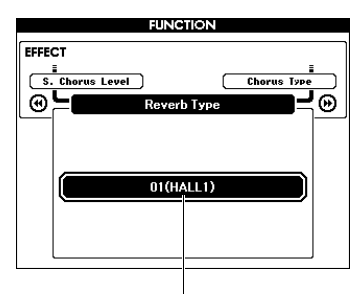

Aktueller Reverb-Effekttyp

### *HINWEIS*

• Einige Songs und Styles verwenden Reverb-Typen, die nicht über das Bedienfeld aufgerufen werden können. Wenn ein solcher Song oder Style wiedergegeben wird, erscheint "- - -" im Display. Wählen Sie in einem solchen Fall den gewünschten Reverb-Typ mit den Tasten [+], [–] aus.

### 3 **Wählen Sie mit dem Datenrad einen Reverb-Effekttyp aus.**

Spielen Sie auf der Tastatur, und hören Sie auf den Klang. Informationen zu den verfügbaren Reverb-Typen finden Sie in der Liste der Effekttypen in der separaten Datenliste.

### **Einstellen des Reverb-Pegels**

Sie können mit den gleichen, oben aufgeführten Bedienvorgängen einstellen, wie viel Hall auf die Main-, Dual- und Split-Voice angewendet werden soll. Bezüglich des Eintrags in Schritt 2 beachten Sie die Funktionsliste auf [Seite 67](#page-66-0).

# <span id="page-49-1"></span>Auswählen eines Chorus-Typs

Der Chorus-Effekt erzeugt einen dichten Klang, der so ähnlich klingt, als würden dieselben Voices viele Male unisono übereinander gelegt. Obwohl durch Auswahl eines Styles oder Songs der optimale Chorus-Effekttyp für den Gesamtklang ausgewählt wird, können Sie von Hand einen anderen Chorus-Effekttyp auswählen.

1 **Drücken Sie die [FUNCTION]-Taste.** 

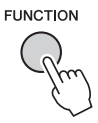

2 **Drücken Sie mehrmals die CATEGORY-**Tasten [<|**4|** und [>>], um die Funktion **"Chorus Type" aufzurufen.**

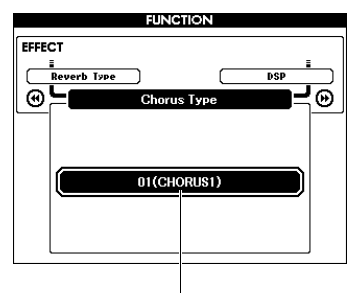

Der aktuelle Chorus-Typ wird angezeigt.

Aktueller Chorus-Effekttyp

### *HINWEIS*

• Einige Songs und Styles verwenden Chorus-Typen, die nicht über das Bedienfeld aufgerufen werden können. Wenn ein solcher Song oder Style wiedergegeben wird, erscheint "- - -" im Display. Wählen Sie in einem solchen Fall den gewünschten Chorus-Typ mit den Tasten [+],  $[-]$  aus.

## 3 **Wählen Sie mit dem Datenrad einen Chorus-Effekttyp aus.**

Spielen Sie auf der Tastatur, und hören Sie auf den Klang. Näheres zu den verfügbaren Chorus-Typen finden Sie in der Liste der Effekttypen in der separaten Datenliste.

### **Einstellen des Chorus-Pegels**

Sie können mit den gleichen, oben aufgeführten Bedienvorgängen einstellen, wie viel Chorus auf die Main-, Dual- und Split-Voice angewendet werden soll. Bezüglich des Eintrags in Schritt 2 beachten Sie die Funktionsliste auf [Seite 67.](#page-66-1)

# <span id="page-50-0"></span>Auswählen eines DSP-Typs

DSP ist eine Abkürzung für "Digital Signal Processing" (Digitale Signalverarbeitung). Diese reichen von hallartigen atmosphärischen Effekten bis hin zu Verzerrungen und anderen Dynamikverarbeitungs-Tools, mit denen Sie den Klang bereichern oder vollständig verändern können. Der DSP-Effekt kann der Main Voice und der Dual-Voice hinzugefügt werden.

Obwohl Ein-/Ausschaltzustand und Typ-Auswahl für DSP von der gewählten Main-Voice abhängen, können Sie diese Parameter auch manuell einstellen.

## 1 **Drücken Sie die [FUNCTION]-Taste.**

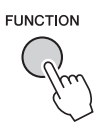

### *HINWEIS*

- Beim Ein- und Ausschalten von DSP ändert sich die Lautstärke der aktuell wiedergegebenen Voice. Dies ist keine Fehlfunktion. Der Grad der Änderung hängt von der ausgewählten Voice ab.
- Der DSP-Typ ist eine allgemeine Einstellung es kann nur ein Typ ausgewählt werden. Aus diesem Grund können die aktuellen Voices bei der Wiedergabe eines neu geladenen Songs oder Styles ein nicht erwartungsgemäßes Klangergebnis erzeugen. Das ist normal, da der Song oder Style einen eigenen DSP-Typ besitzt, der alle vor dem Ladevorgang vorgenommenen Einstellungen ersetzt. Ein ähnliches Phänomen tritt auf, wenn Sie während der Song-Wiedergabe die Tasten [FF], [REW] oder die A-B-Repeat-Funktion verwenden.

## 2 **Drücken Sie mehrmals die CATEGORY-**Tasten [<**∢**] und [▶▶], um die Funktion **"DSP" aufzurufen.**

Die aktuelle Einstellung wird angezeigt.

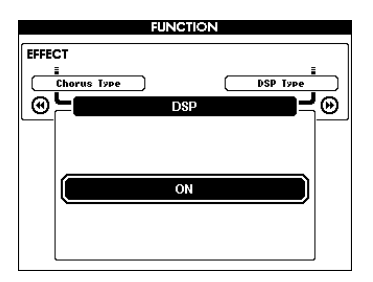

## 3 **Benutzen Sie das Datenrad, um den DSP-Effekt einzuschalten.**

Wenn Sie zu diesem Zeitpunkt die [EXIT]-Taste drücken, um zum MAIN-Display zurück zu schalten, können Sie den Ein-/Ausschaltzustand des DSP-Effekts ablesen.

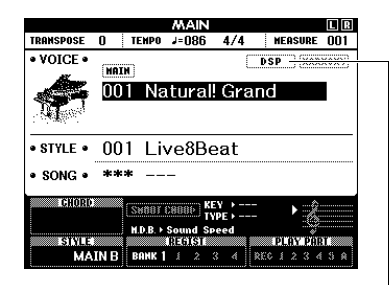

Erscheint, wenn DSP eingeschaltet ist

- 4 **Drücken Sie die [FUNCTION]-Taste.**
- 5 **Drücken Sie mehrmals die CATEGORY-**Tasten [<|**4|** und [>>], um die Funktion **"DSP Type" aufzurufen.**

Der momentan ausgewählte DSP-Typ wird angezeigt.

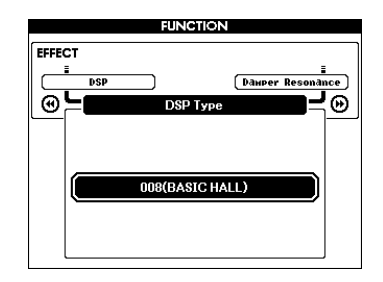

### 6 **Wählen Sie mit dem Datenrad einen DSP-Typ aus.**

Informationen über die verfügbaren DSP-Typen finden Sie in der Liste der Effekttypen in der separaten Datenliste.

### **Einstellen des DSP-Anteils (DSP Level)**

Über das FUNCTION-Display können Sie einstellen, wie viel DSP-Effektanteil auf die Mainund Dual-Voice angewendet werden soll. Beachten Sie hierzu "\*\* DSP Level" in der Funktionsliste ([Seite 67](#page-66-2)).

# <span id="page-51-1"></span>Panel Sustain

Diese Funktion fügt den Tastatur-Voices einen Sustain-Effekt (Ausklingeffekt) hinzu. Sie wird verwendet, wenn die Voices immer ausklingen sollen, ungeachtet der Betätigung des Fußschalters. Auf die Split-Voice hat die Sustain-Funktion keine Auswirkung.

1 **Drücken Sie die [FUNCTION]-Taste.**

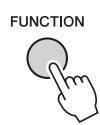

2 **Drücken Sie mehrmals die CATEGORY-**Tasten [<**∢**] und [▶▶], um die Funktion **"Sustain" aufzurufen.**

Die aktuelle Einstellung wird angezeigt.

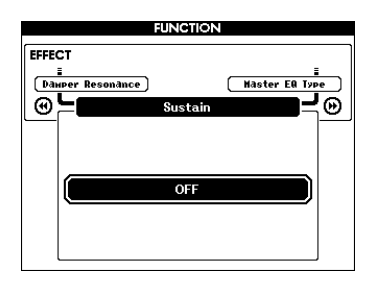

## 3 **Benutzen Sie das Datenrad, um den Ausklingeffekt ein- oder auszuschalten.**

#### *HINWEIS*

• Die Ausklingzeit einiger Voices wird durch Einschalten der Panel-Sustain-Funktion möglicherweise nur geringfügig beeinflusst.

# <span id="page-51-0"></span>Tonhöhensteuerung – Transpose

Die Gesamttonhöhe des Instruments (außer den Voices mit dem Namen "\*\*\* Kit") kann in Halbtonschritten um bis zu eine Oktave nach oben oder nach unten verschoben werden.

## 1 **Drücken Sie die [FUNCTION]-Taste.**

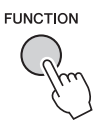

2 **Drücken Sie mehrmals die CATEGORY-**Tasten [<|**4|** und [>>], um die Funktion **"Transpose" aufzurufen.**

Die aktuelle Einstellung wird angezeigt.

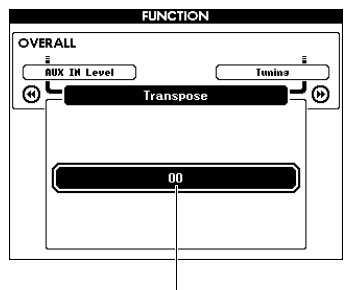

Aktueller Transponierungswert

3 **Stellen Sie mit dem Datenrad die Transposition auf den gewünschten Wert zwischen –12 und +12 ein.**

# <span id="page-52-0"></span>Tonhöhensteuerung – Tuning

Die Gesamtstimmung des Instruments (außer den Voices mit dem Namen "\*\*\* Kit") kann in Schritten von 0,2 bis 0,3 Hz zwischen 415,3 und 466,2 Hz eingestellt werden. Der Standardwert ist 440,0 Hz.

# 1 **Drücken Sie die [FUNCTION]-Taste.**

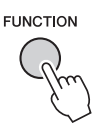

2 **Verwenden Sie die CATEGORY-Tasten**  [+] und [-], um "Tuning" aufzurufen. Die aktuelle Einstellung wird angezeigt.

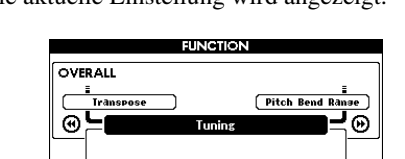

3 **Benutzen Sie das Datenrad, um den** 

Aktueller Wert

440.0H

**Tuning-Wert einzustellen.**

# <span id="page-52-1"></span>Tonhöhensteuerung – das PITCH-BEND-Rad

Das PITCH BEND-Rad (Tonhöhenbeugungsrad) wird benutzt, um stufenlose Tonübergänge zwischen Noten zu erzeugen, die Sie auf der Tastatur spielen. Schieben Sie das Rad nach vorn, um die Tonhöhe anzuheben, oder ziehen es nach hinten, um die Tonhöhe nach unten zu verschieben. Die Größe der vom Rad erzeugten Tonhöhenänderung können Sie einstellen. Lesen Sie "Pitch Bend Range" in der Funktionsliste ([Seite 67\)](#page-66-3).

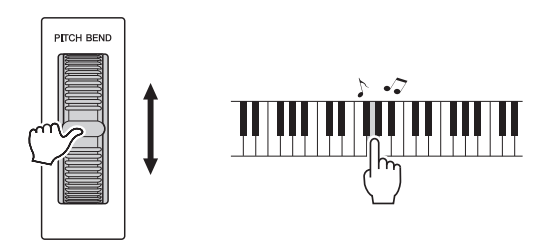

# <span id="page-53-0"></span>Empfindlichkeit der Anschlagdynamik (Touch Response Sensitivity)

### Die Tastatur dieses Instruments ist

anschlagdynamisch, so dass Sie die Lautstärke der Voices dynamisch und ausdrucksvoll über die Anschlagstärke steuern können – genau wie bei einem akustischen Instrument.

### 1 **Drücken Sie die [FUNCTION]-Taste.**

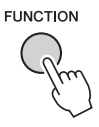

2 **Wählen Sie mit den CATEGORY-Tasten [44] oder [** $\blacktriangleright$ **] den Eintrag "Touch Response" (Anschlagsdynamik) aus.** 

Die aktuelle Anschlagsempfindlichkeit wird angezeigt.

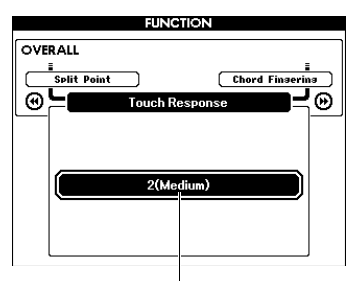

Aktuelle Anschlagsempfindlichkeit

## 3 **Wählen Sie mit dem Datenrad eine Einstellung zwischen 1 und 4 für die Anschlagsempfindlichkeit aus.**

Wenn  $, 1$  (Soft)",  $, .2$  (Medium)" oder  $, .3$  (Hard)" gewählt ist, ist Touch Response aktiv. Wenn "4" (Fixed) gewählt ist, bleibt die Lautstärke der Noten immer gleich, egal wie hart oder weich Sie die Tasten anschlagen.

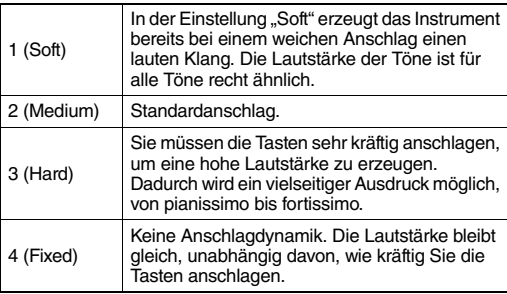

#### *HINWEIS*

• Die werksseitige Einstellung der Anschlagsempfindlichkeit ist "2".

# <span id="page-53-1"></span>Wählen einer EQ-Einstellung für den besten Sound

Es sind fünf verschiedene Einstellungen für den Master-Equalizer (EQ) vorgesehen, um den bestmöglichen Sound zu erreichen. Der Master Equalizer ist eine Klangregelung, die auf das Gesamtsignal (außer Audio) angewendet wird, das vom Effektblock an die Lautsprecher oder die Kopfhörer geschickt wird.

1 **Drücken Sie die [FUNCTION]-Taste.**

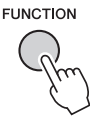

2 **Drücken Sie mehrmals die CATEGORY-Taste [**r**] oder [**f**], bis der Eintrag "Master EQ Type" erscheint.** 

Der aktuelle Master-EQ-Typ wird angezeigt.

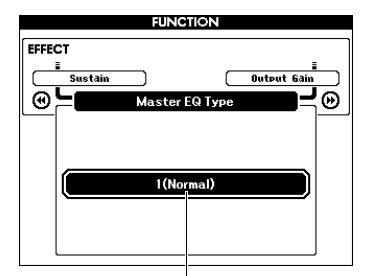

Aktueller Master-EQ-Typ

### 3 **Wählen Sie mit dem Datenrad den gewünschten Master-EQ-Typ aus.**

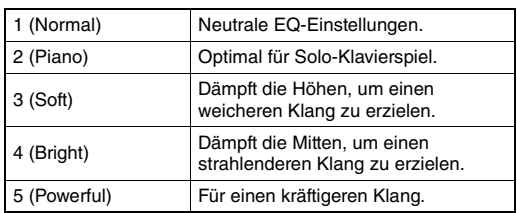

#### *HINWEIS*

• "5 (Powerful)" (Kraftvoll) erzeugt einen druckvolleren Sound, kann jedoch im Gegensatz zu den anderen Master-EQ-Typen je nach Voice und Style auch Verzerrungen hervorrufen.

# <span id="page-54-0"></span>Einstellen des Ausgangspegels

Der Ausgangspegel der Buchse PHONES/OUTPUT kann zwischen zwei Werten umgeschaltet werden, die sich jeweils für Kopfhörerausgabe oder externe Audiogeräte eignen.

## 1 **Drücken Sie die [FUNCTION]-Taste.**

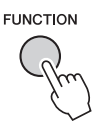

2 **Drücken Sie mehrmals die CATEGORY-Taste [**r**] oder [**f**], bis der Eintrag "Output Gain" erscheint.** 

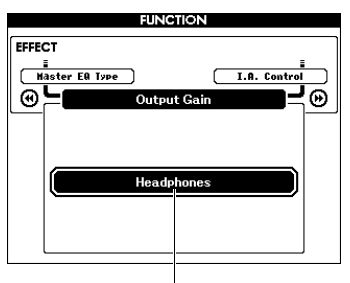

Aktuelle Einstellung

## 3 **Benutzen Sie das Datenrad, um die gewünschte Einstellung auszuwählen.**

Wählen Sie "Line Out" (Leitungsausgang), wenn Sie externe Audiogeräte verwenden, oder "Headphones", wenn Sie Kopfhörer verwenden. Wenn "Headphones" gewählt ist und es wird ein externes Audiogerät an der Buchse PHONES/ OUTPUT angeschlossen, können Verzerrungen auftreten.

# <span id="page-54-1"></span>Lautsprechereinstellung Ein/Aus

Sie können einstellen, ob das Tonsignal von diesem Instrument immer über die integrierten Lautsprecher ausgegeben wird, oder ob die Ausgabe durch Einstecken eines Steckers in der Buchse PHONES/ OUTPUT ausgeschaltet werden soll.

# 1 **Drücken Sie die [FUNCTION]-Taste.**

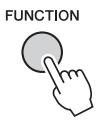

2 **Drücken Sie mehrmals die CATEGORY-**Taste [44] oder [ $\blacktriangleright$ ], bis der Eintrag **"Speaker Control" erscheint.** 

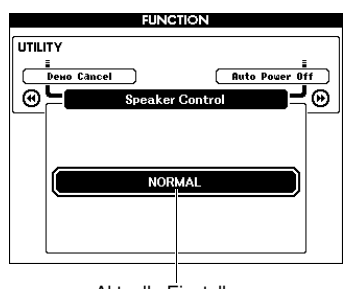

Aktuelle Einstellung

### 3 **Wählen Sie die gewünschte Einstellung mit dem Datenrad aus.**

Wenn "NORMAL" gewählt wird, werden die Lautsprecher des Instruments automatisch ausgeschaltet, sobald ein Stecker in die Buchse PHONES/OUTPUT gesteckt wird. Wenn "ALWAYS ON" gewählt wird, erklingt der Klang aus den Lautsprechern immer, unabhängig davon, ob ein Stecker eingesteckt ist oder nicht.

# <span id="page-55-0"></span>Intelligente Akustiksteuerung (IAC)

IAC (Intelligent Acoustic Control) ist eine Funktion, bei der Klangeigenschaften je nach Lautstärke des Instruments automatisch eingestellt und geregelt werden. Auch dann, wenn die Lautstärke niedrig ist, sind Bässe und Höhen deutlich zu hören. IAC ist nur für die Ausgabe über die Lautsprecher dieses Instruments wirksam. Die Grundeinstellung von IAC ist "ON" (eingeschaltet); Sie können diese Funktion jedoch auch ausschalten. Außerdem können Sie den Anteil des IAC-Effekts einstellen.

## 1 **Drücken Sie die [FUNCTION]-Taste.**

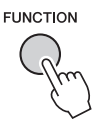

2 **Drücken Sie mehrmals eine der**  CATEGORY-Tasten [◀◀] oder [▶▶], bis **"I.A. Control" erscheint.** 

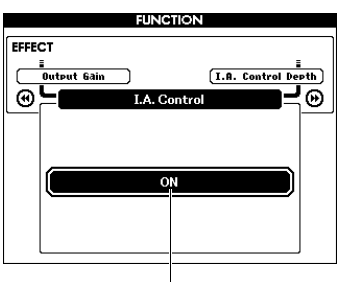

Aktuelle Einstellung

3 **Verwenden Sie das Datenrad, um den gewünschten Wert einzustellen.** 

**Einstellen der Stärke des IAC-Effekts**

Sie können die Stärke des IAC-Effekts einstellen.

1 **Drücken Sie die [FUNCTION]-Taste.**

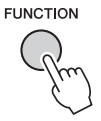

2 **Drücken Sie mehrmals die CATEGORY-**Taste [← ] oder [► <del>)</del>, bis "I.A. Control **Depth" erscheint.** 

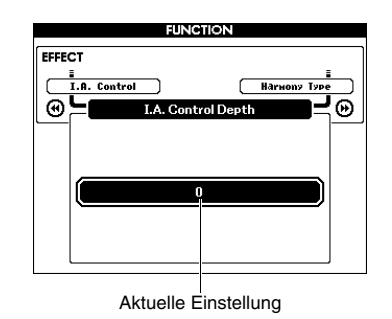

3 **Verwenden Sie das Datenrad, um den gewünschten Wert einzustellen.** 

# <span id="page-56-0"></span>Auswählen einer Dual Voice

1 **Halten Sie die Taste [DUAL ON/OFF] länger als eine Sekunde gedrückt, um**  das Display ..VOICE SELECT (DUAL)" **aufzurufen.**

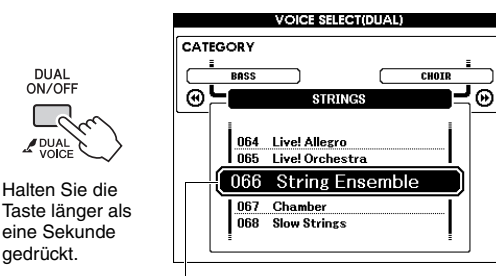

Aktuelle Dual Voice

2 **Drehen Sie am Datenrad und wählen Sie die gewünschte Dual Voice aus.** 

# <span id="page-56-1"></span>Auswählen einer Split Voice

1 **Halten Sie die Taste [SPLIT ON/OFF] länger als eine Sekunde gedrückt, um**  das Display "VOICE SELECT (SPLIT)" **aufzurufen.**

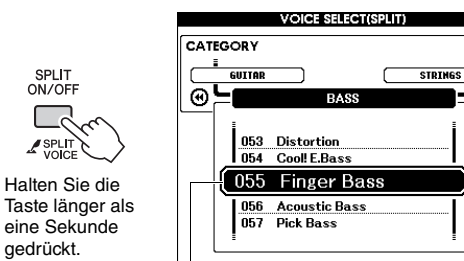

∃ভ

## 2 **Drehen Sie am Datenrad und wählen Sie die gewünschte Split Voice aus.**

# Voice-Bearbeitung

Für jede der Main, Dual und Split Voices können Sie die Parameter wie Lautstärke, Oktave und Reverbund Chorus-Effektanteil einstellen und so neue, eigene Sounds erstellen, die Ihren musikalischen Ansprüchen am besten entsprechen.

## 1 **Drücken Sie die [FUNCTION]-Taste.**

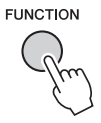

### 2 **Wählen Sie mit den CATEGORY-Tasten [**r**] oder [**f**] den gewünschten Eintrag aus.**

Die Parameter von Main-Voices werden als "Main \*\*\*" angezeigt, die Parameter von Dual-Voices werden als "Dual \*\*\*" angezeigt und die Parameter von Split-Voices werden als "Split \*\*\*" angezeigt. Informationen über die einzelnen Parameter erhalten Sie in der Funktionsliste auf [Seite 67.](#page-66-4)

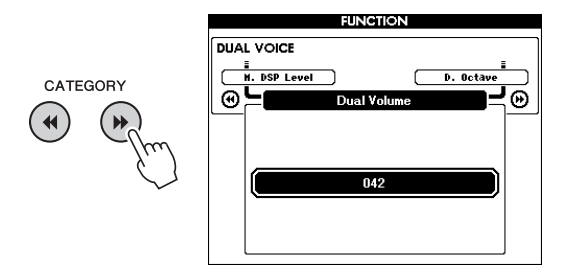

3 **Drehen Sie am Datenrad, um den gewünschten Wert einzustellen.** 

Spielen Sie auf der Tastatur, und hören Sie auf den Klang.

4 **Wiederholen Sie die obigen Schritte 2–3, um verschiedene Parameter zu bearbeiten.** 

## 5 **Speichern Sie falls gewünscht die Einstellungen im Registration Memory [\(Seite 46\)](#page-45-1).**

Die Voice-bezogenen Einstellungen werden zurückgesetzt, wenn eine andere Voice ausgewählt wird. Wenn Sie den erstellten Sound später abrufen möchten, speichern Sie die Einstellungen im Registration Memory.

Aktuelle Split Voice

# Style-Variationen – Sections

Jeder Style besteht aus "Sections" (Style-Abschnitten), mit denen Sie das Arrangement der Begleitung variieren können, so dass es zu Ihrem Spiel passt.

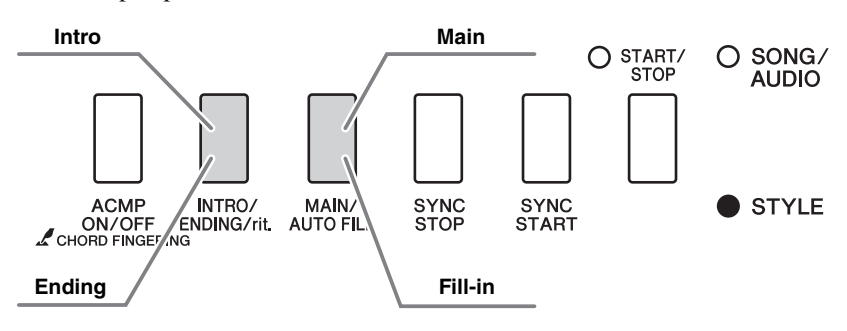

### **Intro**

Dieser Typ wird für den Anfang des Spiels benutzt. Nach dem Intro geht die Style-Wiedergabe zur Section "Main" über. Die Länge des Intros (in Takten) variiert je nach ausgewähltem Style.

### **Main**

Dies wird für den Hauptteil des Musikstücks benutzt. Die Wiedergabe des Hauptteils wiederholt sich zeitlich unbegrenzt, bis die Taste für eine andere Section gedrückt wird. Es gibt zwei Varianten (A und B), und der Klang der Style-Wiedergabe ändert sich harmonisch auf der Grundlage der Akkorde, die Sie mit der linken Hand spielen.

### **Fill-in**

Dieser Füllteil wird automatisch hinzugefügt, bevor zur Main-Section A oder B gewechselt wird.

### **Ending**

Dieser Typ wird für das Ende des Spiels benutzt. Nach der Ending-Section wird die Style-Wiedergabe automatisch gestoppt. Die Länge des Endings (in Takten) variiert je nach ausgewählten Style.

- 1 **Drücken Sie die [STYLE]-Taste, und verwenden Sie das Datenrad, um den gewünschten Style auszuwählen.**
- 2 **Drücken Sie die [EXIT]-Taste, um zum MAIN-Display zurückzukehren.**
- 3 **Drücken Sie die Taste [ACMP ON/OFF], um ACMP einzuschalten.**

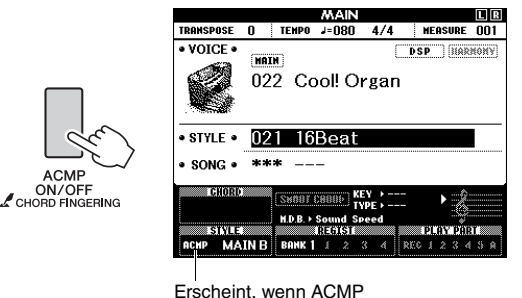

eingeschaltet ist.

### 4 **Drücken Sie die Taste [SYNC START], um den Synchronstart einzuschalten.**

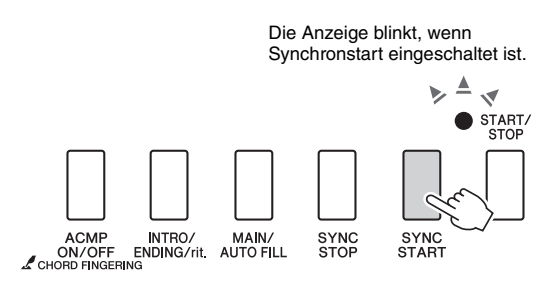

### **Synchronstart**

Wenn die Synchronstartfunktion eingeschaltet ist, beginnt die Style-Wiedergabe, sobald Sie im Tastaturbereich für die Begleitung einen Akkord spielen. Drücken der Taste [SYNC START] schaltet den Synchronstart abwechselnd ein und aus.

5 **Drücken Sie die [MAIN/AUTO FILL]- Taste, um die Section Main A oder Main B auszuwählen.** 

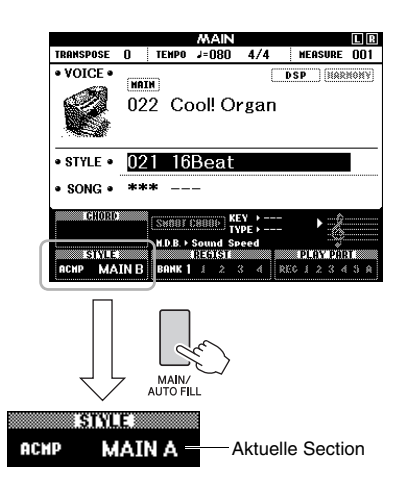

## 6 **Drücken Sie die [INTRO/ENDING/rit.]- Taste.**

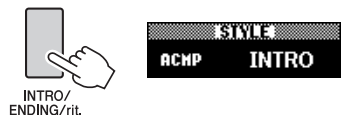

Nun können Sie die Style-Wiedergabe mit der Intro-Section starten.

### 7 **Spielen Sie mit der linken Hand einen Akkord, um die Wiedergabe des Intros zu starten.**

Spielen Sie für dieses Beispiel einen C-Dur-Akkord (siehe unten). Informationen zur Akkordeingabe finden Sie unter ["Akkorde](#page-29-0)" auf [Seite 30](#page-29-0).

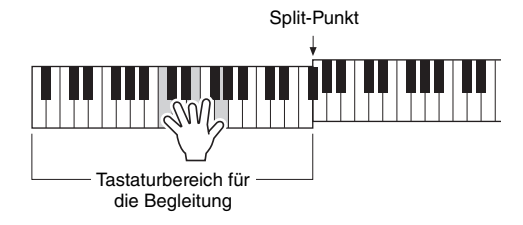

## 8 **Nachdem das Intro beendet ist, spielen Sie auf der Tastatur die gewünschte Akkordfolge.**

Spielen Sie mit der linken Hand Akkorde, während Sie mit der rechten Hand Melodien spielen, und drücken Sie nach Bedarf die Taste [MAIN/AUTO FILL]. Die Section schaltet auf Fill-in um, und dann wieder auf Main A oder B.

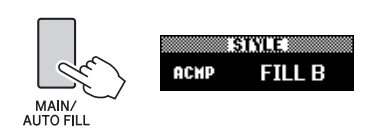

9 **Drücken Sie die Taste [INTRO/ENDING/ rit.].**

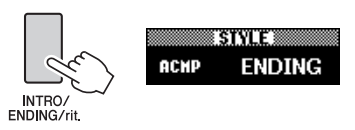

Die Section schaltet um auf die Ending-Section (Schluss). Wenn die Ending-Section beendet ist, stoppt die Style-Wiedergabe automatisch. Sie können den Schlussteil allmählich langsamer werden lassen (Ritardando), indem Sie während der Wiedergabe der Ending-Section erneut die Taste [INTRO/ENDING/rit.] drücken.

### **Synchro Stop**

Wenn Sie die Taste [SYNC STOP] drücken, um diese Funktion einzuschalten, läuft die Style-Begleitung nur dann, während Sie im Tastaturbereich für die Begleitung Akkorde spielen. Durch Loslassen aller Tasten stoppt die Style-Wiedergabe. Dadurch können Sie während des Spiels sehr einfach Rhythmus- und Begleitungspausen hinzufügen, indem Sie die Finger im Tastaturbereich für die Begleitung abheben. Drücken der Taste [SYNC STOP] schaltet die Synchronstoppfunktion abwechselnd ein und aus.

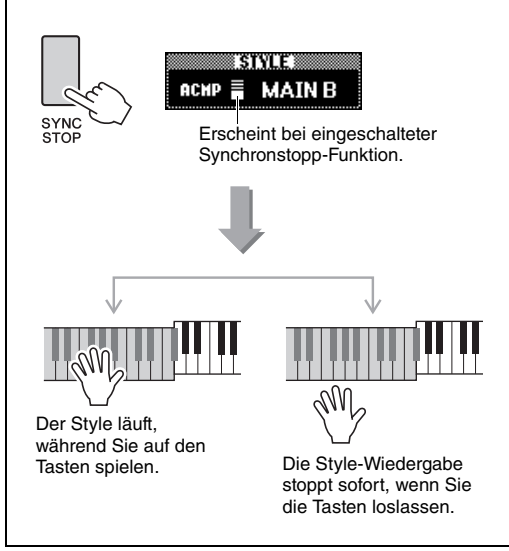

# <span id="page-59-0"></span>Ändern des Tempos

Ein Style kann in jedem beliebigen Tempo wiedergegeben werden – schnell oder langsam.

### 1 **Drücken Sie die Taste [TEMPO/TAP], um das Tempo-Display aufzurufen.**

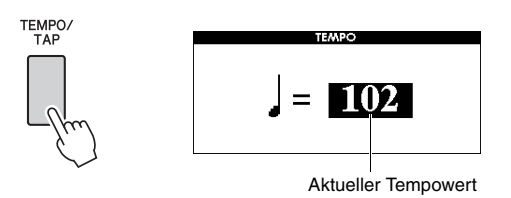

2 **Drehen Sie am Datenrad, um ein Tempo zu wählen.** 

Drücken Sie gleichzeitig die Tasten [+] und [–], um den Wert sofort auf das Vorgabetempo des aktuellen Styles zurückzusetzen. Sie können während der Style-Wiedergabe das Tempo ändern, indem Sie nur zweimal im erforderlichen Tempo auf die [TAP TEMPO]-Taste tippen.

*HINWEIS*

• Der obige Vorgang ist ebenso gültig für die Song-Wiedergabe.

# <span id="page-59-1"></span>**Tap Start**

Sie können die Wiedergabe des Styles oder Songs starten, indem Sie diesen einfach mit der Taste [TEMPO/TAP] im gewünschten Tempo einzählen – viermal für Taktmaße mit 4 Zählern (wie 4/4), dreimal für Taktmaße mit 3 Zählern (wie 3/4) usw.

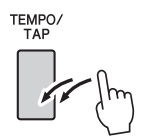

# <span id="page-59-2"></span>Einstellen der Lautstärke des Styles

Sie können das Lautstärkeverhältnis zwischen der Style-Wiedergabe und Ihrem Spiel auf der Tastatur einstellen.

## 1 **Drücken Sie die [FUNCTION]-Taste.**

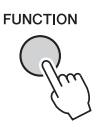

2 **Drücken Sie die CATEGORY-Tasten [**r**] und [**f**], um die Funktion "Style Volume" aufzurufen.**

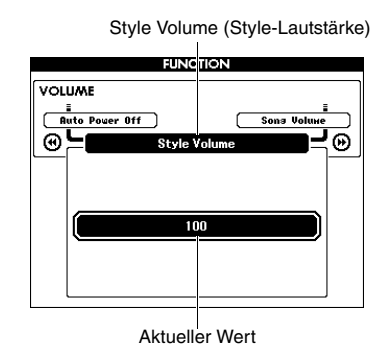

3 **Drehen Sie das Datenrad, um die Lautstärke einzustellen.**

# Spielen von Akkorden ohne Style-Wiedergabe

Wenn Sie die [STYLE]-Taste drücken, mit der [ACMP ON/OFF]-Taste die ACMP-Funktion einschalten (das Symbol ACMP ON erscheint) und den Akkord im Tastaturbereich für die Begleitung anschlagen (bei ausgeschaltetem SYNC START), ist der Akkord ohne Style-Wiedergabe zu hören. Dies wird als "Stop Accompaniment" bezeichnet. Der gespielte Akkord wird im Display angezeigt und beeinflusst auch die Harmony-Funktion [\(Seite 27](#page-26-0)).

# <span id="page-60-0"></span>Einstellen des Split-Punkts (Teilungspunkt)

Die Grenze auf der Tastatur, welche den Tastaturbereich für die Begleitung von dem Bereich für die rechte Hand trennt, wird "Split Point" (Split-Punkt oder Teilungspunkt) genannt. Wenn ein Style ausgewählt ist, und ACMP wird eingeschaltet, werden die Tasten links vom Split-Punkt für die Angabe von Akkorden für die Style-Wiedergabe verwendet. Ist die Split-Funktion eingeschaltet, kann auf den links vom Split-Punkt befindlichen Tasten die Split Voice gespielt werden. Der Split-Punkt (Teilungspunkt) ist werksseitig auf die Taste Nr. 54 eingestellt (Taste F#2), aber Sie können ihn auch auf eine andere Taste legen.

## 1 **Drücken Sie die [FUNCTION]-Taste.**

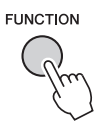

2 **Verwenden Sie die CATEGORY-Tasten [44] und [** $\blacktriangleright$ **], um die Funktion "Split Point" aufzurufen.**

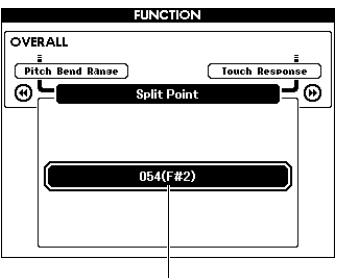

Split-Punkt

3 **Drehen Sie am Datenrad, um den Split-Punkt zwischen 021 (A–1)und 108 (C7) einzustellen.**

Splitpunkt (54: F#2)

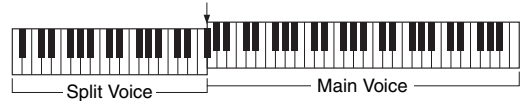

Um den Wert auf den voreingestellten Wert zurückzusetzen, drücken Sie beide Tasten [+]/[–] gleichzeitig.

### *HINWEIS*

- Der hier eingestellte Split-Punkt wird auf den Style sowie auf die Voice angewendet.
- Während der Lesson-Wiedergabe kann der Split-Punkt nicht geändert werden.

# <span id="page-60-1"></span>Einstellen der Akkordgriffmethode

Es gibt drei verschiedene Akkordgriffmethoden (Fingering), mit denen Sie den Akkordtyp bei der Style-Wiedergabe oder auf der gesamten Tastatur angeben können.

- 1 **Drücken Sie die [STYLE]-Taste.**
- 2 **Halten Sie die Taste [ACMP ON/OFF] länger als eine Sekunde gedrückt, um das Display "Chord Fingering" aufzurufen.**

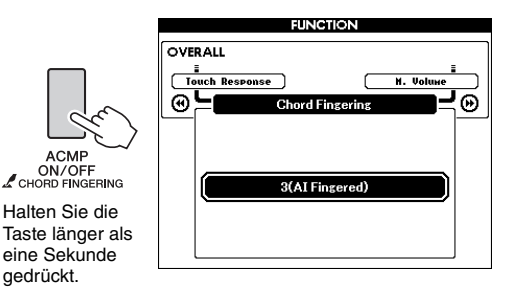

3 **Wählen Sie die gewünschte Einstellung mit dem Datenrad aus.**

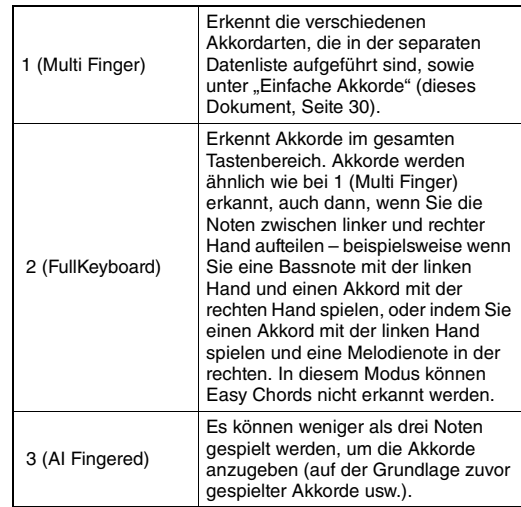

# Nachschlagen von Akkorden im Chord Dictionary (Akkordlexikon)

Die Chord-Dictionary-Funktion ist eine große Hilfe, wenn Sie den Namen eines bestimmten Akkords kennen und den Griff schnell erlernen möchten.

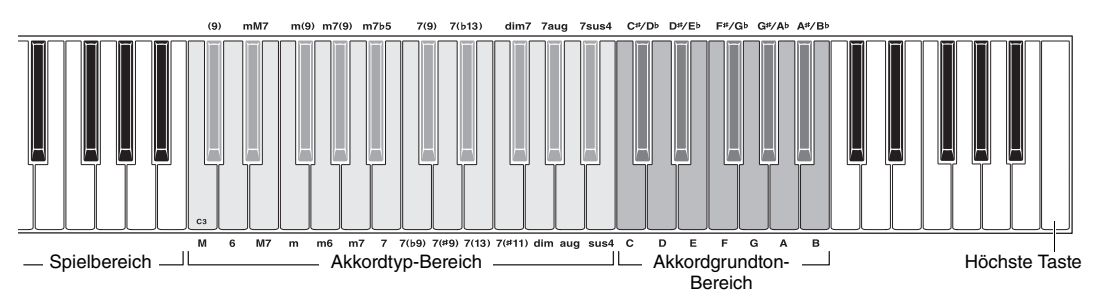

### 1 **Halten Sie die [MINUS ONE]-Taste länger als eine Sekunde gedrückt, um das DICTIONARY-Display aufzurufen.**

- 2 **Angenommen, Sie möchten wissen, wie der Akkord GM7 (G-Dur mit großer Septime) gespielt wird.** 
	- **2-1** Drücken Sie wie in der Abbildung gezeigt die Taste G im Akkordgrundton-Bereich, so dass "G" als Grundton erscheint (es wird kein Klang erzeugt).

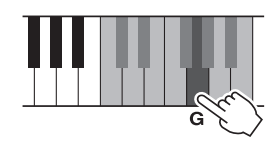

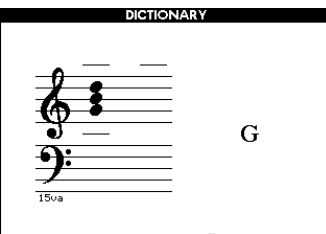

## **THERE IN THE TABLE IN THE TABLE IN THE TABLE I**

**2-2** Drücken Sie wie in der Abbildung gezeigt die Taste M7 (Dur-Sept-Akkord) im Akkordtyp-Bereich (es wird kein Klang erzeugt). Die Noten, die Sie für den angegebenen Akkord (Grundton und Akkordart) spielen müssen, werden im Display dargestellt, und zwar sowohl in der Notenschrift als auch im Tastaturschaubild.

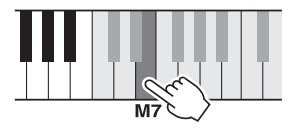

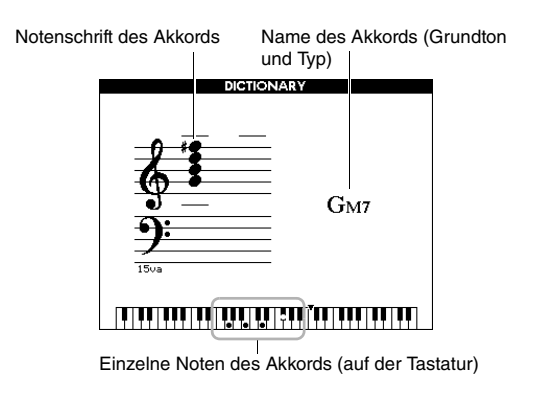

Mit den Tasten [+]/[–] können Sie die möglichen Umkehrungen des Akkords anzeigen.

### *HINWEIS*

• Dur-Akkorde: Einfache Dur-Akkorde werden normalerweise nur mit dem Grundton gekennzeichnet. "C" steht beispielsweise für den C-Dur-Akkord. Wenn Sie an dieser Stelle Dur-Akkorde angeben, müssen Sie jedoch "M" (Major, engl. für Dur) auswählen, nachdem Sie den Grundton angeschlagen haben.

### 3 **Indem Sie der Notation und der Tastaturabbildung im Display folgen, probieren Sie, den Akkord im Spielbereich zu spielen.**

Wenn Sie den Akkord richtig greifen, wird dies durch einen Glockenton signalisiert, und der Akkordname wird im Display hervorgehoben.

Um diese Funktion zu verlassen, drücken Sie die Taste [EXIT].

# <span id="page-62-0"></span>Wiedergabe von Hintergrundmusik (BGM; Background Music)

In der Grundeinstellung wird nur der Overview-Demo-Song abgespielt und wiederholt, wenn die [DEMO/BGM]-Taste gedrückt wird. Diese Einstellung kann geändert werden, so dass zum Beispiel alle internen Songs oder alle Songs und Audiodateien auf einem USB-Flash-Speicher automatisch abgespielt werden, um das Instrument als Quelle für Hintergrundmusik zu nutzen. Es stehen fünf Wiedergabegruppen-Einstellungen zur Verfügung. Wählen Sie einfach diejenige aus, die Ihre Bedürfnisse am besten erfüllt.

## 1 **Drücken Sie die [DEMO/BGM]-Taste und halten Sie sie mindestens eine Sekunde lang gedrückt, um das Display "Demo Group" aufzurufen.**

Das aktuelle Ziel der wiederholten Wiedergabe wird angezeigt.

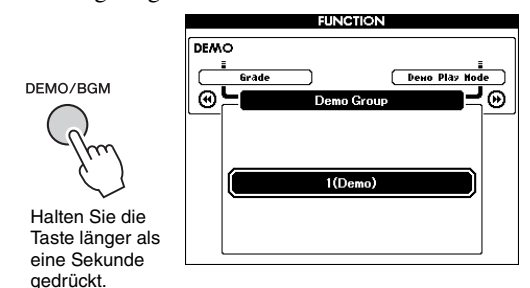

## 2 **Verwenden Sie das Datenrad, um eine Gruppe für die wiederholte Wiedergabe aus der folgenden Tabelle auszuwählen.**

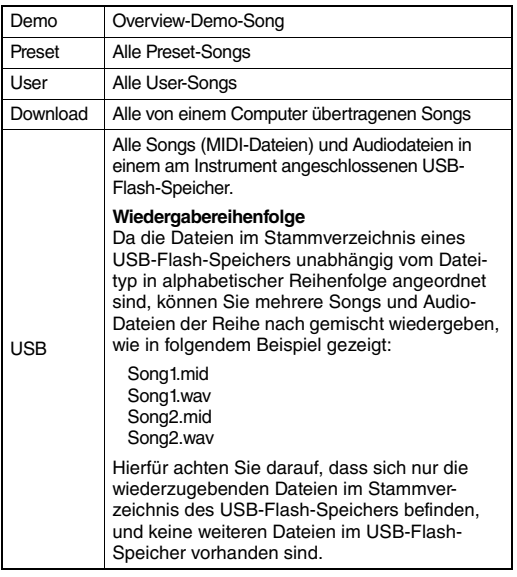

3 **Drücken Sie die [DEMO/BGM]-Taste, um die Wiedergabe zu starten.** 

Um die Wiedergabe zu stoppen, drücken Sie erneut die [DEMO/BGM]-Taste.

# <span id="page-62-1"></span>**Zufallswiedergabe**

Die Reihenfolge der wiederholten Wiedergabe kann mit der Taste [DEMO/BGM] zwischen numerischer und zufälliger Reihenfolge umgeschaltet werden.

## 1 **Drücken Sie die [FUNCTION]-Taste.**

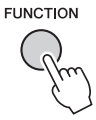

2 **Drücken Sie mehrmals die CATEGORY-**Tasten [← ] oder [▶ ], um "Demo Play **Mode" (Demo-Wiedergabemodus) auszuwählen.**

Der aktuelle Wiedergabemodus, "1 (Normal)" oder "2 (Random)", wird angezeigt.

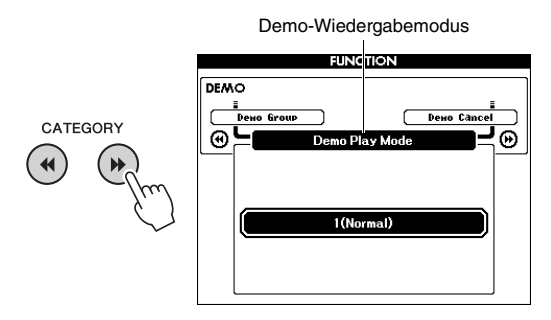

Wenn "Demo Group" auf "Demo" eingestellt ist, kann dieser Parameter nicht eingestellt werden.

## 3 **Wählen Sie mit dem Datenrad "2 (Random)" aus.**

Zur Rückkehr zur numerischen Reihenfolge wählen Sie "1 (Normal)".

## 4 **Drücken Sie die [DEMO/BGM]-Taste, um die Wiedergabe zu starten.**

Um die Wiedergabe zu stoppen, drücken Sie erneut die [DEMO/BGM]-Taste.

# Einstellen des Song-Tempos

Dieser Vorgang ist derselbe wie für den Style. Siehe [Seite 60.](#page-59-0)

## **Tap Start**

Dieser Vorgang ist derselbe wie für den Style. Siehe [Seite 60.](#page-59-1)

# <span id="page-63-0"></span>Song-Lautstärke

#### *HINWEIS*

• Die Song-Lautstärke kann eingestellt werden, wenn ein Song ausgewählt wird.

1 **Drücken Sie die [FUNCTION]-Taste.**

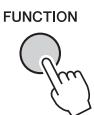

2 **Drücken Sie mehrmals die CATEGORY-Tasten [**r**] oder [**f**], um die Funktion "Song Volume" aufzurufen.**

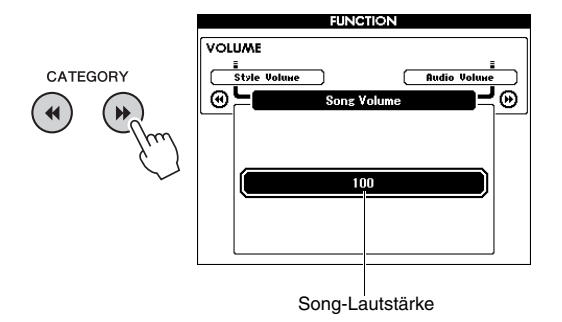

3 **Drehen Sie das Datenrad, um die Song-Lautstärke einzustellen.**

# Audio-Lautstärke

#### *HINWEIS*

• Die Audio-Lautstärke kann eingestellt werden, wenn eine Audiodatei ausgewählt ist.

### 1 **Drücken Sie die [FUNCTION]-Taste.**

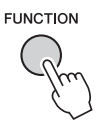

2 **Drücken Sie mehrmals die CATEGORY-Tasten [**r**] oder [**f**], um die Funktion "Audio Volume" aufzurufen.**

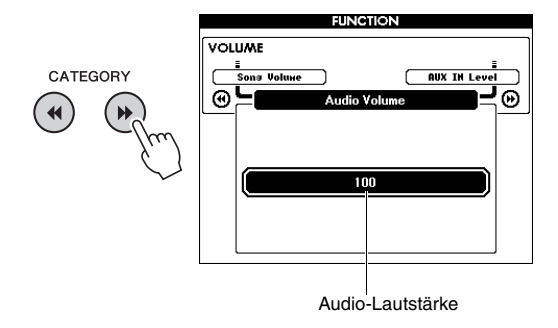

3 **Drehen Sie das Datenrad, um die Audio-Lautstärke einzustellen.**

# Ändern der Voice des Songs

Sie können die Voice von Spur 1 oder 2 im aktuellen Preset-Song vorübergehend auf eine beliebige andere Voice ändern.

- 1 **Drücken Sie die Taste [SONG/AUDIO], wählen Sie den gewünschten Preset-Song aus, und starten Sie die Wiedergabe.**
- 2 **Halten Sie die Taste [VOICE] länger als eine Sekunde gedrückt, um zum Auswählen der Voice das Display "VOICE SELECT (MELODY R)" aufzurufen.**

Mit der [VOICE]-Taste schalten Sie zwischen den Displays VOICE SELECT (MELODY R) und VOICE SELECT (MELODY L) um; wählen Sie das gewünschte Display aus. Melody R ist die Voice von Spur 1, und Melody L ist die Voice von Spur 2.

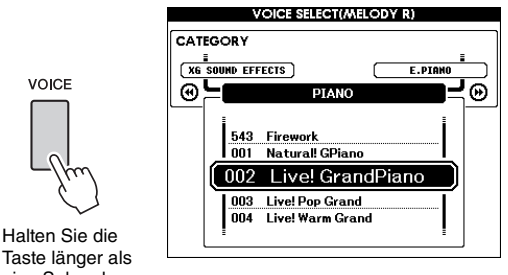

eine Sekunde gedrückt.

## 3 **Drehen Sie am Datenrad und wählen Sie die gewünschten Voice aus.**

Während Sie die verschiedenen Voices auswählen, ändert sich nur die Melodie-Voice, der Song bleibt der gleiche.

# Angabe des Kanals für den Lesson-Part

Wenn Sie externe Songs (nur im SMF-Format 0 und 1) auf einem USB-Flash-Speichergerät (oder übertragen von einem Computer) für Lessons verwenden, können Sie angeben, welche Kanäle als die Parts der rechten und linken Hand wiedergegeben werden sollen. Die Grundeinstellungen sind: Kanal 1 für den Part der rechten Hand und Kanal 2 für den Part der linken Hand.

- 1 **Drücken Sie die [SONG/AUDIO]-Taste, und wählen Sie den Song (ab 106 aufwärts) aus, dessen Führungsspur Sie einstellen möchten.**
- 2 **Drücken Sie die [FUNCTION]-Taste.**

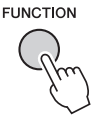

- 3 **Wählen Sie mit den CATEGORY-Tasten [**r**] und [**f**] den "R-Part" oder den "L-Part" aus.**
- 4 **Benutzen Sie das Datenrad, um den Kanal auszuwählen, der als der angegebene Part der rechten bzw. linken Hand wiedergegeben werden soll.**

<span id="page-65-0"></span>**Mit den "Functions" erhalten Sie Zugriff auf viele einzelne Instrumentparameter zur Stimmung, Einstellung des Split-Punktes und Einstellungen von Voices und Effekten. Schauen Sie sich die Funktionsliste an (Seiten [67](#page-66-5)[–69](#page-68-2)). Wenn Sie die gewünschte Funktion gefunden haben, befolgen Sie die nachstehenden Anweisungen.**

- 1 **Suchen Sie den gewünschten Eintrag in der Funktionsliste auf Seiten [67](#page-66-5)–[69.](#page-68-2)**
- 2 **Drücken Sie die [FUNCTION]-Taste, um das FUNCTION-Display aufzurufen.**

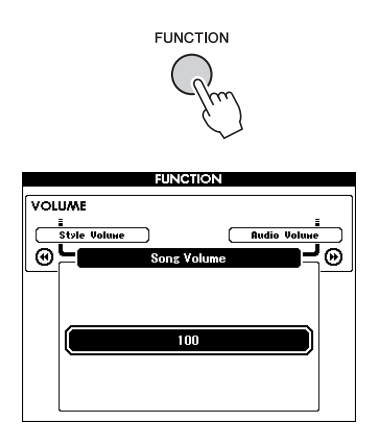

3 **Drücken Sie mehrmals die CATEGORY-Taste [**r**] oder [**f**], bis der gewünschte Eintrag erscheint.** 

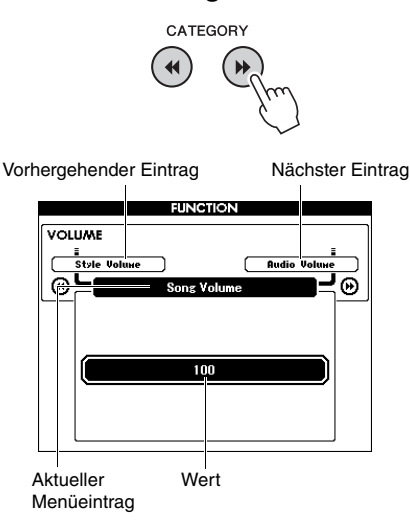

4 **Stellen Sie mit dem Datenrad, den Tasten [+] und [–] oder den Zifferntasten [0]–[9] den Wert für die ausgewählte Funktion ein.** 

Drücken Sie gleichzeitig die Tasten [+] und [–], um den voreingestellten Wert wiederherzustellen. Einzig bei der Funktion "MIDI Initial Send" wird die Funktion durch Drücken von [+] ausgeführt und durch Drücken von [–] abgebrochen.

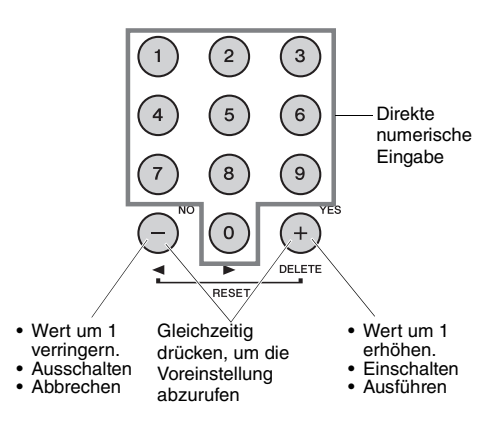

Einige Funktionseinstellungen bleiben auch dann erhalten, wenn Sie das Instrument ausschalten, und sie können als Backup-Daten zum Computer übertragen werden [\(Seite 49](#page-48-0)).

### **Funktionsliste**

<span id="page-66-5"></span><span id="page-66-4"></span><span id="page-66-3"></span><span id="page-66-2"></span><span id="page-66-1"></span><span id="page-66-0"></span>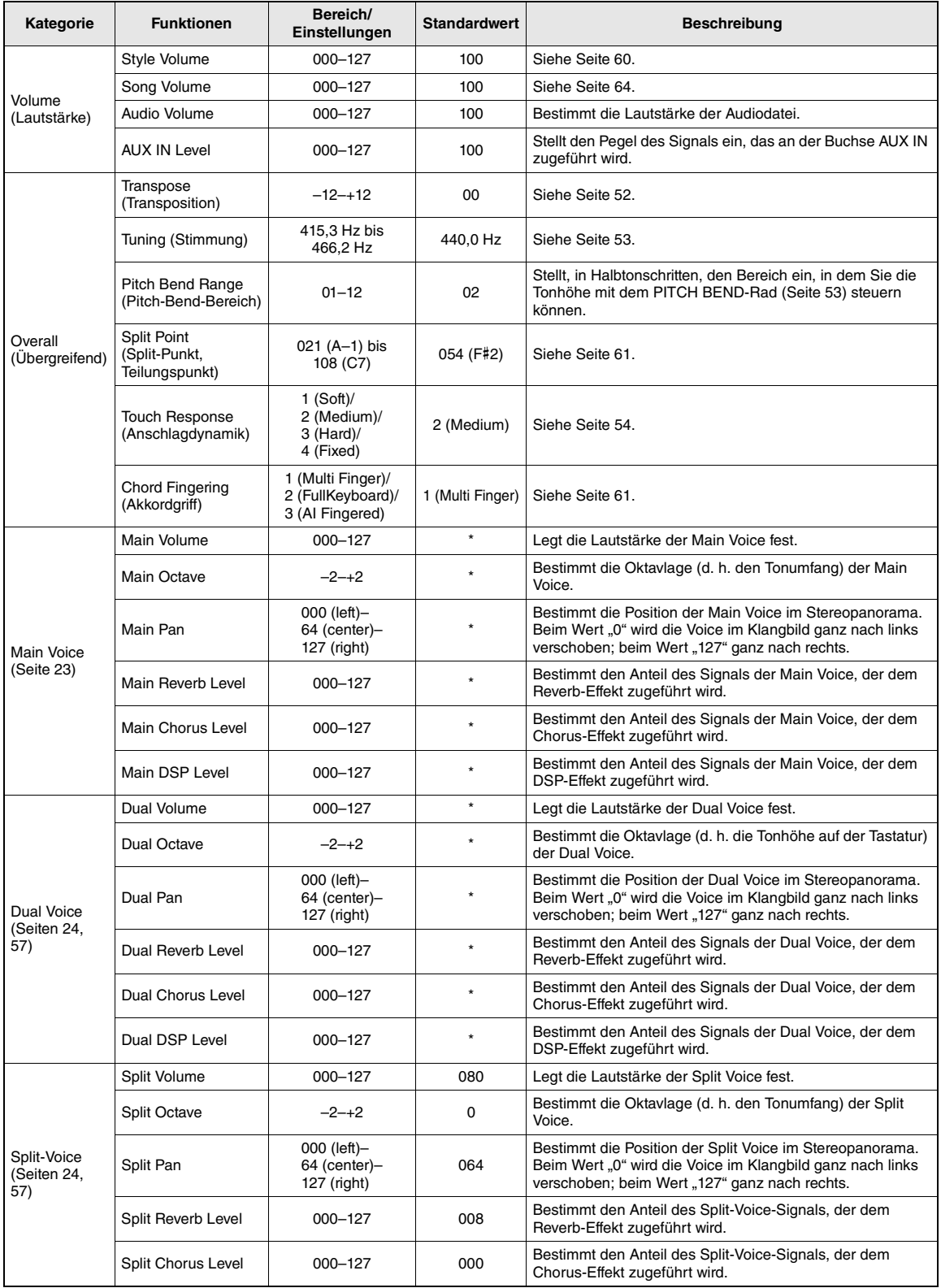

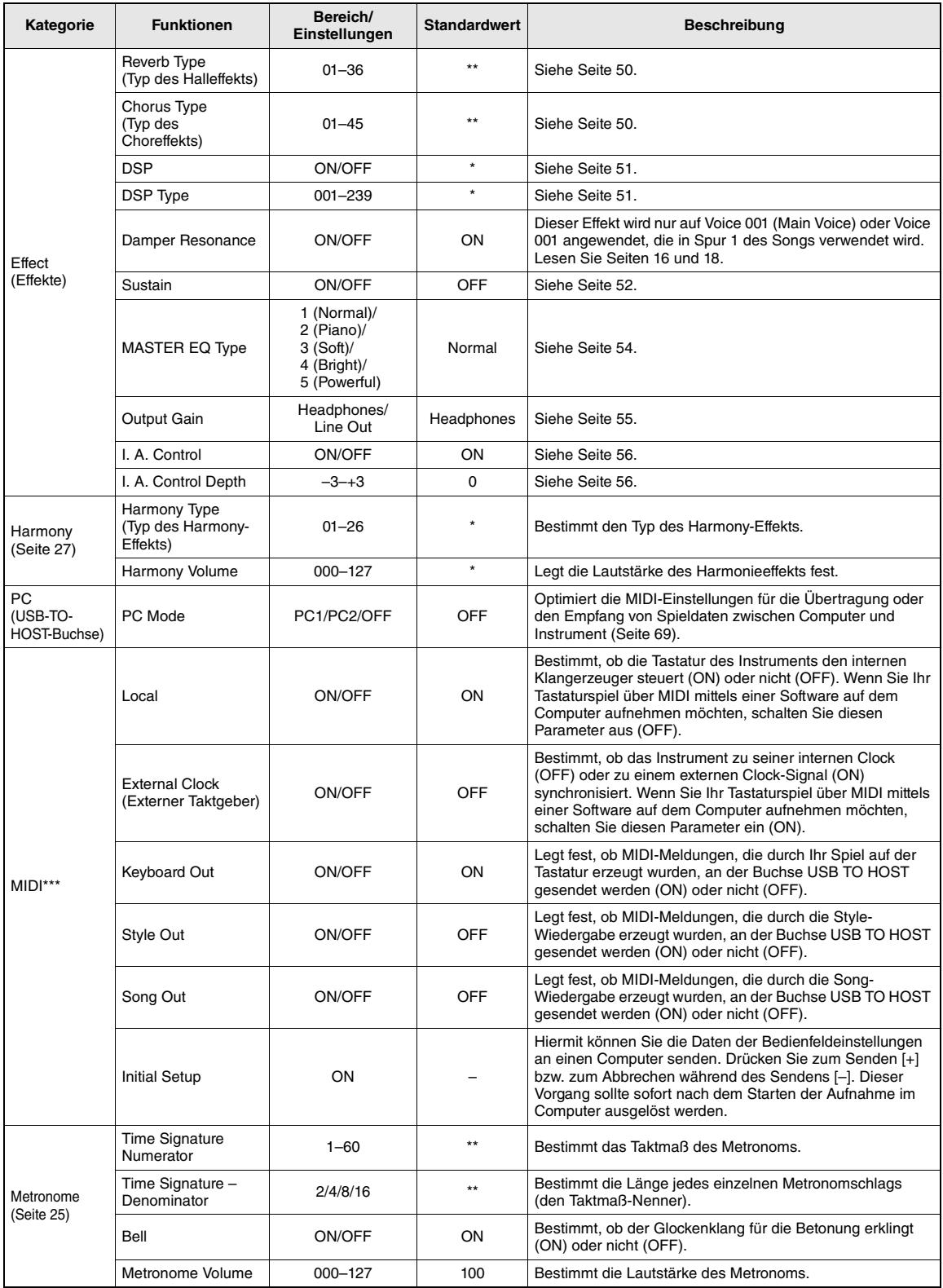

<span id="page-68-0"></span>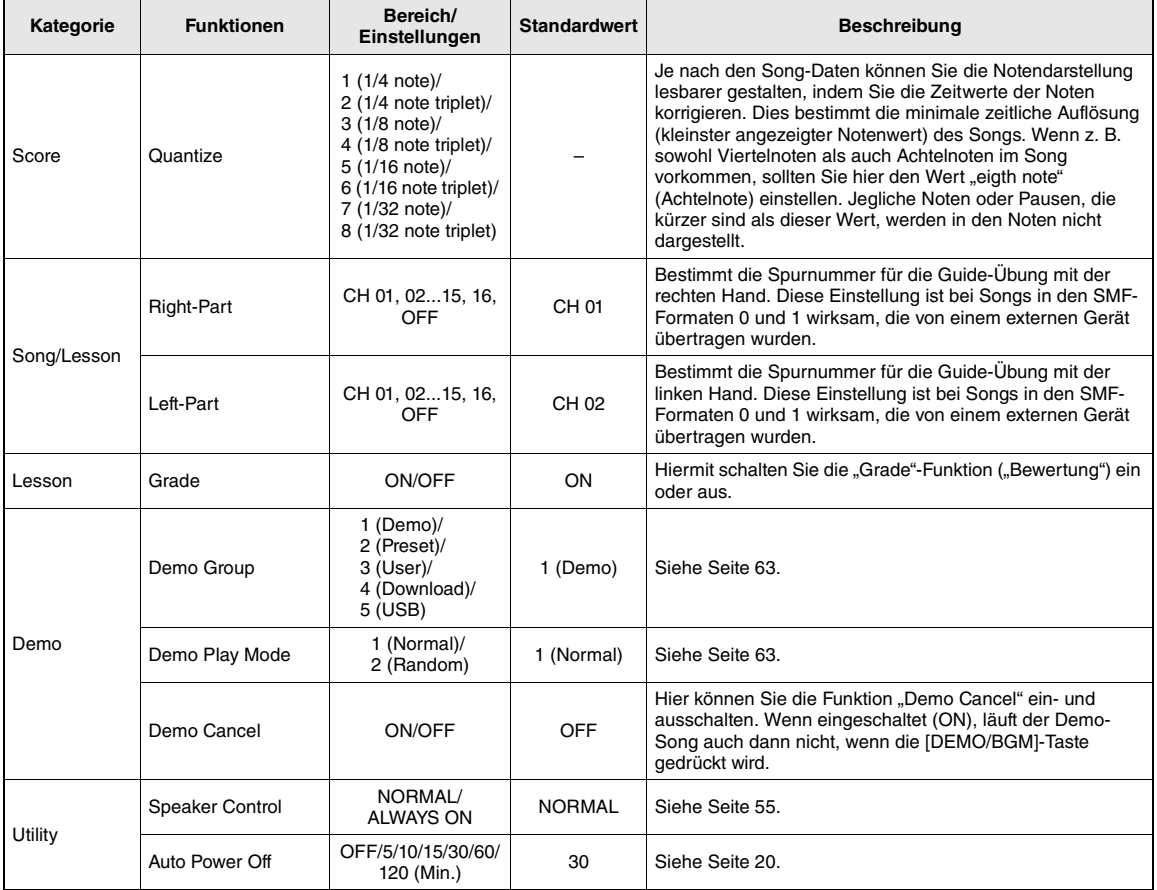

<span id="page-68-2"></span><span id="page-68-1"></span>\* Der entsprechende Wert wird automatisch für jede Voice-Kombination eingestellt.

\*\* Der entsprechende Wert wird automatisch für jeden Song bzw. Style eingestellt.<br>\*\*\* Genauere Informationen finden Sie auf unter "Computer-related Operations (Funktionen und Bedienvorgänge bei Anschluss eines Computers) [\(computerbezogene Bedienvorgänge\)](#page-8-0)" [\(Seite 9\)](#page-8-0).

### <span id="page-68-3"></span>**PC Mode (PC-Modus)**

Die PC-Einstellungen konfigurieren sofort alle wichtigen MIDI-Einstellungen um (wie nachstehend gezeigt). Diese Einstellung ist nicht erforderlich, wenn Sie mittels Musicsoft Downloader Dateien zwischen Computer und Instrument übertragen.

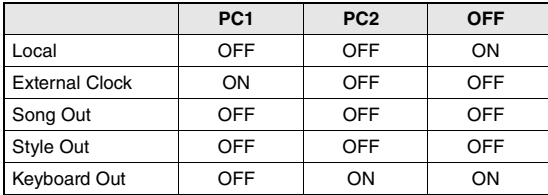

#### *HINWEIS*

• Daten von Preset-Songs können nicht mit der Funktion "Song Out" vom Instrument gesendet werden, möglich ist dies jedoch bei User-Songs.

**Durch Anschließen eines USB-Flash-Speichergeräts (USB-Stick) an der USB-TO-DEVICE-Buchse können Sie die an diesem Instrument erzeugten Daten wie User-Songs und Parametereinstellungen darauf speichern. Die gespeicherten Daten können später für dieses Instrument wieder abgerufen werden.**

### **Vorsichtsmaßnahmen bei Verwendung der USB-TO-DEVICE-Buchse**

Dieses Instrument ist mit einer USB-TO-DEVICE-Buchse ausgestattet. Behandeln Sie das USB-Gerät mit Vorsicht, wenn Sie es an dieser Buchse anschließen. Beachten Sie die nachfolgend aufgeführten, wichtigen Vorsichtsmaßnahmen.

#### *HINWEIS*

• Weitere Informationen zur Bedienung von USB-Geräten finden Sie in der Bedienungsanleitung des jeweiligen USB-Geräts.

### **Kompatible USB-Geräte**

### • USB-Flash-Speicher

Das Instrument unterstützt nicht notwendigerweise alle im Handel erhältlichen USB-Geräte. Yamaha übernimmt keine Garantie für die Betriebsfähigkeit der von Ihnen erworbenen USB-Geräte. Bevor Sie ein USB-Gerät für die Verwendung mit diesem Instrument kaufen, besuchen Sie bitte die folgende Internetseite:

<http://download.yamaha.com/>

### *HINWEIS*

• Andere Geräte, wie beispielsweise eine Computertastatur oder Maus, können nicht benutzt werden.

### <span id="page-69-0"></span>**Anschließen eines USB-Geräts**

• Stellen Sie beim Anschließen eines USB-Speichergeräts an die USB-TO-DEVICE-Buchse sicher, dass der Gerätestecker geeignet und richtig herum angeschlossen ist.

### **ACHTUNG**

- *Während der Wiedergabe/Aufnahme oder Datenzugriffen (zum Beispiel beim Speichern, Löschen und Formatieren) oder sonstigem Zugriff auf das USB-Speichergerät sollten Sie vermeiden, das USB-Gerät abzuziehen oder anzuschließen. Dies kann zum "Hängenbleiben" des Instruments führen, und das USB-Gerät oder die darauf befindlichen Daten können beschädigt werden.*
- *Wenn Sie das USB-Gerät anschließen und wieder abziehen (oder umgekehrt), achten Sie darauf, einige Sekunden (z. B. 6) zwischen den beiden Vorgängen zu warten.*

#### *HINWEIS*

- Wenn Sie ein USB-Kabel anschließen, achten Sie darauf, dass die Länge 3 Meter nicht überschreitet.
- Das Instrument unterstützt zwar den Standard USB 1.1, aber Sie können auch ein Speichergerät des Standards USB 2.0 an das Instrument anschließen und verwenden. Beachten Sie jedoch, dass die Übertragungsgeschwindigkeit derjenigen von USB 1.1 entspricht.

### **Verwenden des USB-Flash-Speichers**

Wenn Sie am Instrument ein USB-Flash-Speichergerät anschließen, können Sie die von Ihnen erstellten Daten auf dem angeschlossenen Gerät speichern sowie die Daten von dem angeschlossenen USB-Flash-Speichergerät lesen oder abspielen.

### **Maximale Anzahl anschließbarer USB-Flash-Speichergeräte**

Es kann nur ein USB-Flash-Speichergerät an der Buchse USB TO DEVICE angeschlossen werden.

### **Formatieren des USB-Flash-Speichergeräts**

Wenn ein USB-Flash-Speichergerät angeschlossen wird, kann es sein, dass eine Meldung erscheint, die Sie auffordert, das Gerät zu formatieren. Führen Sie in diesem Fall den Formatierungsvorgang aus [\(Seite 72](#page-71-0)).

#### **ACHTUNG**

*• Durch den Formatierungsvorgang werden alle vorher vorhandenen Daten überschrieben. Vergewissern Sie sich, dass das zu formatierende USB-Flash-Speichergerät keine wichtigen Daten enthält.* 

### **So schützen Sie Ihre Daten (Schreibschutz)**

Um das versehentliche Löschen wichtiger Daten zu verhindern, sollten Sie den Schreibschutz des USB-Flash-Speichergeräts aktivieren. Wenn Sie Daten auf dem USB-Flash-Speichergerät speichern möchten, achten Sie darauf, den Schreibschutz auszuschalten.

### **Ausschalten des Instruments**

Bevor Sie das Instrument ausschalten, achten Sie darauf, dass das Instrument nicht auf den USB-Flash-Speicher zugreift, z. B. durch Wiedergabe/ Aufnahme oder Datenzugriffe (wie Speichern, Löschen und Formatieren). Durch Nichtbeachtung können der USB-Flash-Speicher oder die darauf befindlichen Daten beschädigt werden.

# Anschließen eines USB-Flash-Speichergeräts

1 **Schließen Sie ein USB-Flash-Speichergerät an der Buchse USB TO DEVICE an, und achten Sie dabei auf die richtige Ausrichtung.**

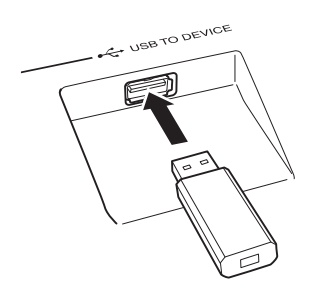

Manchmal erscheint zur Erleichterung der Bearbeitung im Display eine Mitteilung (Information oder Bestätigungsdialog). Eine Erläuterung der einzelnen Meldungen finden Sie im Abschnitt "Meldungen" auf [Seite 79.](#page-78-0)

2 **Warten Sie auf die Bestätigung, dass der USB-Flash-Speicher ordnungsgemäß gemountet wurde.**

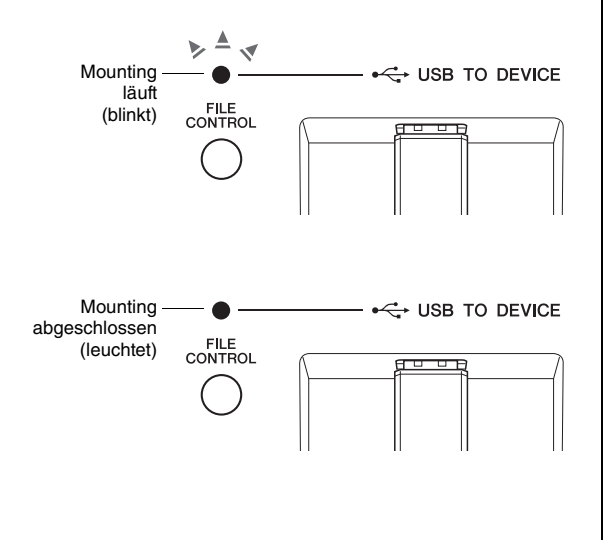

#### **Aufrufen des FILE-CONTROL-Displays**

Wenn Sie die Taste [FILE CONTROL] drücken, während ein USB-Flash-Speichergerät an der Buchse USB TO DEVICE angeschlossen ist, rufen Sie das FILE-CONTROL-Display auf ().

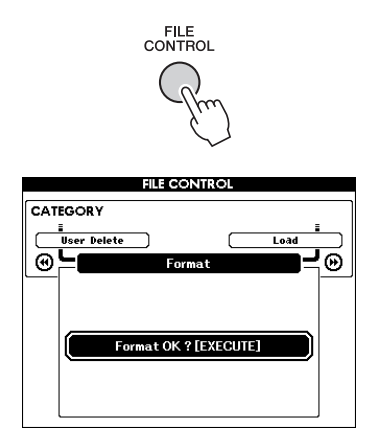

Im FILE-CONTROL-Display können Sie mit den CATEGORY-Tasten [41] und [ $\blacktriangleright$ ] auf die nachstehend aufgelisteten Dateivorgänge zugreifen.

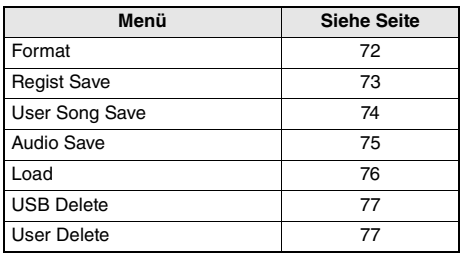

Wenn Sie die [FILE CONTROL]-Taste drücken, während ein unformatierter USB-Flash-Speicher an das Instrument angeschlossen ist, wird automatisch die Funktion "Format" (Formatieren) ausgewählt.

Drücken Sie die Taste [EXIT], um das FILE-CONTROL-Display zu verlassen.

#### *HINWEIS*

• Wenn Sie auf der Tastatur spielen, während das FILE-CONTROL-Display zu sehen ist, wird kein Ton ausgegeben. Außerdem sind in diesem Zustand nur die Tasten für die Dateifunktionen aktiv.

#### *HINWEIS*

- Das Display "FILE CONTROL" erscheint in den folgenden Fällen nicht:
	- Während der Style-, Song- oder Audio-Wiedergabe.
	- Während einer Lesson oder bei aktivem Style Recommender.
	- Während aus dem USB-Flash-Speicher Daten geladen werden.

# <span id="page-71-0"></span>Formatieren eines USB-Flash-Speichergeräts

Mit dem Vorgang des Formatierens können Sie handelsübliche USB-Flash-Speichergeräte für den Einsatz mit Ihrem Instrument vorbereiten.

### **ACHTUNG**

- *Wenn ein USB-Flash-Speichermedium, auf dem Daten enthalten sind, wie nachstehend beschrieben formatiert wird, werden die Daten gelöscht. Stellen Sie vor Ausführung des Formatierungsvorgangs sicher, dass das zu formatierende USB-Speichermedium keine wichtigen Daten enthält.*
- 1 **Drücken Sie die Taste [FILE CONTROL], um das FILE-CONTROL-Display aufzurufen.**

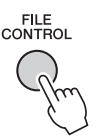

2 **Verwenden Sie die CATEGORY-Tasten [**r**] oder [**f**], um die Funktion "Format" aufzurufen.**

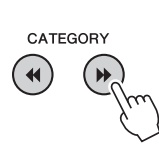

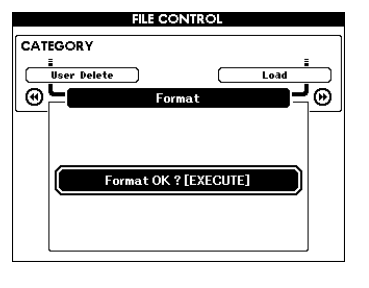

# 3 **Drücken Sie die [EXECUTE]-Taste.**

Es erscheint eine Bestätigungsaufforderung. Um den Vorgang abzubrechen, drücken Sie die Taste  $[-]$  (NO).

EXECUTE

4 **Drücken Sie erneut die [EXECUTE]- Taste oder die Taste [+] (YES), um den Formatierungsvorgang auszuführen.**

Nach einer Weile erscheint eine Meldung über den Erfolg der Formatierung; und daraufhin wird ein Verzeichnis namens "USER FILES" (Anwenderdateien) im Stammverzeichnis des USB-Flash-Speichergeräts angelegt.

### **ACHTUNG**

- *Die Formatierung kann während der Ausführung nicht mehr abgebrochen werden. Schalten Sie während dieses Vorgangs niemals das Instrument aus und ziehen Sie niemals das USB-Flash-Speichergerät ab. Anderenfalls kann es zum Datenverlust kommen.*
- 5 **Drücken Sie die Taste [EXIT], um das FILE-CONTROL-Display zu verlassen.**
## <span id="page-72-2"></span><span id="page-72-0"></span>Speichern der Daten des Registration Memory im USB-Flash-Speicher

Mit diesem Vorgang werden Daten des Registration Memory auf einem USB-Flash-Speicher gesichert. Der Dateiname erhält die Endung ".usr", die jedoch nicht im Display des Instruments erscheint.

1 **Drücken Sie die [FILE CONTROL]-Taste, um das FILE-CONTROL-Display aufzurufen.** 

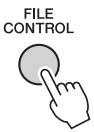

## 2 **Verwenden Sie die CATEGORY-Tasten**  [**∢4**] oder [▶▶], um die Funktion "Regist **Save" aufzurufen.**

Für die Datei wird automatisch ein Name vorgegeben.

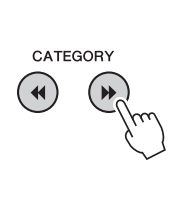

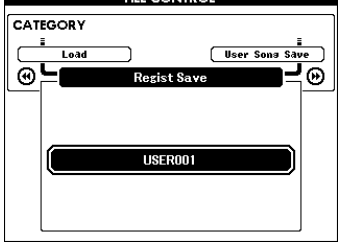

## **Überschreiben einer vorhandenen Datei**

Wenn Sie eine bereits im USB-Flash-Speicher vorhandene Datei überschreiben wollen, benutzen Sie das Datenrad oder die Tasten [+] und [–], um die Datei auszuwählen, und fahren Sie mit Schritt 5 fort.

## *HINWEIS*

• Auf einem USB-Speichermedium können bis zu 100 User-Dateien gespeichert werden.

## 3 **Drücken Sie die [EXECUTE]-Taste.**

Unter dem ersten Zeichen des Dateinamens erscheint ein Cursor.

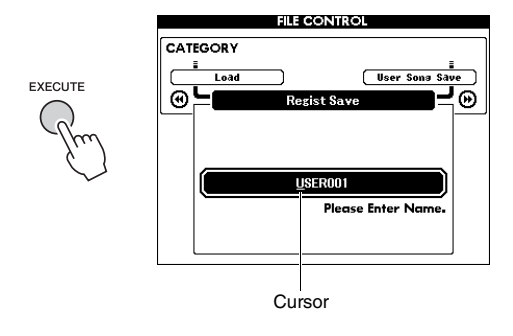

## 4 **Ändern Sie den Dateinamen, falls nötig.**

Mit der Taste [–] bewegen Sie den Cursor nach links, mit [0] nach rechts. Benutzen Sie das Datenrad, um ein Zeichen für die aktuelle Cursorposition auszuwählen.

Mit der Taste [+] löschen Sie das an der Cursorposition befindliche Zeichen.

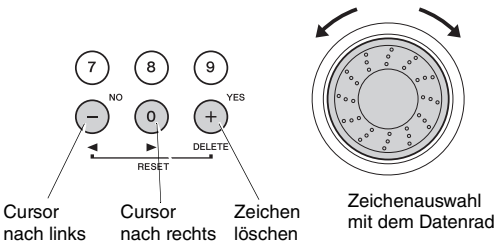

## 5 **Drücken Sie die [EXECUTE]-Taste.**

Es erscheint eine Bestätigungsaufforderung. Um den Vorgang abzubrechen, drücken Sie die Taste [–] (NO).

## 6 **Drücken Sie erneut eine der Tasten [EXECUTE] oder [+] (YES), um den Speichervorgang auszuführen.**

<span id="page-72-1"></span>Warten Sie, bis eine Meldung erscheint, die den Abschluss des Vorgangs anzeigt. Das Registration Memory wird in einem Ordner namens "USER FILES" gespeichert, der automatisch auf dem USB-Flash-Speichermedium angelegt wird.

## **ACHTUNG**

*• Falls Sie einen vorhandenen Dateinamen angegeben haben, werden Sie im Display zur Bestätigung aufgefordert. Drücken Sie eine der Tasten [EXECUTE] und [+], wenn die Datei tatsächlich überschrieben werden soll, oder die Taste [–], um den Vorgang abzubrechen.*

## **ACHTUNG**

*• Der Speichervorgang kann während der Ausführung nicht mehr abgebrochen werden. Schalten Sie während dieses Vorgangs niemals das Instrument aus und ziehen Sie niemals das USB-Flash-Speichergerät ab. Anderenfalls kann es zum Datenverlust kommen.*

## 7 **Drücken Sie die Taste [EXIT], um das FILE-CONTROL-Display zu verlassen.**

## *HINWEIS*

• Wenn Sie die Registration-Memory-Datei (.usr) in das Instrument laden möchten, führen Sie den Load-Vorgang (Laden; [Seite 76](#page-75-0)) aus.

*HINWEIS*

• Wie lange die Ausführung des Speichervorgangs dauert, hängt vom Zustand des USB-Flash-Speichermediums ab.

## <span id="page-73-0"></span>Speichern eines User-Songs im USB-Flash-Speicher

Mit diesem Vorgang wird ein User-Song (Songs Nrn. 101–105) im USB-Flash-Speicher gespeichert.

1 **Drücken Sie die [FILE CONTROL]-Taste, um das FILE-CONTROL-Display aufzurufen.** 

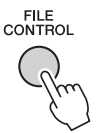

2 **Verwenden Sie die CATEGORY-Tasten [**r**] oder [**f**], um die Funktion "User Song Save" aufzurufen.**

Unter SOURCE FILE (Quelldatei) wird der Name eines User-Songs hervorgehoben.

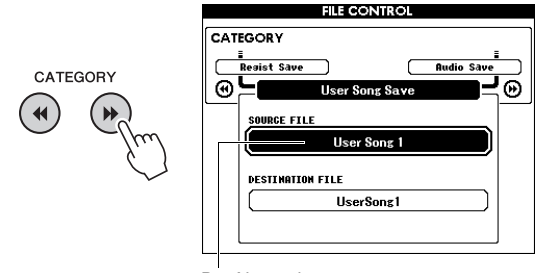

Der Name des User-Songs

3 **Wählen Sie mit dem Datenrad den User-Song aus, den Sie speichern möchten.**

## 4 **Drücken Sie die [EXECUTE]-Taste.**

Unter DESTINATION FILE (Zieldatei) wird die Zieldatei hervorgehoben, und es wird automatisch ein Vorgabename erzeugt.

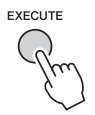

## **Überschreiben einer vorhandenen Datei**

Wenn Sie eine bereits im USB-Flash-Speicher vorhandene Datei überschreiben wollen, wählen Sie die Datei mit dem Datenrad aus und fahren Sie mit Schritt 7 fort.

- 5 **Drücken Sie die [EXECUTE]-Taste.**
	- Unter dem ersten Zeichen des Dateinamens erscheint ein Cursor.

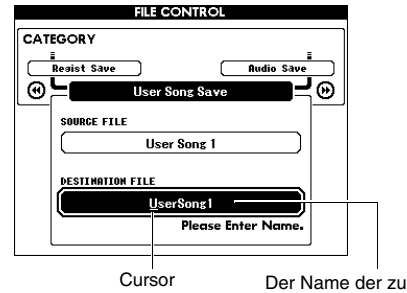

speichernden Datei

6 **Ändern Sie den Dateinamen, falls nötig.** Informationen zur Eingabe von Dateinamen finden Sie unter "Speichern der Daten des

[Registration Memory im USB-Flash-Speicher"](#page-72-0) auf [Seite 73](#page-72-0).

## 7 **Drücken Sie die [EXECUTE]-Taste.**

Es erscheint eine Bestätigungsaufforderung. Um den Vorgang abzubrechen, drücken Sie die  $[-]$ -Taste (NO).

8 **Drücken Sie erneut eine der Tasten [EXECUTE] oder [+] (YES), um den Speichervorgang auszuführen.**

Warten Sie, bis eine Meldung erscheint, die den Abschluss des Vorgangs anzeigt.

Der User-Song wird in einem Ordner namens "USER FILES" gespeichert, der automatisch auf dem USB-Flash-Speichermedium angelegt wird.

## **ACHTUNG**

*• Falls Sie einen vorhandenen Dateinamen angegeben haben, werden Sie im Display zur Bestätigung aufgefordert. Drücken Sie eine der Tasten [EXECUTE] und [+], wenn die Datei tatsächlich überschrieben werden soll, oder die Taste [–], um den Vorgang abzubrechen.*

## **ACHTUNG**

- *Der Speichervorgang kann während der Ausführung nicht mehr abgebrochen werden. Schalten Sie während dieses Vorgangs niemals das Instrument aus und ziehen Sie niemals das USB-Flash-Speichergerät ab. Anderenfalls kann es zum Datenverlust kommen.*
- 9 **Drücken Sie die Taste [EXIT], um das FILE-CONTROL-Display zu verlassen.**

## *HINWEIS*

• Wie lange die Ausführung des Speichervorgangs dauert, hängt vom Zustand des USB-Flash-Speichermediums ab.

## <span id="page-74-0"></span>Konvertieren eines User-Songs in eine Audiodatei

Mit diesem Vorgang wird ein User-Song (Songs Nrn. 101–105) in eine Audiodatei konvertiert und im USB-Flash-Speicher gesichert.

## *HINWEIS*

• Es können nur User-Songs in Audiodateien konvertiert werden.

1 **Drücken Sie die [FILE CONTROL]-Taste, um das FILE-CONTROL-Display aufzurufen.** 

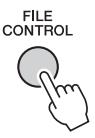

## 2 **Verwenden Sie die CATEGORY-Tasten [**r**] oder [**f**], um die Funktion "Audio Save" aufzurufen.**

Unter SOURCE FILE (Quelldatei) wird der Name eines User-Songs hervorgehoben.

 $n_{\rm CD}$ 

൫

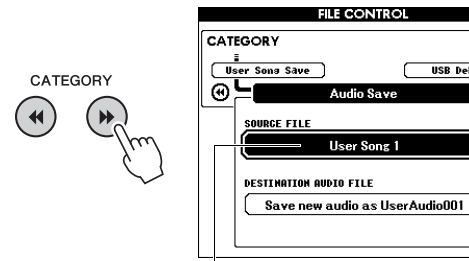

Der Name des User-Songs

## 3 **Wählen Sie mit dem Datenrad den User-Song aus, den Sie konvertieren möchten.**

## 4 **Drücken Sie die [EXECUTE]-Taste.**

Unter DESTINATION AUDIO FILE (Ziel-Audiodatei) wird die Zieldatei hervorgehoben, und es wird automatisch ein Vorgabename erzeugt.

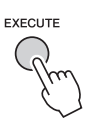

## **Überschreiben einer vorhandenen Datei**

Wenn Sie eine bereits im USB-Flash-Speicher vorhandene Datei überschreiben wollen, wählen Sie die Datei mit dem Datenrad aus und fahren Sie mit dem nächsten Schritt fort.

5 **Drücken Sie die [EXECUTE]-Taste.** 

Es erscheint eine Bestätigungsaufforderung. Um den Vorgang abzubrechen, drücken Sie die Taste [–] (NO).

6 **Drücken Sie erneut eine der Tasten [EXECUTE] oder [+] (YES), um den Speicher-/Konvertierungsvorgang auszuführen.**

Dieser Vorgang startet die Wiedergabe und Konvertierung eines User-Songs in eine Audiodatei. Wenn Sie während der Konvertierung Audiosignale an der Buchse AUX IN zuführen, wird das Signal ebenfalls aufgenommen. Warten Sie, bis eine Meldung erscheint, die den Abschluss des Vorgangs anzeigt. Die Audiodatei wird in einem Ordner namens "USER FILES" gespeichert, der automatisch auf dem USB-Flash-Speichermedium angelegt wird.

## **ACHTUNG**

*• Falls Sie einen vorhandenen Dateinamen angegeben haben, werden Sie im Display zur Bestätigung aufgefordert. Drücken Sie eine der Tasten [EXECUTE] und [+], wenn die Datei tatsächlich überschrieben werden soll, oder die Taste [–], um den Vorgang abzubrechen.*

## **ACHTUNG**

*• Schalten Sie während dieses Vorgangs niemals das Instrument aus und ziehen Sie niemals das USB-Flash-Speichergerät ab. Anderenfalls kann es zum Datenverlust kommen.*

## 7 **Drücken Sie die Taste [EXIT], um das FILE-CONTROL-Display zu verlassen.**

## *HINWEIS*

• Wie lange die Ausführung des Speichervorgangs dauert, hängt vom Zustand des USB-Flash-Speichers ab.

## <span id="page-75-1"></span><span id="page-75-0"></span>Laden von Dateien auf einem USB-Flash-Speichermedium

Registration-Memory-, Style- und Song-Dateien (SMF), die sich auf einem USB-Flash-Speichergerät befinden, können in das Instrument geladen werden.

## **ACHTUNG**

- *Wenn Sie ein Registration Memory laden, werden die gespeicherten Daten mit den neu geladenen Daten überschrieben. Sichern Sie wichtige Daten im USB-Flash-Speicher, bevor Sie Daten laden, die diese überschreiben.*
- 1 **Drücken Sie die [FILE CONTROL]-Taste, um das FILE-CONTROL-Display aufzurufen.**

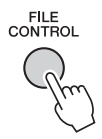

2 **Verwenden Sie die CATEGORY-Tasten**  [44] oder [ $\blacktriangleright$ ], um die Funktion "Load" **aufzurufen.**

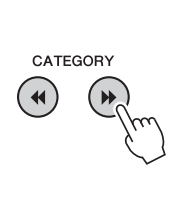

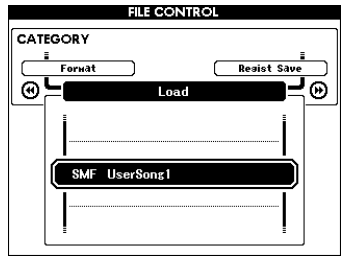

3 **Wählen Sie mit dem Datenrad die zu ladende Datei aus.**

Alle Registration-Memory-Dateien im USB-Flash-Speicher werden zuerst angezeigt, gefolgt von den Style-Dateien und den Song-Dateien. Die Dateien müssen sich im Ordner "USER FILES" im USB-Flash-Speicher befinden. Dateien außerhalb dieser Ordner werden nicht erkannt.

## 4 **Drücken Sie die [EXECUTE]-Taste.**

Es erscheint eine Bestätigungsaufforderung. Um den Vorgang abzubrechen, drücken Sie die Taste  $[-]$  (NO).

<span id="page-75-2"></span>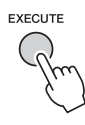

5 **Drücken Sie erneut eine der Tasten [EXECUTE] oder [+] (YES), um den Ladevorgang auszuführen.**

Warten Sie, bis eine Meldung erscheint, die den Abschluss des Vorgangs anzeigt.

## **ACHTUNG**

- *Der Ladevorgang kann während der Ausführung nicht mehr abgebrochen werden. Schalten Sie während dieses Vorgangs niemals das Instrument aus und ziehen Sie niemals das USB-Flash-Speichergerät ab. Anderenfalls kann es zum Datenverlust kommen.*
- 6 **Drücken Sie die Taste [EXIT], um das FILE-CONTROL-Display zu verlassen.**

## <span id="page-76-0"></span>Löschen von Dateien aus dem USB-Flash-Speicher

Dieser Vorgang löscht Registration-Memory-, Style-, Song- und Audiodateien aus dem USB-Flash-Speicher.

- 1 **Drücken Sie die [FILE CONTROL]-Taste, um das FILE-CONTROL-Display aufzurufen.**
- 2 **Verwenden Sie die CATEGORY-Tasten [**r**] oder [**f**], um die Funktion "USB Delete" aufzurufen.**

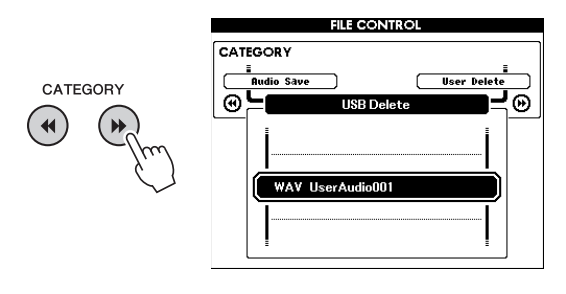

## 3 **Wählen Sie mit dem Datenrad die zu löschende Datei aus.**

Alle Registration-Memory-Dateien im USB-Flash-Speicher werden zuerst angezeigt, gefolgt von den Song-, Audio- und Style-Dateien. Die Dateien müssen sich im Ordner "User Files" im USB-Flash-Speicher befinden. Dateien außerhalb dieser Ordner werden nicht erkannt.

## 4 **Drücken Sie die [EXECUTE]-Taste.**

Es erscheint eine Bestätigungsaufforderung. Um den Vorgang abzubrechen, drücken Sie die Taste  $[-]$  (NO).

## 5 **Drücken Sie erneut eine der Tasten [EXECUTE] oder [+] (YES), um den Löschvorgang auszuführen.**

Warten Sie, bis eine Meldung erscheint, die den Abschluss des Vorgangs anzeigt.

## **ACHTUNG**

- *Der Löschvorgang kann während der Ausführung nicht mehr abgebrochen werden. Schalten Sie während dieses Vorgangs niemals das Instrument aus und ziehen Sie niemals das USB-Flash-Speichergerät ab. Anderenfalls kann es zum Datenverlust kommen.*
- 6 **Drücken Sie die Taste [EXIT], um das FILE-CONTROL-Display zu verlassen.**

## <span id="page-76-1"></span>Löschen von User-Daten des Instruments

Dieser Vorgang löscht User-Song-Dateien sowie Style- und Song-Dateien, die geladen oder von einem externen Gerät wie einem Computer übertragen wurden. Dieser Vorgang löscht nicht die Preset-Daten.

## 1 **Drücken Sie die [FILE CONTROL]-Taste, um das FILE-CONTROL-Display aufzurufen.**

## 2 **Verwenden Sie die CATEGORY-Tasten [**r**] oder [**f**], um die Funktion "User Delete" aufzurufen.**

"User Delete" kann nur ausgewählt werden, wenn kein USB-Flash-Speicher am Instrument angeschlossen ist.

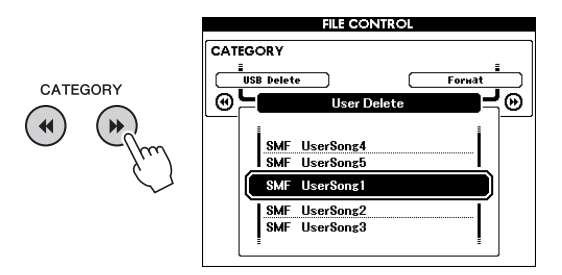

## 3 **Wählen Sie mit dem Datenrad die zu löschende Datei aus.**

Alle User-Songs werden zuerst angezeigt, gefolgt von den Song- und den Style-Dateien.

## 4 **Drücken Sie die [EXECUTE]-Taste.**

Es erscheint eine Bestätigungsaufforderung. Um den Vorgang abzubrechen, drücken Sie die Taste [–] (NO).

## 5 **Drücken Sie erneut eine der Tasten [EXECUTE] oder [+] (YES), um den Löschvorgang auszuführen.**

Warten Sie, bis eine Meldung erscheint, die den Abschluss des Vorgangs anzeigt.

## **ACHTUNG**

- *Der Löschvorgang kann während der Ausführung nicht mehr abgebrochen werden. Schalten Sie während dieses Vorgangs niemals das Instrument aus und ziehen Sie niemals das USB-Flash-Speichergerät ab. Anderenfalls kann es zum Datenverlust kommen.*
- 6 **Drücken Sie die Taste [EXIT], um das FILE-CONTROL-Display zu verlassen.**

## **Für das Instrument**

г

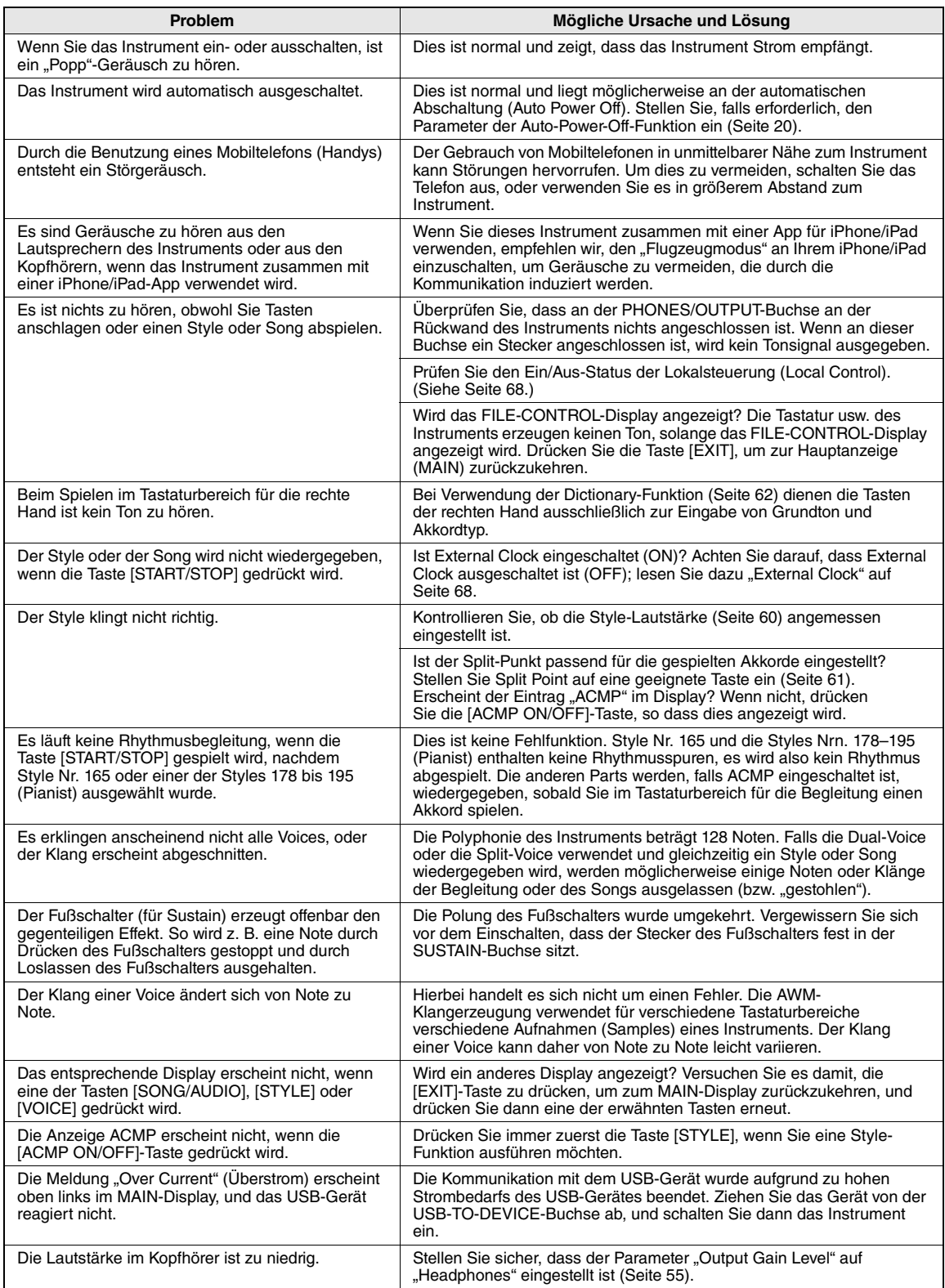

<span id="page-78-0"></span>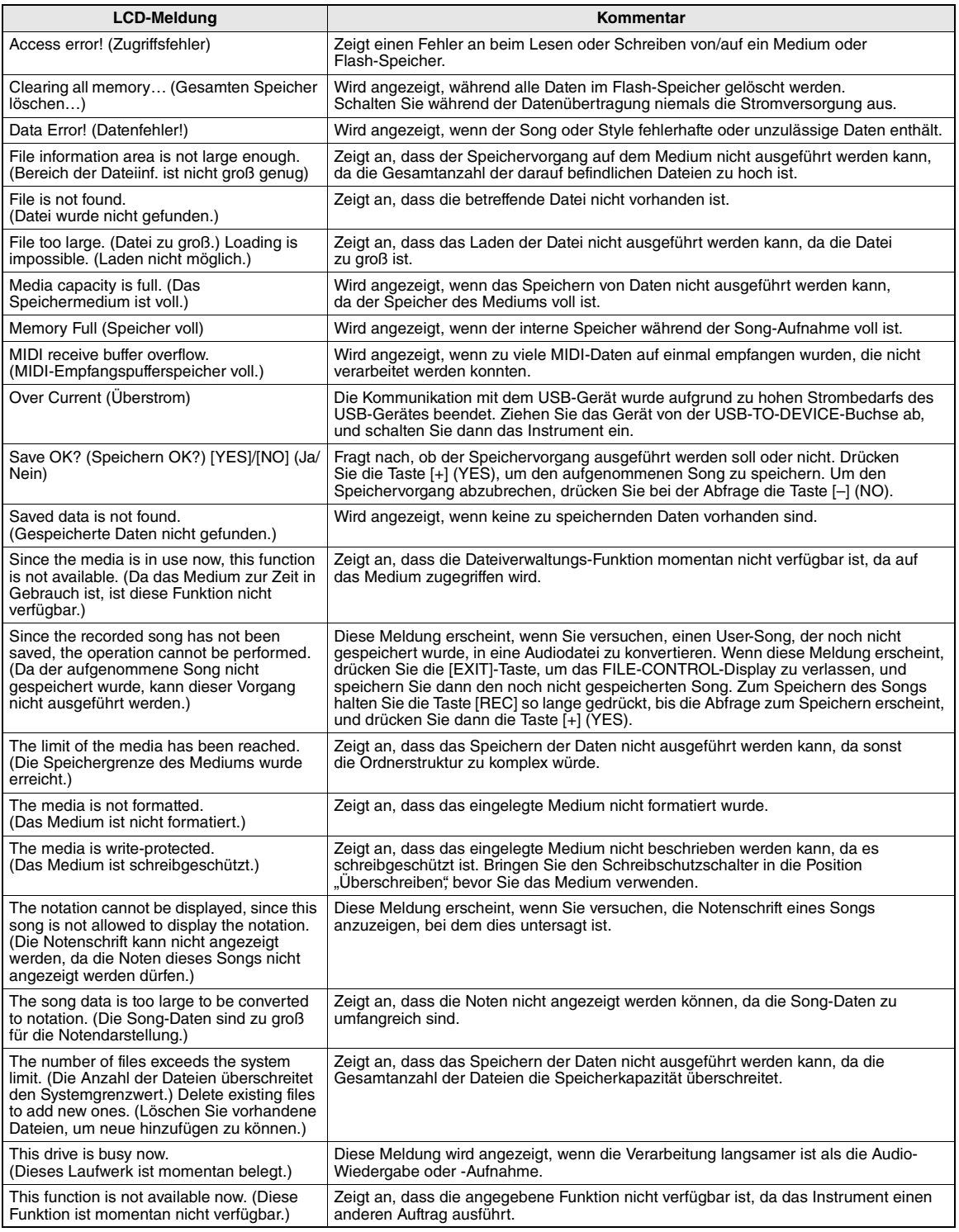

*HINWEIS*

• In der Tabelle sind nicht alle Meldungen aufgeführt; nur diejenigen, die einer Erklärung bedürfen.

## Technische Daten

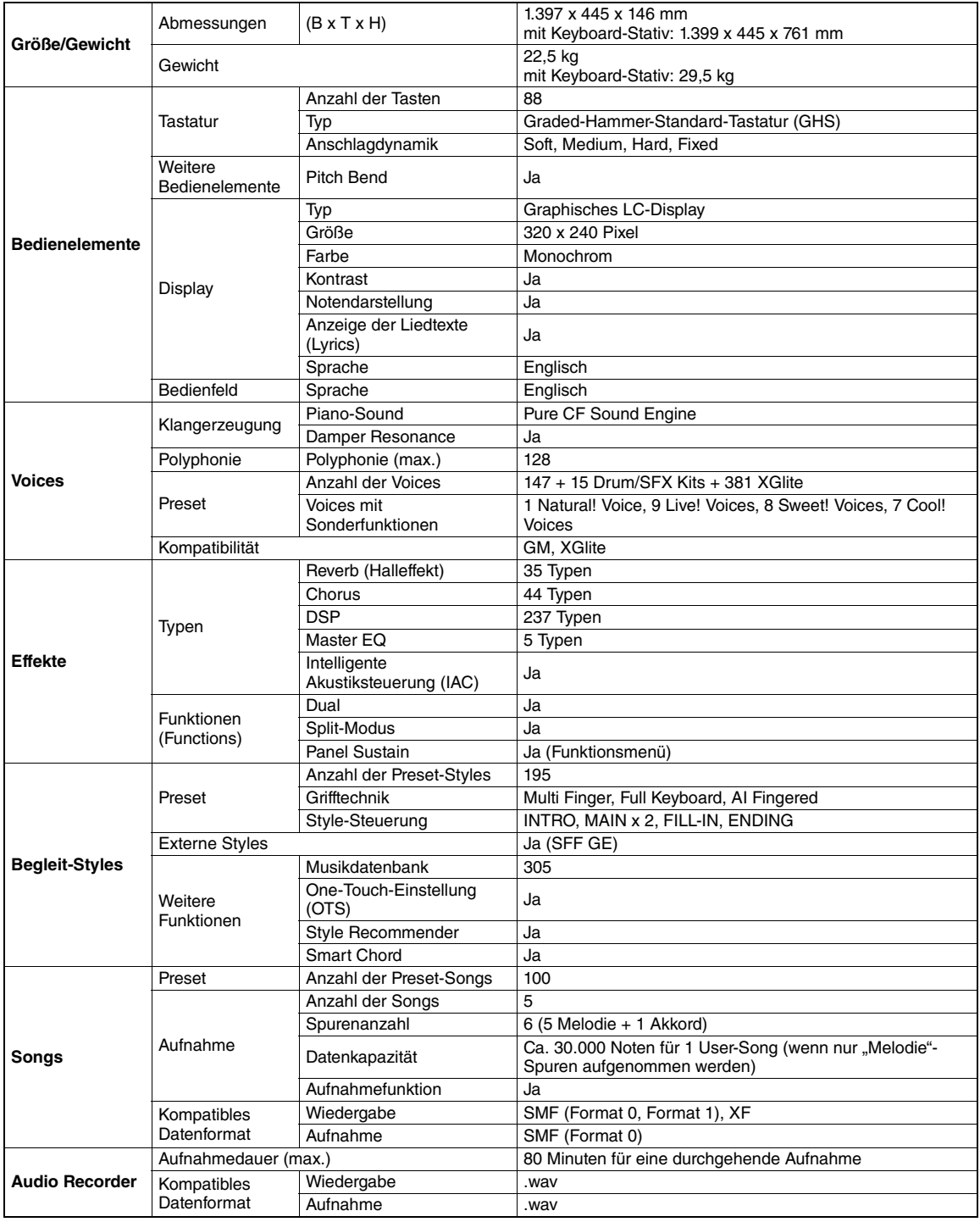

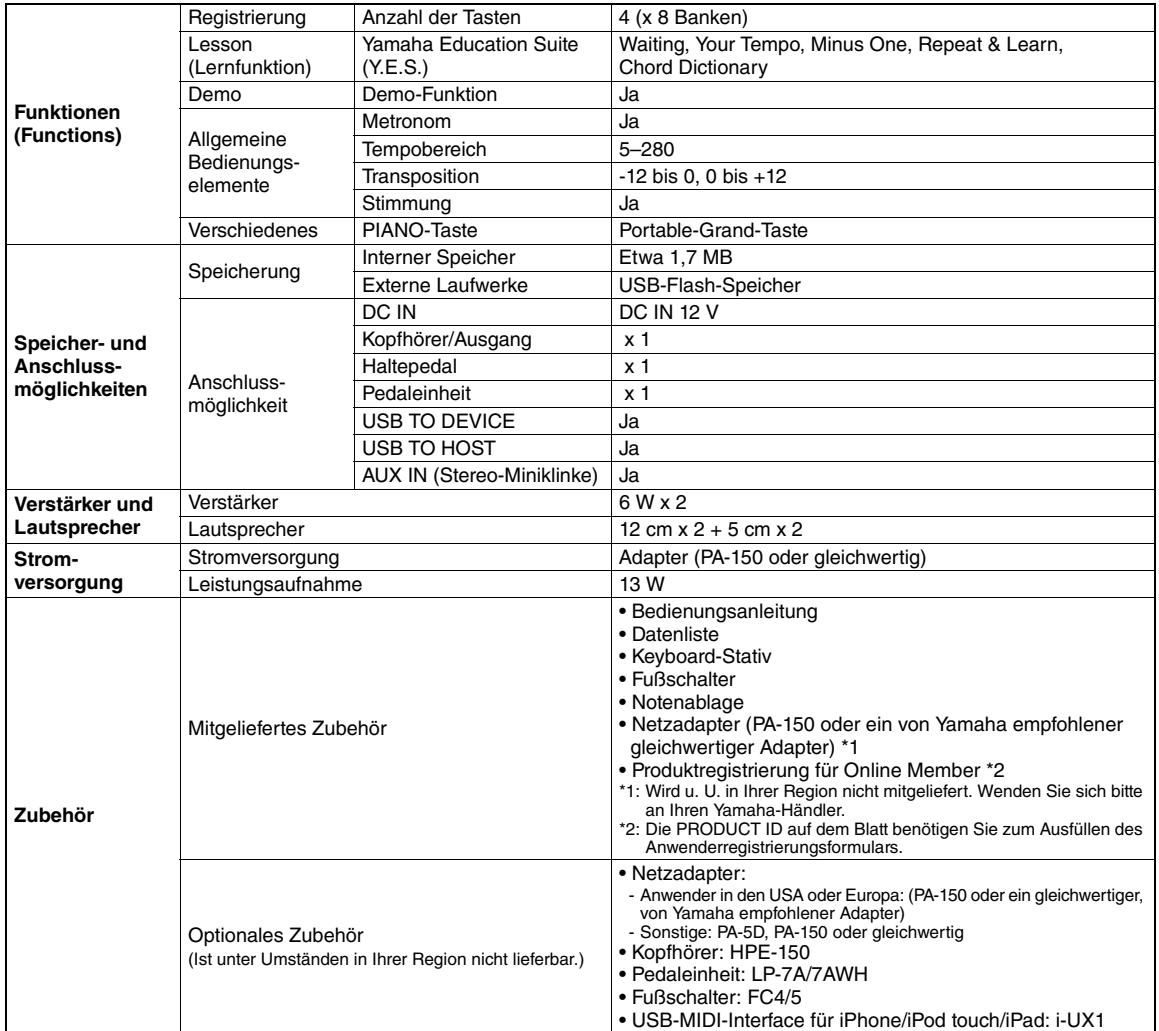

\* Die technischen Daten und Beschreibungen in dieser Bedienungsanleitung dienen nur der Information. Yamaha Corp. behält sich das Recht vor, Produkte oder deren technische Daten jederzeit ohne vorherige Ankündigung zu verändern oder zu modifizieren.<br>Da die technischen Daten, das Gerät selbst oder Sonderzubehör nicht in jedem Land gleich sind, set mit Ihrem Yamaha-Händler in Verbindung.

## **Index**

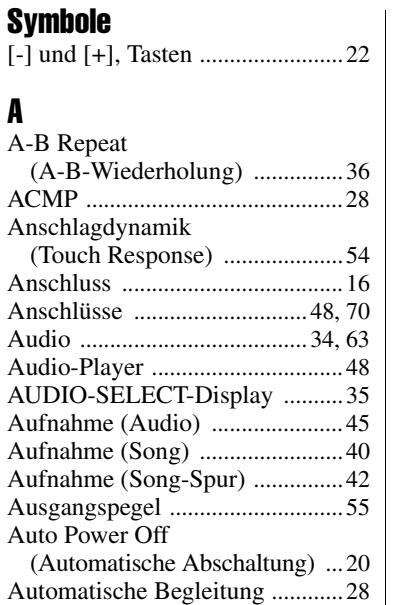

## B

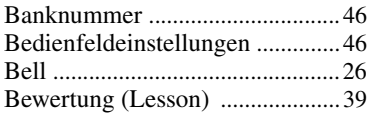

## C

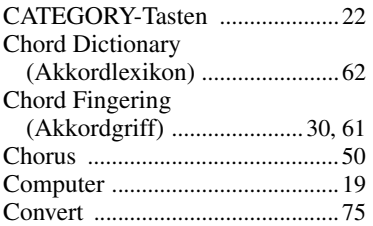

## D

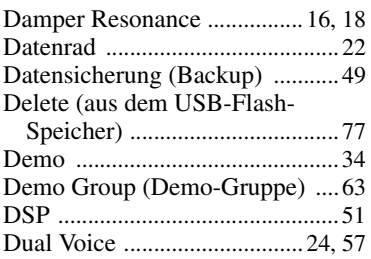

## E

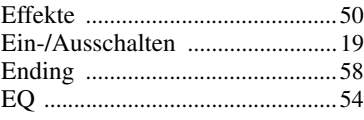

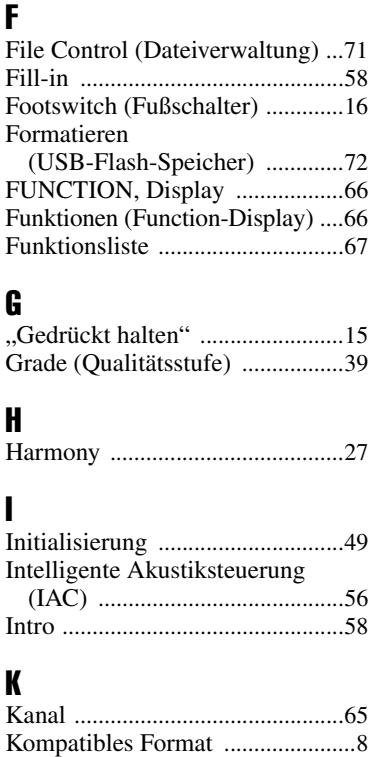

## L

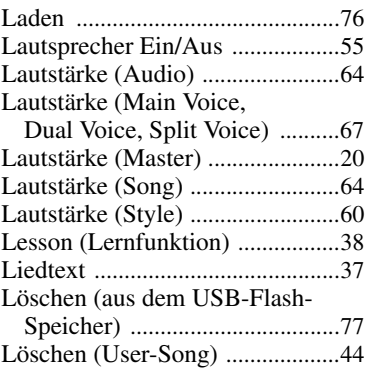

Kopfhöre[r ......................................17](#page-16-0)

## M

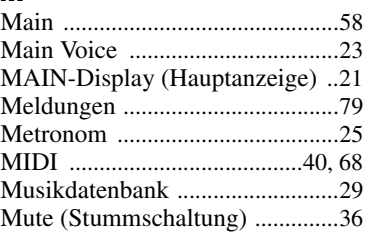

## N

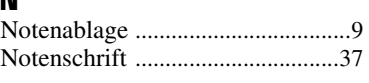

## O

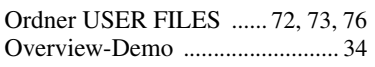

## P

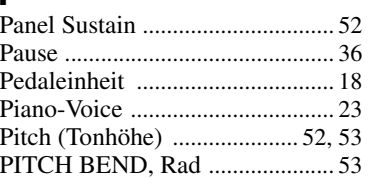

## R

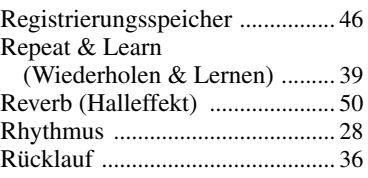

## S

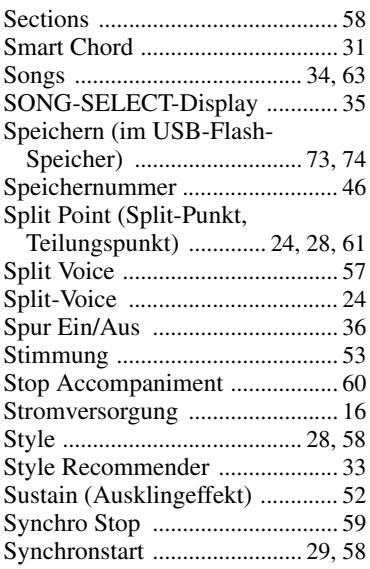

## T

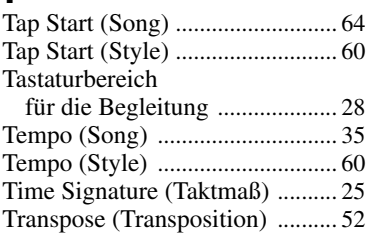

## U

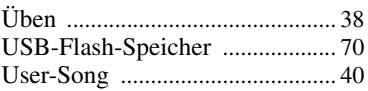

## V

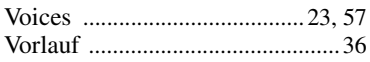

## W

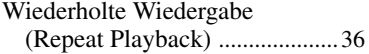

## Z

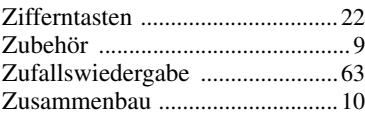

## for customers in European Economic Area Important Notice: Guarantee Information EEA) and Switzerland

## English Important Notice: Guarantee Information for customers in EEA\* and Switzerland

For detailed guarantee information about this Yamaha product, and Pan-EEA\* and Switzerland warranty service, please either visit the website address below (Printable file is available at our website) or contact the Yamaha representative office for your country \* EEA: European Economic Area

# Wichtiger Hinweis: Garantie-Information für Kunden in der EWR\* und der Schweiz

Für nähere Garantie-Information über dieses Produkt von Yamaha, sowie über den Pan-EWR\* und Schweizer Garantieservice, besuchen<br>Sie bitte entweder die folgend angegebene Internetadresse (eine druckfähige Version befindet s wenden Sie sich an den für Ihr Land zuständigen Yamaha-Vertrieb. \*EWR: Europäischer Wirtschaftsraum

## Remarque importante: informations de garantie pour les clients de l'EEE et la Suisse

Pour des informations plus détaillées sur la garantie de ce produit Yamaha et sur le service de garantie applicable dans l'ensemble de l'EEE ainsi qu'en Suisse, consultez notre site Web à l'adresse ci-dessous (le fichier imprimable est disponible sur notre site Web) ou contactez directement Yamaha dans votre pays de résidence. \* EEE : Espace Economique Européen

## Nederlands Belangrijke mededeling: Garantie-informatie voor klanten in de EER\* en Zwitserland

Voor gedetailleerde garantie-informatie over dit Yamaha-product en de garantieservice in heel de EER\* en Zwitserland, gaat u naar de onderstaande website (u vind een afdrukbaar bestand op onze website) of neemt u contact op met de vertegenwoordiging van Yamaha in uw land. \* EER: Europese Economische Ruimte

# Aviso importante: información sobre la garantía para los clientes del EEE\* y Suiza

Español

dirección web que se incluye más abajo (la version del archivo para imprimir esta disponible en nuestro sitio web) o póngase en Para una información detallada sobre este producto Yamaha y sobre el soporte de garantía en la zona EEE\* y Suiza, visite contacto con el representante de Yamaha en su país. \* EEE: Espacio Económico Europeo

## Per informazioni dettagliate sulla garanzia relativa a questo prodotto Yamaha e l'assistenza in garanzia nei paesi EEA\* e in **Italiano** Avviso importante: informazioni sulla garanzia per i clienti residenti nell'EEA\* e in Svizzera

Svizzera, potete consultare il sito Web all'indirizzo riportato di seguito (è disponibile il file in formato stampabile) oppure contattare l'ufficio di rappresentanza locale della Yamaha \* EEA: Area Economica Europea

# Aviso importante: informações sobre as garantias para clientes da AEE\* e da Suíça

Para obter uma informação pormenorizada sobre este produto da Yamaha e sobre o serviço de garantia na AEE\* e na Suíça, visite o site a seguir (o arquivo para impressão está disponível no nosso site) ou entre em contato com o escritório de representa-Ελληνικά ção da Yamaha no seu país. \* AEE: Área Econômica Européia

# Σημαντική σημείωση: Πληροφορίες εγγύησης για τους πελάτες στον ΕΟΧ\* και Ελβετία

ΕΟΧ και την Ελβετία, επισκεφτείτε την παρακάτω ιστοσελίδα (Εκτυπώσιμη μορφή είναι διαθέσιμη στην ιστοσελίδα μας) ή Για λεπτομερείς πληροφορίες εγγύησης σχετικά με το παρόν προϊόν της Yamaha και την κάλυψη εγγύησης σε όλες τις χώρες του απευθυνθείτε στην αντιπροσωπεία της Yamaha στη χώρα σας. \* ΕΟΧ: Ευρωπαϊκός Οικονομικός Χώρος

## Viktigt: Garantiinformation för kunder i EES-området\* och Schweiz

För detaljerad information om denna Yamahaprodukt samt garantiservice i hela EES-området\* och Schweiz kan du antingen besöka nedanstående webbaddress (en utskriftsvänlig fil finns på webbplatsen) eller kontakta Yamahas officiella representant ditt land. \* EES: Europeiska Ekonomiska Samarbetsområdet

## Viktig merknad: Garantiinformasjon for kunder i EØS\* og Sveits

Detaljert garantiinformasjon om dette Yamaha-produktet og garantiservice for hele EØS-området\* og Sveits kan fås enten ved å<br>besøke nettadressen nedenfor (utskriftsversjon finnes på våre nettsider) eller kontakte kontakte bor \*EØS: Det europeiske økonomiske samarbeidsområdet

## Vigtig oplysning: Garantioplysninger til kunder i EØO\* og Schweiz

De kan finde detaljerede garantioplysninger om dette Yamaha-produkt og den fælles garantiserviceordning for EØO\* (og Schweiz) ved at besøge det websted, der er angivet nedenfor (der findes en fil, som kan udskrives, på vores websted), eller ved at kontakte<br>Yamahas nationale repræsentationskontor i det land, hvor De bor .\* EØO: Det Europæiske Øko

# Tärkeä ilmoitus: Takuutiedot Euroopan talousalueen (ETA)\* ja Sveitsin asiakkaille

Suomi

Polski

Česky

Tämän Yamaha-tuotteen sekä ETA-alueen ja Sveitsin takuuta koskevat yksityiskohtaiset tiedot saatte alla olevasta nettiosoitteesta. (Tulostettava tiedosto saatavissa sivustollamme.) Voitte myös ottaa yhteyttä paikalliseen Yamaha-edustajaan. 'ETA: Euroopan talousalue

## Ważne: Warunki gwarancyjne obowiązujące w EOG\* i Szwajcarii

Deutsch

Aby dowiedzieć się więcej na temat warunków gwarancyjnych tego produktu firmy Yamaha i serwisu gwarancyjnego w całym EOC\* i<br>Na skorałkować się więcej na temat warunków gwarancyjnych tego produktu firmy Yamaha i serwisu gwa

## Důležité oznámení: Záruční informace pro zákazníky v EHS\* a ve Švýcarsku

Français

Podrobné záruční informace o tomto produktu Yamaha a záručním servisu v celém EHS\* a ve Švýcarsku naleznete na níže uvedené webové adrese (soubor k tisku je dostupný na našich webových stránkách) nebo se můžete obrátit na zastoupení firmy Yamaha ve své zemi. \* EHS: Evropský hospodářský prostor

## Magyar Fontos figyelmeztetés: Garancia-információk az EGT\* területén és Svájcban élő vásárlók számára

A jelen Yamaha termékre vonatkozó részletes garancia-információk, valamint az EGT\*-re és Svájcra kiterjedő garanciális szolgáltatás tekintetében keresse fel webhelyünket az alábbi címen (a webhelyen nyomtatható fájlt is talál), vagy pedig lépjen kapcsolatba az országában működő Yamaha képviseleti irodával. \* EGT: Európai Gazdasági Térség

# Oluline märkus: Garantiiteave Euroopa Majanduspiirkonna (EMP)\* ja Šveitsi klientidele

Eesti keel

Latviešu

külastage palun veebisaiti alljärgneval aadressil (meie saidil on saadaval prinditav fail) või pöörduge Teie regiooni Yamaha Täpsema teabe saamiseks selle Yamaha toote garantii ning kogu Euroopa Majanduspiirkonna ja Šveitsi garantiiteeninduse kohta, esinduse poole \* EMP: Euroopa Majanduspiirkond

## Svarīgs paziņojums: garantijas informācija klientiem EEZ\* un Šveicē

apmeklējiet zemāk norādīto tīmekļa vietnes adresi (tīmekļa vietnē ir pieejams drukājams falls) vai sazinieties ar jūsu valsti Lai saņemtu detalizētu garantijas informāciju par šo Yamaha produktu, kā arī garantijas apkalpošanu EEZ\* un Šveicē, līdzu, apkalpojošo Yamaha pārstāvniecību. \* EEZ: Eiropas Ekonomikas zona

## Dėmesio: informacija dėl garantijos pirkėjams EEE\* ir Šveicarijoje

Português

Jei reikia išsamios informacijos apie šį "Yamaha" produktą ir jo techninę priežiūrą visoje EEE\* ir Šveicarijoje, apsilankykite mūsų svetainėje toliau nurodytu adresu (svetainėje yra spausdintinas failas) arba kreipkitės į "Yamaha" atstovybę savo šaliai. \*EEE - Europos ekonominė erdvė

Lietuvių kalba

## Dôležité upozornenie: Informácie o záruke pre zákazníkov v EHP\* a Švajčiarsku

Podrobné informácie o záruke týkajúce sa tohto produktu od spoločnosti Yamaha a garančnom servise v EHP\* a Švajčiarsku nájdete na webovej stránke uvedenej nižšie (na našej webovej stránke je k dispozícii súbor na tlač) alebo sa obrátte na zástupcu spoločnosti Yamaha vo svojej krajine. \* EHP: Európsky hospodársky priestor

## Pomembno obvestilo: Informacije o garanciji za kupce v EGP\* in Švici

Svenska

spletno mesto, ki je navedeno spodaj (natisljiva datoteka je na voljo na našem spletnem mestu), ali se obrnite na Yamahinega Za podrobnejše informacije o tem Yamahinem izdelku ter garancijskem servisu v celotnem EGP in Švici, obiščite predstavnika v svoji državi \* EGP: Evropski gospodarski prostor

# Важно съобщение: Информация за гаранцията за клиенти в ЕИП\* и Швейцария

Български език

Slovenščina

Slovenčina

Limba română

За подробна информация за гаранцията за този продукт на Yamaha и гаранционното обслужване в паневропейската зона на<br>ЕИП\* и Швейцария или посетете посочения по-долу уеб сайт (на нашия уеб сайт има файл за печат), или се св

# Notificare importantă: Informații despre garanție pentru clienții din SEE\* și Elveția

Dansk

**Norsk** 

Pentru informații detailate privind acest produs Yamaha și serviciul de garanție Par⊳SEE\* și Elveția, vizitați site-ul la adresa de<br>\* SEIcs Spățul Eronomici Lexte disponibil pe site-ul nostru) sau contactați biroul reprez

# http://europe.yamaha.com/warranty/

Die Einzelheiten zu Produkten sind bei Ihrer unten aufgeführten Niederlassung und bei Yamaha Vertragshändlern in den jeweiligen Bestimmungsländern erhältlich.

Подробные сведения об инструменте можно получить у местного представителя корпорации Yamaha или уполномоченного дистрибьютора, указанного в следующем списке.

> Shanghai, China Tel: 021-6247-2211 **HONG KONG Tom Lee Music Co., Ltd.**

Tel: 2737-7688 **INDIA**

Tel: 0124-485-3300 **INDONESIA**

**PT. Nusantik**

**KOREA**

## **NORTH AMERICA**

## **CANADA**

**Yamaha Canada Music Ltd.** 135 Milner Avenue, Scarborough, Ontario, M1S 3R1, Canada Tel: 416-298-1311

## **U.S.A.**

**Yamaha Corporation of America**  6600 Orangethorpe Ave., Buena Park, Calif. 90620, U.S.A. Tel: 714-522-9011

## **MEXICO CENTRAL & SOUTH AMERICA**

**Yamaha De México, S.A. de C.V.**  Av. Insurgentes Sur 1647 "Prisma Insurgentes", Col. San José Insurgentes, Del. Benito Juárez, 03900, México, D.F. Tel: 55-5804-0600

## **BRAZIL**

**Yamaha Musical do Brasil Ltda.** Rua Joaquim Floriano, 913 - 4' andar, Itaim Bibi, CEP 04534-013 Sao Paulo, SP. BRAZIL Tel: 011-3704-1377

## **ARGENTINA Yamaha Music Latin America, S.A. Sucursal de Argentina** Olga Cossettini 1553, Piso 4 Norte Madero Este-C1107CEK Buenos Aires, Argentina

Tel: 011-4119-7000 **PANAMA AND OTHER LATIN AMERICAN COUNTRIES/ CARIBBEAN COUNTRIES** 

### **Yamaha Music Latin America, S.A.** Torre Banco General, Piso 7, Urbanización Marbella, Calle 47 y Aquilino de la Guardia, Ciudad de Panamá, Panamá Tel: +507-269-5311

**EUROPE**

## **THE UNITED KINGDOM/IRELAND Yamaha Music Europe GmbH (UK)** Sherbourne Drive, Tilbrook, Milton Keynes, MK7 8BL, England Tel: 01908-366700

**GERMANY Yamaha Music Europe GmbH** Siemensstraße 22-34, 25462 Rellingen, Germany Tel: 04101-3030

## **SWITZERLAND/LIECHTENSTEIN Yamaha Music Europe GmbH Branch Switzerland in Zürich** Seefeldstrasse 94, 8008 Zürich, Switzerland Tel: 044-387-8080

**AUSTRIA Yamaha Music Europe GmbH Branch Austria** Schleiergasse 20, A-1100 Wien, Austria Tel: 01-60203900

**CZECH REPUBLIC/HUNGARY/ ROMANIA/SLOVAKIA/SLOVENIA Yamaha Music Europe GmbH Branch Austria (Central Eastern Europe Office)**

Schleiergasse 20, A-1100 Wien, Austria Tel: 01-602039025 **POLAND/LITHUANIA/LATVIA/ESTONIA**

## **Yamaha Music Europe GmbH Branch Poland Office** ul. Wrotkowa 14 02-553 Warsaw, Poland

Tel: 022-500-2925 **BULGARIA**

## **Dinacord Bulgaria LTD.**

Bul.Iskarsko Schose 7 Targowski Zentar Ewropa 1528 Sofia, Bulgaria Tel: 02-978-20-25

## **MALTA**

**Olimpus Music Ltd.**

The Emporium, Level 3, St. Louis Street Msida MSD06 Tel: 02133-2144

## **THE NETHERLANDS/ BELGIUM/LUXEMBOURG**

**Yamaha Music Europe Branch Benelux** Clarissenhof 5-b, 4133 AB Vianen, The Netherlands Tel: 0347-358 040

**FRANCE**

**Yamaha Music Europe**  7 rue Ambroise Croizat, Zone d'activités Pariest, 77183 Croissy-Beaubourg, France Tel: 01-64-61-4000

## **ITALY**

**Yamaha Music Europe GmbH, Branch Italy** Viale Italia 88, 20020 Lainate (Milano), Italy Tel: 02-935-771

**SPAIN/PORTUGAL Yamaha Music Europe GmbH Ibérica, Sucursal en España** Ctra. de la Coruna km. 17, 200, 28230 Las Rozas (Madrid), Spain

## Tel: 91-639-8888 **GREECE**

**Philippos Nakas S.A. The Music House** 147 Skiathou Street, 112-55 Athens, Greece Tel: 01-228 2160

## **SWEDEN**

**Yamaha Music Europe GmbH Germany filial Scandinavia**

J. A. Wettergrens Gata 1, Box 30053 S-400 43 Göteborg, Sweden Tel: 031 89 34 00

## **DENMARK**

**Yamaha Music Europe GmbH, Tyskland – filial Denmark**

Generatorvej 6A, DK-2730 Herlev, Denmark Tel: 44 92 49 00 **FINLAND**

**F-Musiikki Oy** Kluuvikatu 6, P.O. Box 260, SF-00101 Helsinki, Finland Tel: 09 618511

## **NORWAY**

**Yamaha Music Europe GmbH Germany -** 

**Norwegian Branch** Grini Næringspark 1, N-1345 Østerås, Norway Tel: 67 16 77 70 **ICELAND**

## **Skifan HF**

Skeifan 17 P.O. Box 8120, IS-128 Reykjavik, Iceland Tel: 525 5000

## **RUSSIA**

**Yamaha Music (Russia)** Room 37, bld. 7, Kievskaya street, Moscow, 121059, Russia Tel: 495 626 5005

**OTHER EUROPEAN COUNTRIES Yamaha Music Europe GmbH** Siemensstraße 22-34, 25462 Rellingen, Germany Tel: +49-4101-3030

## **AFRICA**

## **Yamaha Corporation,**

**Asia-Pacific Sales & Marketing Group** Nakazawa-cho 10-1, Naka-ku, Hamamatsu, Japan 430-8650 Tel: +81-53-460-2313

## **MIDDLE EAST**

**TURKEY/CYPRUS Yamaha Music Europe GmbH** Siemensstraße 22-34, 25462 Rellingen, Germany Tel: 04101-3030

## **OTHER COUNTRIES**

**Yamaha Music Gulf FZE** LOB 16-513, P.O.Box 17328, Jubel Ali, Dubai, United Arab Emirates Tel: +971-4-881-5868

## **Yamaha Music (Malaysia) Sdn., Bhd.** Lot 8, Jalan Perbandaran, 47301 Kelana Jaya, Petaling Jaya, Selangor, Malaysia

## Tel: 03-78030900 **PHILIPPINES**

**Yupangco Music Corporation** 339 Gil J. Puyat Avenue, P.O. Box 885 MCPO, Makati, Metro Manila, Philippines Tel: 819-7551

**THE PEOPLE'S REPUBLIC OF CHINA Yamaha Music & Electronics (China) Co.,Ltd.** 2F, Yunhedasha, 1818 Xinzha-lu, Jingan-qu,

**ASIA**

11/F., Silvercord Tower 1, 30 Canton Road, Tsimshatsui, Kowloon, Hong Kong

Spazedge building, Ground Floor, Tower A, Sector 47, Gurgaon- Sohna Road, Gurgaon, Haryana, India

**PT. Yamaha Musik Indonesia (Distributor)** 

Gedung Yamaha Music Center, Jalan Jend. Gatot Subroto Kav. 4, Jakarta 12930, Indonesia Tel: 021-520-2577

8F, 9F, Dongsung Bldg. 158-9 Samsung-Dong,

**Yamaha Music India Pvt. Ltd.**

**Yamaha Music Korea Ltd.**

Kangnam-Gu, Seoul, Korea Tel: 02-3467-3300 **MALAYSIA**

## **SINGAPORE**

**Yamaha Music (Asia) PRIVATE LIMITED** Blk 202 Hougang Street 21, #02-00, Singapore 530202, Singapore Tel: 6747-4374

## **TAIWAN**

**Yamaha KHS Music Co., Ltd.**  3F, #6, Sec.2, Nan Jing E. Rd. Taipei. Taiwan 104, R.O.C. Tel: 02-2511-8688

## **THAILAND**

**Siam Music Yamaha Co., Ltd.** 4, 6, 15 and 16th floor, Siam Motors Building, 891/1 Rama 1 Road, Wangmai, Pathumwan, Bangkok 10330, Thailand Tel: 02-215-2622

## **OTHER ASIAN COUNTRIES**

**Yamaha Corporation, Asia-Pacific Sales & Marketing Group** Nakazawa-cho 10-1, Naka-ku, Hamamatsu, Japan 430-8650 Tel: +81-53-460-2313

## **OCEANIA**

**AUSTRALIA Yamaha Music Australia Pty. Ltd.** Level 1, 99 Queensbridge Street, Southbank, Victoria 3006, Australia Tel: 3-9693-5111 **NEW ZEALAND**

## **Music Works LTD**

P.O.BOX 6246 Wellesley, Auckland 4680, New Zealand Tel: 9-634-0099

## **COUNTRIES AND TRUST TERRITORIES IN PACIFIC OCEAN Yamaha Corporation,**

**Asia-Pacific Sales & Marketing Group** Nakazawa-cho 10-1, Naka-ku, Hamamatsu, Japan 430-8650 Tel: +81-53-460-2313

## **& YAMAHA**

Yamaha Global Site **http://www.yamaha.com/**

Yamaha Downloads **http://download.yamaha.com/**

U.R.G., Digital Musical Instruments Division © 2013 Yamaha Corporation

> 302LBZC\*.\*-01A0 Printed in Indonesia

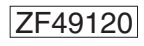

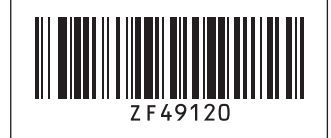